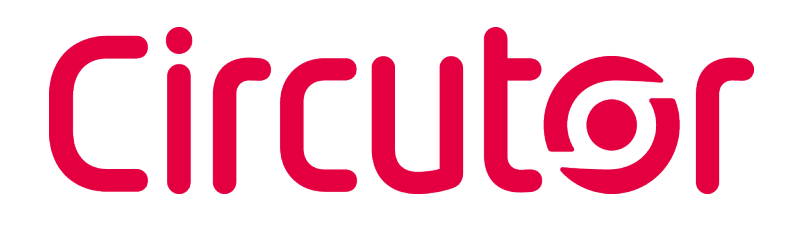

## **Analyseur de réseaux**

**line-CVM-D32**

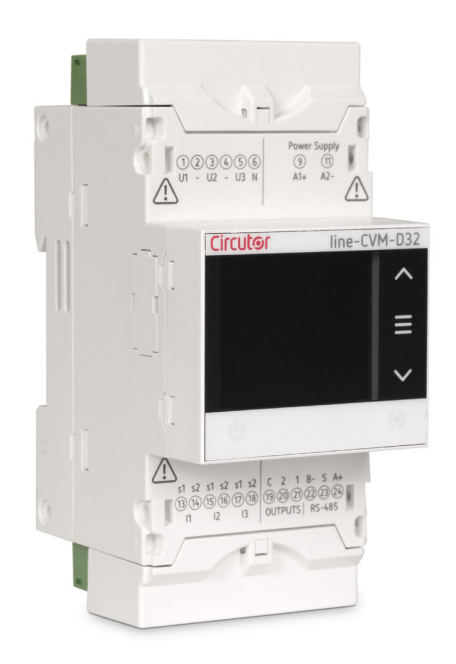

## **MANUEL D'INSTRUCTIONS**

**(M237B01-02-19A)**

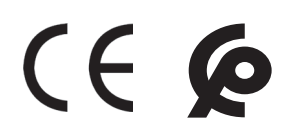

# Circutor\_\_\_\_\_\_\_\_\_\_\_

<span id="page-2-0"></span>Suivez les avertissements montrés dans le présent manuel, à travers les symboles qui sont montrés ci-après.

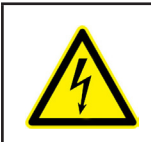

#### **DANGER**

Indique l'avertissement d'un risque dont peuvent être dérivés des dommages personnels ou matériels.

**Circutor** 

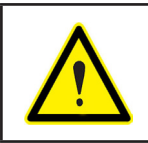

#### **ATTENTION**

Indique qu'il faut prêter une attention spéciale au point indiqué.

#### **Si vous devez manipuler l'équipement pour votre installation, mise en marche ou maintenance, prenez en compte que :**

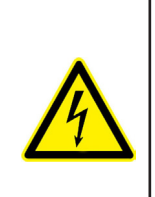

Une manipulation ou une installation incorrecte de l'équipement peut occasionner des dommages, tant personnels que matériels. En particulier, la manipulation sous tension peut produire la mort ou des blessures graves par électrocution au personnel qui le manipule. Une installation ou maintenance défectueuse comporte en outre un risque d'incendie. Lisez attentivement le manuel avant de raccorder l'équipement. Suivez toutes les instructions d'installation et de maintenance de l'équipement, tout au long de la vie de ce dernier. En particulier, respectez les normes d'installation indiquées dans le Code Électrique National.

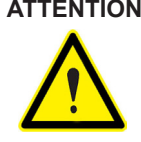

#### **ATTENTION Consulter le manuel d'instructions avant d'utiliser l'équipement**

Dans le présent manuel, si les instructions précédées de ce symbole ne sont pas respectées ou réalisées correctement, elles peuvent occasionner des dommages personnels ou endommager l'équipement et/ou les installations.

CIRCUTOR, SA, se réserve le droit de modifier les caractéristiques ou le manuel du produit, sans préavis.

#### **LIMITATION DE RESPONSABILITÉ**

**CIRCUTOR, SA,** se réserve le droit de réaliser des modifications, sans préavis, du dispositif ou des spécifications de l'équipement, exposées dans le présent manuel d'instructions.

**CIRCUTOR, SA, met à la disposition de ses clients, les dernières versions des spécifications** des dispositifs et les manuels les plus actualisés sur son site web.

www.circutor.com

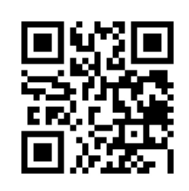

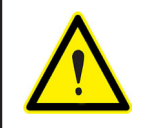

**CIRCUTOR,SA,** recommande d'utiliser les câbles et les accessoires originaux livrés avec l'équipement.

# 

### CONTENU

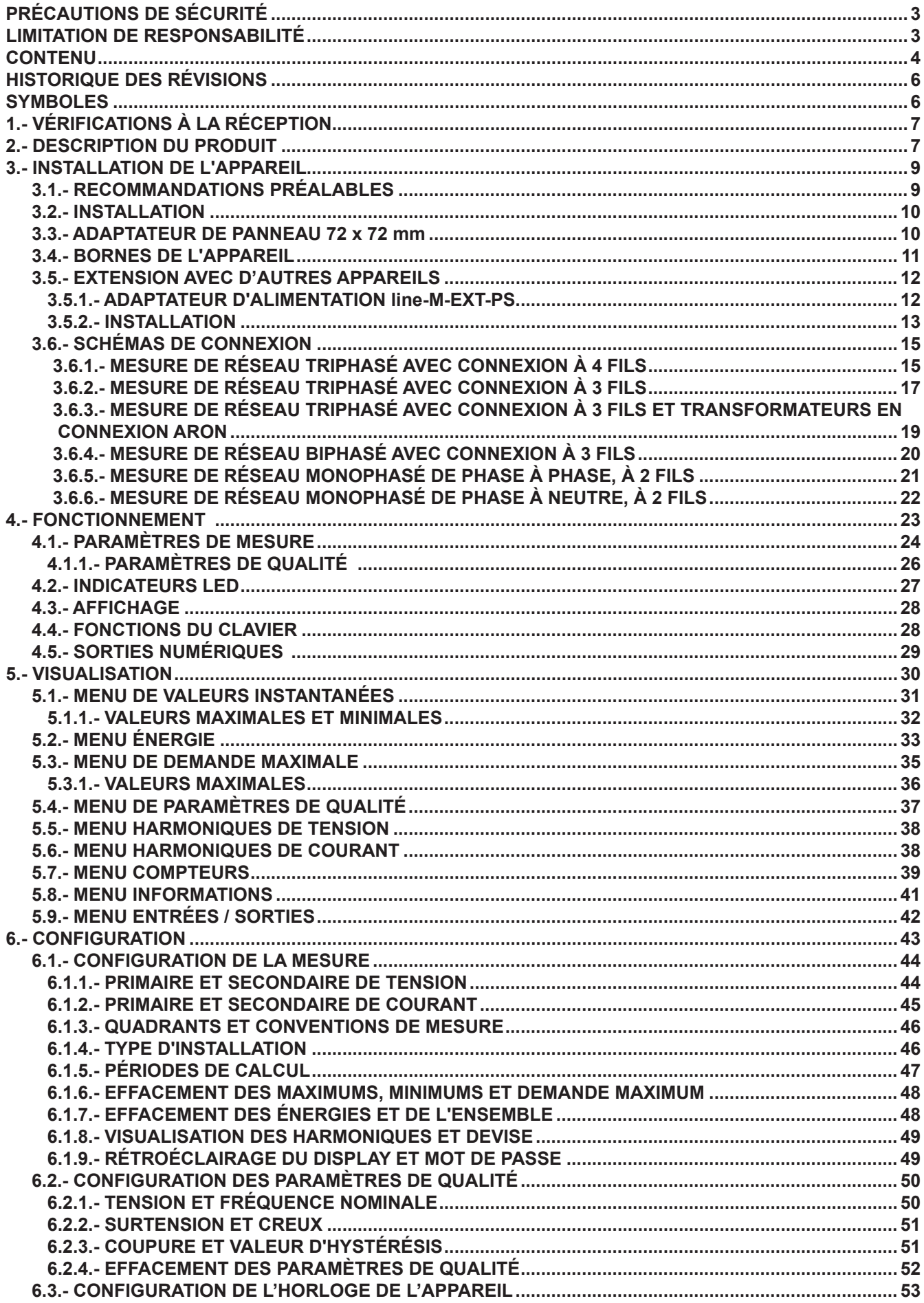

## **Circutor**

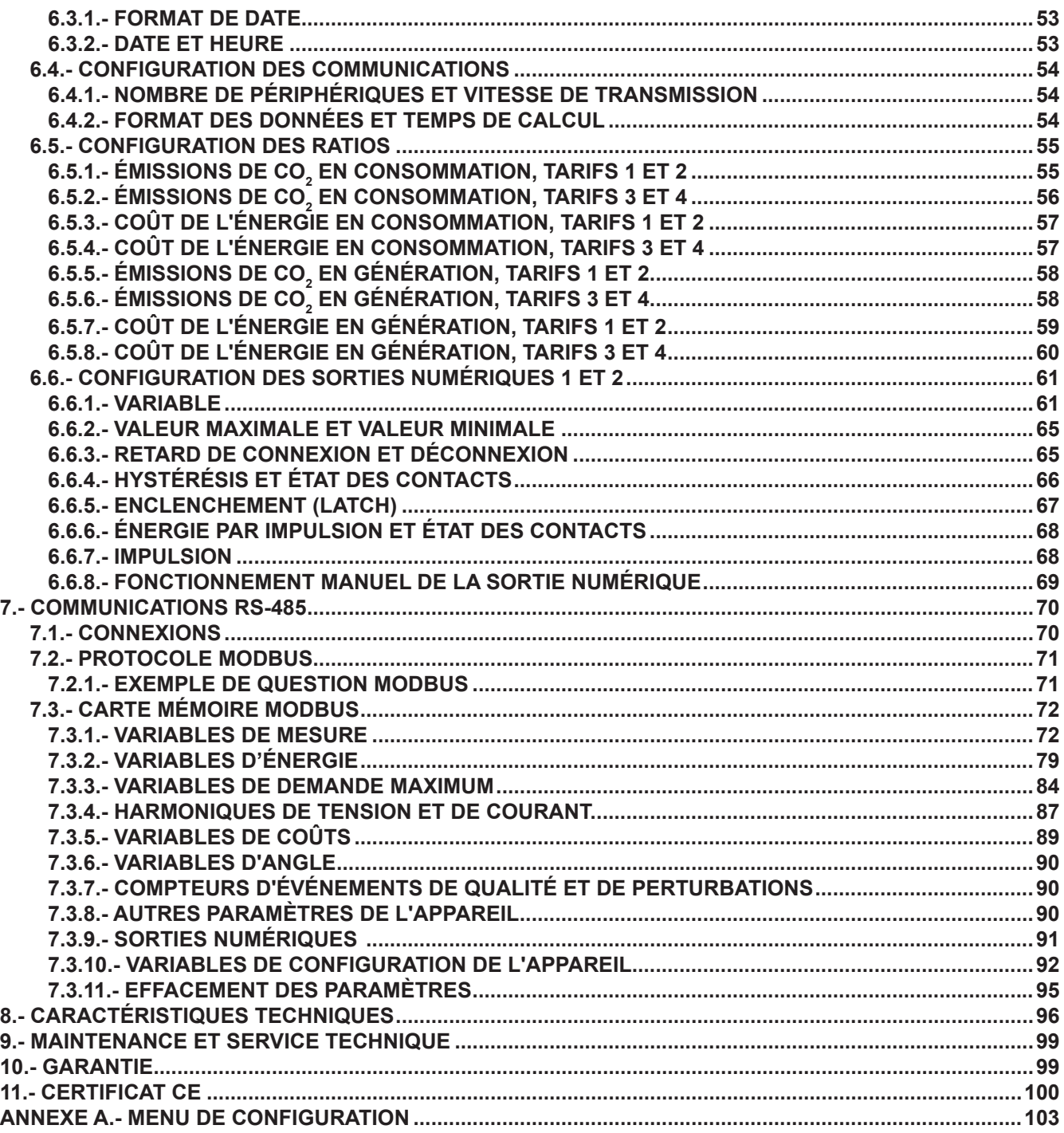

# <span id="page-5-0"></span>Circutor\_\_\_\_\_\_\_

### **HISTORIQUE DES RÉVISIONS**

**Tableau 1: Historique des révisions.**

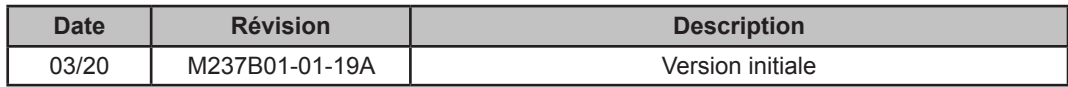

### **SYMBOLES**

#### **Tableau 2: Symboles.**

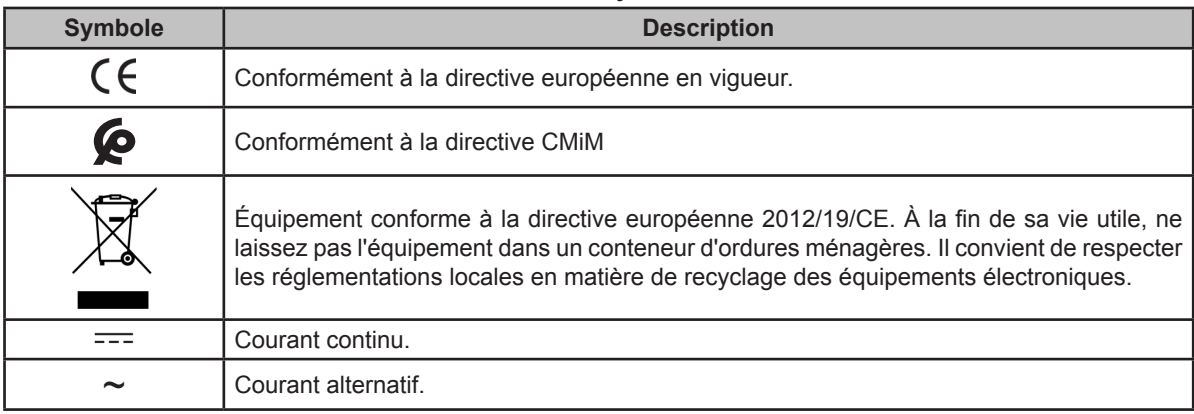

*Note: Les images des équipements sont fournies à titre illustratif uniquement et peuvent différer des équipements originaux.*

### <span id="page-6-0"></span> **1.- VÉRIFICATIONS À LA RÉCEPTION**

À la réception de l'équipement, vérifiez les points suivants :

- a) L'équipement correspond aux spécifications de votre commande.
- b) L'équipement n'a subi aucun dommage pendant le transport.
- c) Effectuez une inspection visuelle externe de l'équipement avant de le connecter.

**Circutor** 

d) Vérifiez qu'il comprend:

- Un guide d'installation.

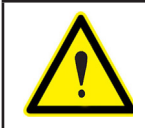

Si vous constatez un problème à la réception, contactez immédiatement le transporteur ou le service après-vente de **CIRCUTOR.**

#### **2.- DESCRIPTION DU PRODUIT**

Le **line-CVM-D32** est un appareil qui mesure, calcule et affiche les principaux paramètres électriques dans des réseaux monophasés, dans des systèmes biphasés avec et sans neutre, triphasés équilibrés, avec mesure sur circuits ARON ou déséquilibrés. La mesure est réalisée en valeur réelle efficace, par trois entrées de tension CA et trois entrées de courant.

La mesure de courant est effectuée de façon indirecte à travers les transformateurs /5 A, /1 A ou les transformateurs efficaces de la série MC1 et MC3 (/0.250A).

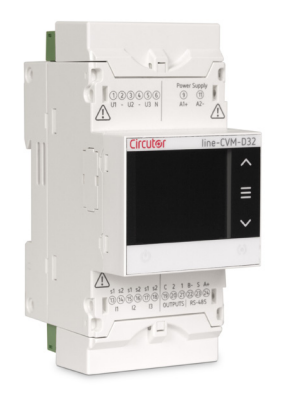

L'appareil est doté de :

- **Display** pour afficher les paramètres.

- **3 touches** qui permettent de naviguer à travers les différents écrans et de programmer l'appareil.

- - **2 sorties numériques** de transistor.
- Communications **RS-485**, avec le protocole **MODBUS RTU©**.

Circutor\_\_\_\_

Le **line-CVM-D32** peut être élargi avec les modules d'extension suivants:

**line-M-4IO-R**, module d'extension avec 4 entrées numériques et 4 sorties de relais.

**line-M-4IO-T**, module d'extension avec 4 entrées numériques et 4 sorties de transistor.

**line-M-4IO-A** modules d'extension avec 4 entrées et 4 sorties analogiques.

 $\checkmark$  line-M-4IO-RV, module d'extension avec 4 entrées numériques (230 V $\sim$ ) et 4 sorties de relais.

**line-M-EXT-PS**, module adaptateur d'alimentation.

### <span id="page-8-0"></span> **3.- INSTALLATION DE L'APPAREIL**

3.1.- RECOMMANDATIONS PRÉALABLES

Pour utiliser l'équipement en toute sécurité, il est essentiel que les personnes qui le manipulent respectent les mesures de sécurité stipulées dans la réglementation du pays d'utilisation, en employant l'équipement de protection individuelle nécessaire (gants en caoutchouc, protections faciales et vêtements ignifuges homologués) afin d'éviter les blessures dues à la décharge ou aux arcs électriques consécutifs à l'exposition à des conducteurs sous tension, et en tenant compte des différents avertissements indiqués dans ce manuel d'instructions.

**Circutor** 

L'installation de l'équipement **line-CVM-D32** doit être effectuée par du personnel autorisé et qualifié.

Avant de manipuler, de modifier la connexion ou de remplacer l'équipement, il est nécessaire de couper l'alimentation et déconnecter la mesure. Manipuler l'appareil pendant qu'il est connecté est dangereux pour les personnes.

Il est essentiel de maintenir les câbles en parfait état pour éviter les accidents ou les dommages aux personnes et aux installations.

Limitez le fonctionnement de l'équipement à la catégorie de mesure, tension ou valeurs de courant spécifiées.

Le fabricant de l'équipement ne peut être tenu responsable de quelque dommage que ce soit si l'utilisateur ou l'installateur ne tenait pas compte des recommandations ou des avertissements indiqués dans ce manuel, ni des dommages résultant de l'utilisation de produits ou accessoires non originaux ou d'autres marques.

En cas de détection d'une anomalie ou d'une panne de l'équipement, ne prenez aucune mesure le concernant.

Vérifiez l'environnement dans lequel vous vous trouvez avant d'adopter une mesure. N'entamez pas d'action dans des environnements dangereux ou explosifs.

Avant d'effectuer toute opération de maintenance, de réparation ou de manipulation de l'une des connexions de l'équipement, vous devez déconnecter ce dernier de toutes les sources d'alimentation, celle de l'équipement comme celle de mesure. Si vous suspectez un dysfonctionnement de l'équipement, vous devez contacter

le service après-vente du fabricant de l'équipement.

### 3.2.- INSTALLATION

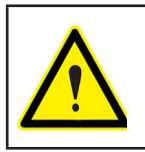

<span id="page-9-0"></span>Circutor\_

Lorsque l'appareil est branché, toucher les bornes, ouvrir des couvercles ou retirer certains éléments peut s'avérer dangereux. Cet équipement ne doit pas être utilisé avant la fin de son installation.

L'appareil doit être installé à l'intérieur d'un tableau électrique ou d'un boîtier avec fixation sur rail DIN (CEI 60715).

La distance minimum recommandée entre les rails pour l'installation des appareils **line-CVM-D32**, est de 150 mm.

L'appareil doit être connecté à un circuit d'alimentation protégé par des fusibles de type gl (CEI 269) ou de type M, compris entre 0,5 et 2 A. Il doit être muni d'un interrupteur magnétothermique ou d'un dispositif équivalent permettant de débrancher l'équipement de l'alimentation.

Les circuits d'alimentation et de mesure de tension doivent être connectés avec un câble d'une section minimale de 1 mm<sup>2</sup>.

La ligne du secondaire du transformateur de courant doit être d'au moins 2.5 mm<sup>2</sup> de section.

La température d'isolation des câbles à connecter à l'appareil doit être au moins égale à 62 °C.

#### 3.3.- ADAPTATEUR DE PANNEAU 72 x 72 mm

*Note: L'adaptateur de panneau de 72 x 72 mm est un accessoire en vente séparément.*

**CIRCUTOR** dispose d'un adaptateur de panneau pour les appareils **line-CVM-D32** et leurs modules d'extension**,** permettant de les installer sur des panneaux de 72 x 72 mm.

La **Figure 1** montre le montage de l'adaptateur de panneau sur le **line-CVM-D32**.

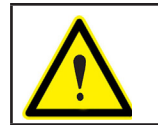

Veuillez déconnecter l'appareil de toute source d'alimentation et de mesure avant de monter l'adaptateur.

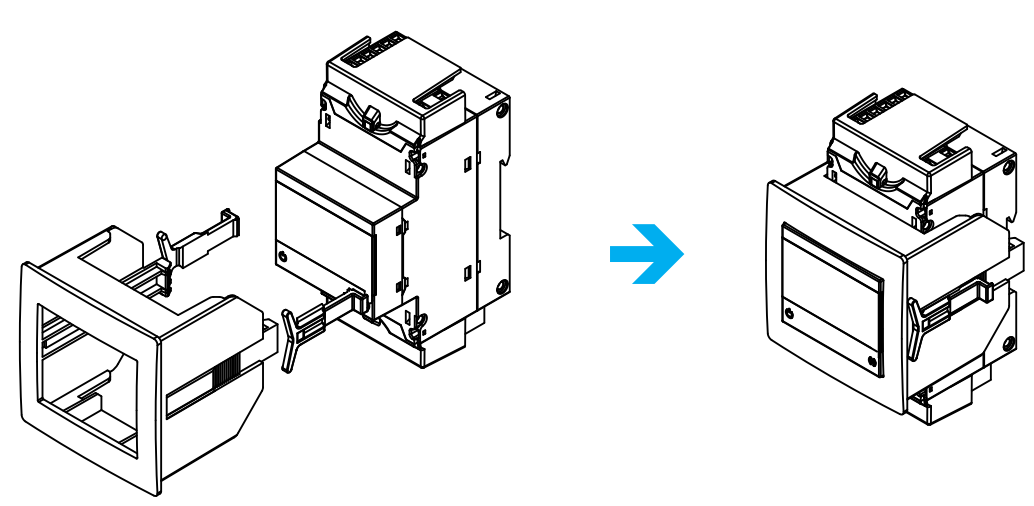

**Figure 1: Installation de l'adaptateur de panneau.**

<span id="page-10-0"></span>**Tableau 3: Caractéristiques techniques de l'adaptateur de panneau. Caractéristiques techniques Indice de protection IP40 Boîtier Boitier Plastique V0 auto-extinguible** 

**Circutor** 

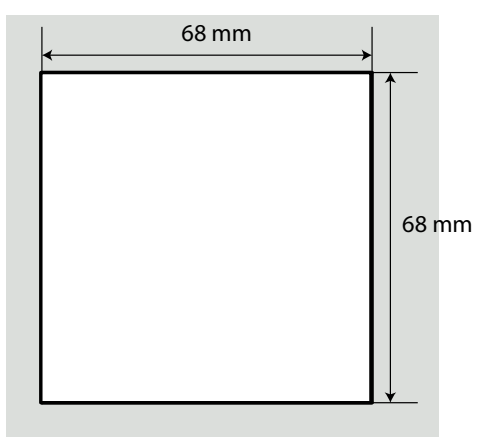

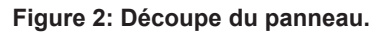

### 3.4.- BORNES DE L'APPAREIL

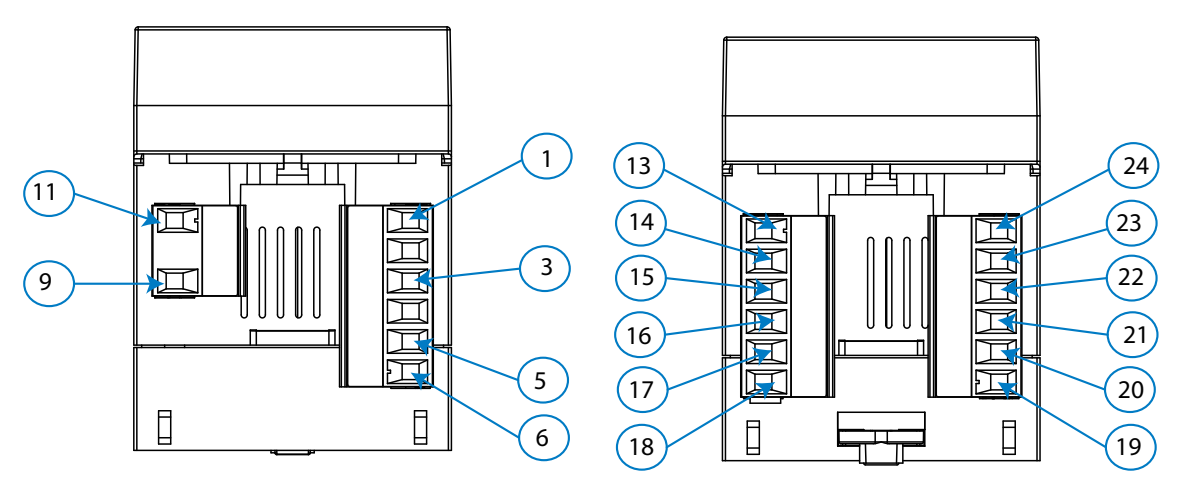

**Figure 3: Bornes du line-CVM-D32 : Supérieur - Inférieur.**

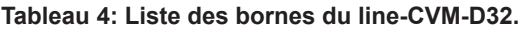

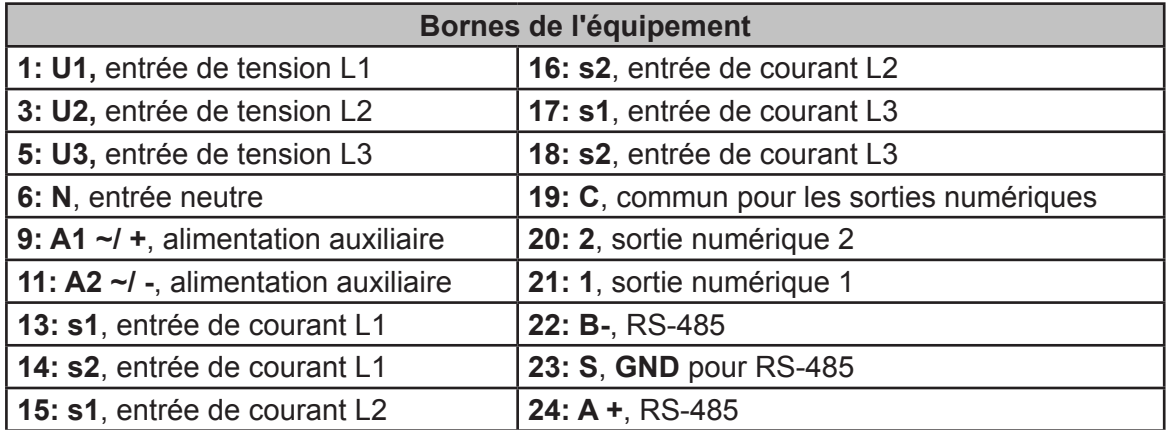

#### 3.5.- EXTENSION AVEC D'AUTRES APPAREILS

<span id="page-11-0"></span>Circutor.

Les appareils **line-CVM-D32** peuvent être complétés par d'autres appareils de la gamme line, les appareils **line-EDS** et les modules d'extension **line-M**.

Vous pouvez connecter aux appareils **line-EDS** et **line-CVM** jusqu'à 2 modules d'extension directement du côté droit de l'appareil **(1)**.

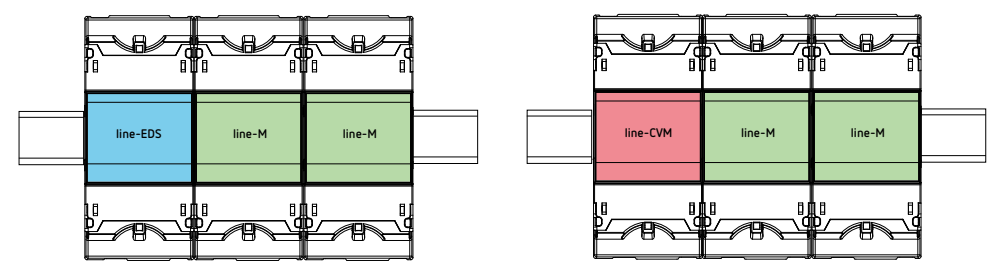

**Figure 4: Connexion line-CVM et line-EDS avec modules d'extension.**

**(1)** Modules d'extension de type: **line-M-4IO-R**, **line-M-4IO-T, line-M-4IO-RV** et **line-M-4IO-A.**

Au total, dans les installations équipées d'équipements **line-EDS** il est possible de connecter jusqu'à sept appareils à droite.

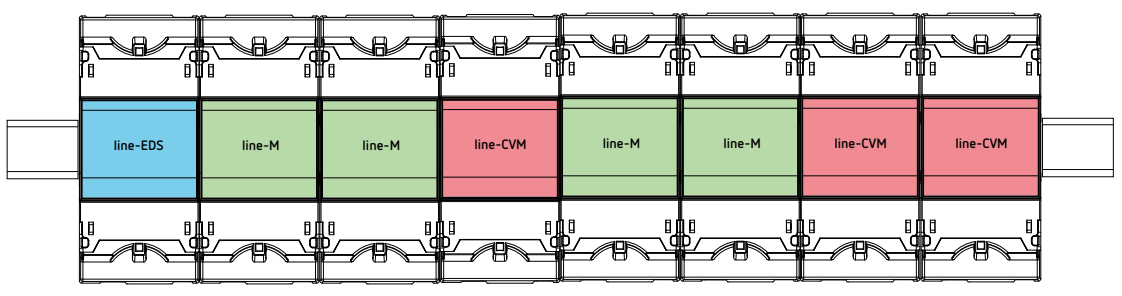

**Figure 5: Installation typique d'un line-EDS avec 7 appareils.**

*Note: Dans une installation, il ne peut y avoir qu'un seul appareil line-EDS*. *Note: Dans des installations sans appareil line-EDS il ne peut y avoir qu'un seul line-CVM*. *Note: Tous les appareils line-EDS et line-CVM* doivent être reliés à l'alimentation auxiliaire.

#### **3.5.1.- ADAPTATEUR D'ALIMENTATION line-M-EXT-PS**

Le **line-M-EXT-PS** est un adaptateur d'alimentation pour les appareils de la famille line. Le module doit se connecter latéralement à gauche des appareils qu'il est prévu d'alimenter. Il peut alimenter une puissance de jusqu'à 10 VA, de sorte qu'il est en mesure d'alimenter un nombre limité d'appareils.

L'ensemble maximum qu'il peut alimenter est : 1 **line-EDS** + 1 **line-CVM** + 1 **line-M** (**Figure 6**).

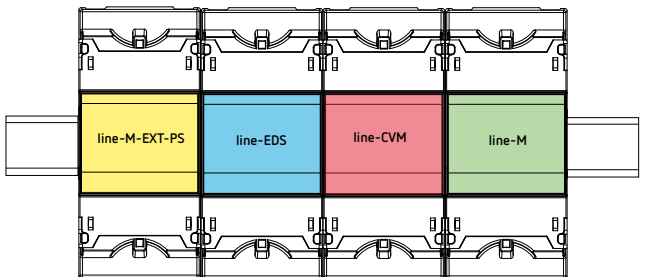

**Figure 6: Ensemble maximum qu'un line-M-EXT-PS peut alimenter.**

<span id="page-12-0"></span>Vous pouvez intercaler plusieurs **line-M-EXT-PS** pour alimenter des ensembles d'une puissance supérieure à 10 VA. Chaque **line-M-EXT-PS** alimentera les appareils connectés à sa droite (**Figure 7**).

**Circutor** 

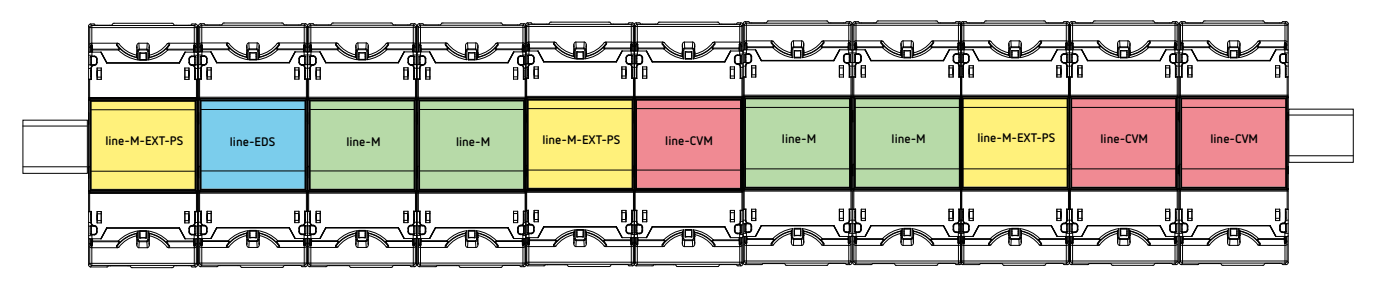

**Figure 7: Connexion avec plusieurs appareils line M-EXT-PS.**

*Note: Tous les appareils line-EDS et line-CVM Non doivent être reliés à l'alimentation auxiliaire.*

#### **3.5.2.- INSTALLATION**

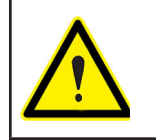

Avant d'installer le nouvel appareil, celui-ci doit être déconnecté de toute source d'alimentation, propre ou intermédiaire.

Pour connecter les appareils, procédez comme suit:

**1.-** Retirez les capuchons de protection du connecteur d'extension, situés sur le côté de l'appareil, avec un tournevis plat (**Figure 8**).

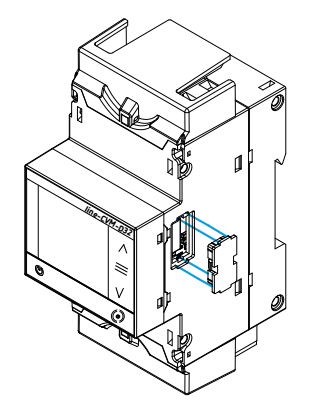

**Figure 8: Installation étape 1.**

**2.-** Insérez le connecteur d'extension et les clips de fixation dans l'un des appareils (**Figure 9**).

# Circutor.

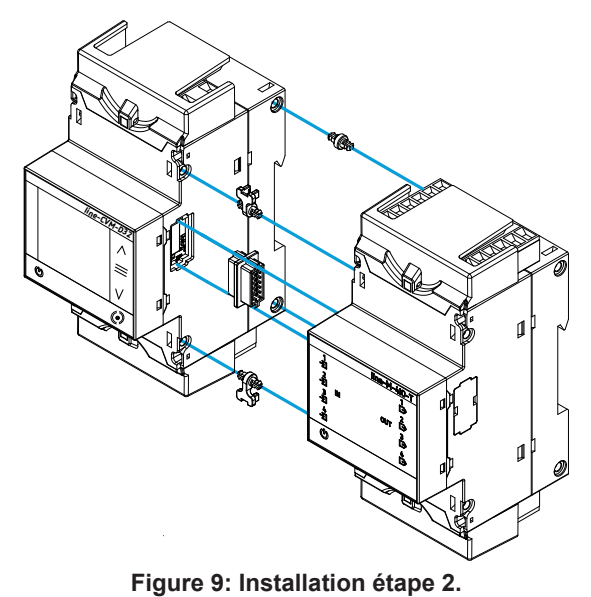

**3.-** Connectez les deux appareils et fixez-les en abaissant les clips avant (**Figure 10**).

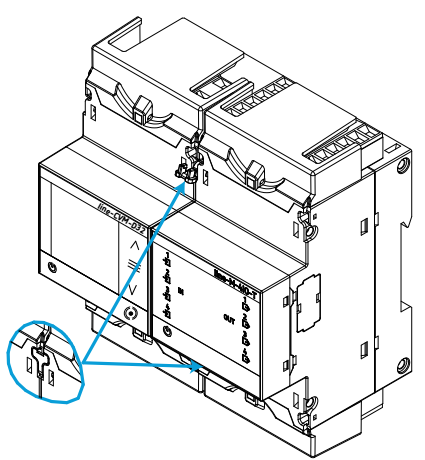

**Figure 10: Installation étape 3.**

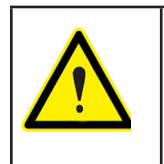

Pour une installation correcte de tous les équipements, veuillez consulter le manuel d'instruction des différents modèles :

**M231B01-02-xxx** : Manuel d'instructions des appareils **line-EDS.**

**M239B01-02-xxx** : Manuel d'instruction des modules d'extension **line-M.**

**Circutor** 

#### <span id="page-14-0"></span>3.6.- SCHÉMAS DE CONNEXION

#### **3.6.1.- MESURE DE RÉSEAU TRIPHASÉ AVEC CONNEXION À 4 FILS**

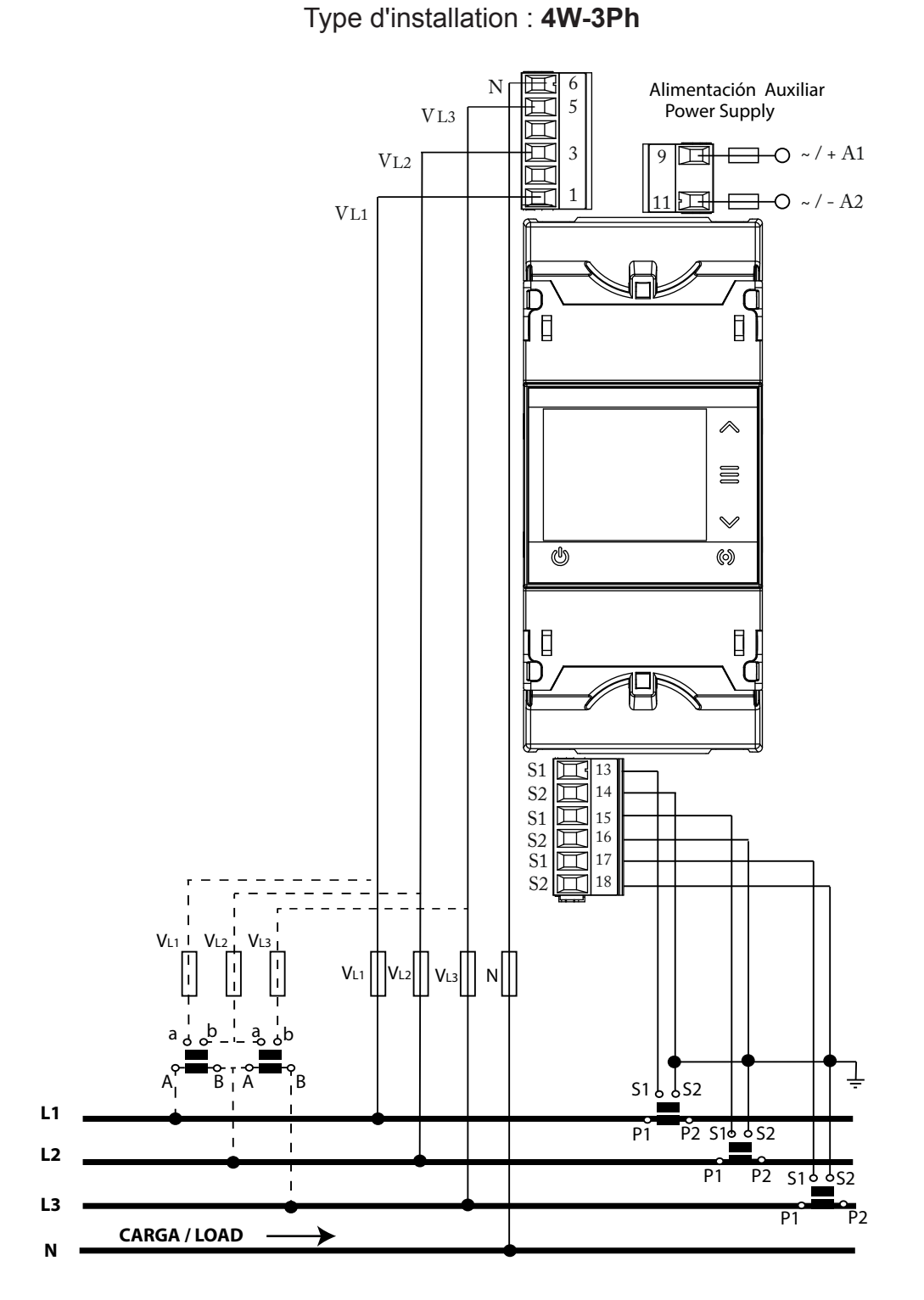

**Figure 11: Mesure de réseau triphasé avec connexion à 4 fils : Transformateurs de courant.../5A,.../1A ou MC1 (.../0.250A).**

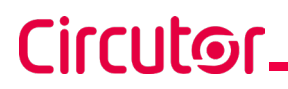

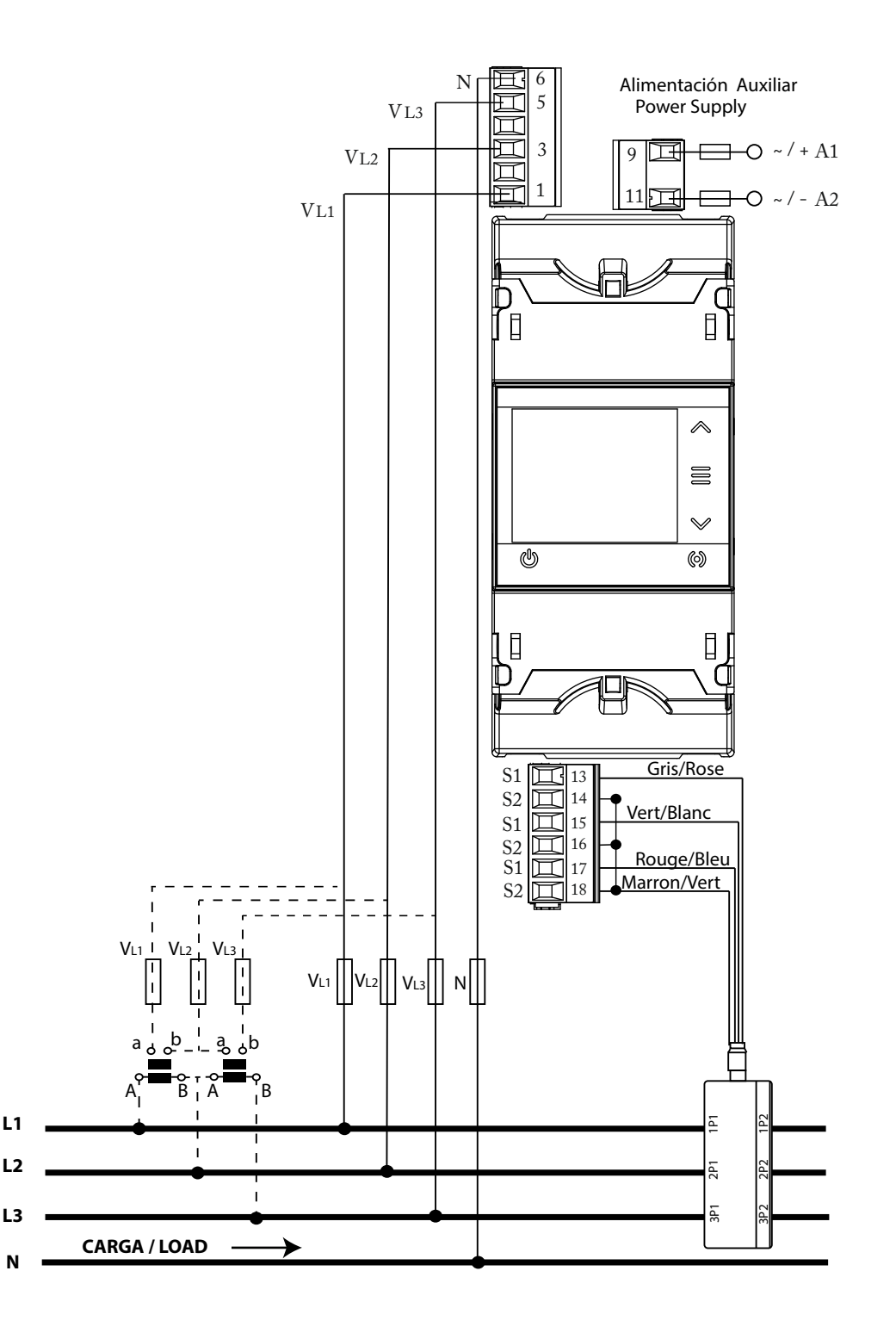

**Figure 12: Mesure de réseau triphasé avec connexion à 4 fils: Transformateurs de courant série MC3 (.../0.250A).**

### <span id="page-16-0"></span>**3.6.2.- MESURE DE RÉSEAU TRIPHASÉ AVEC CONNEXION À 3 FILS**

Type d'installation : **3W-3Ph**

**Circutor** 

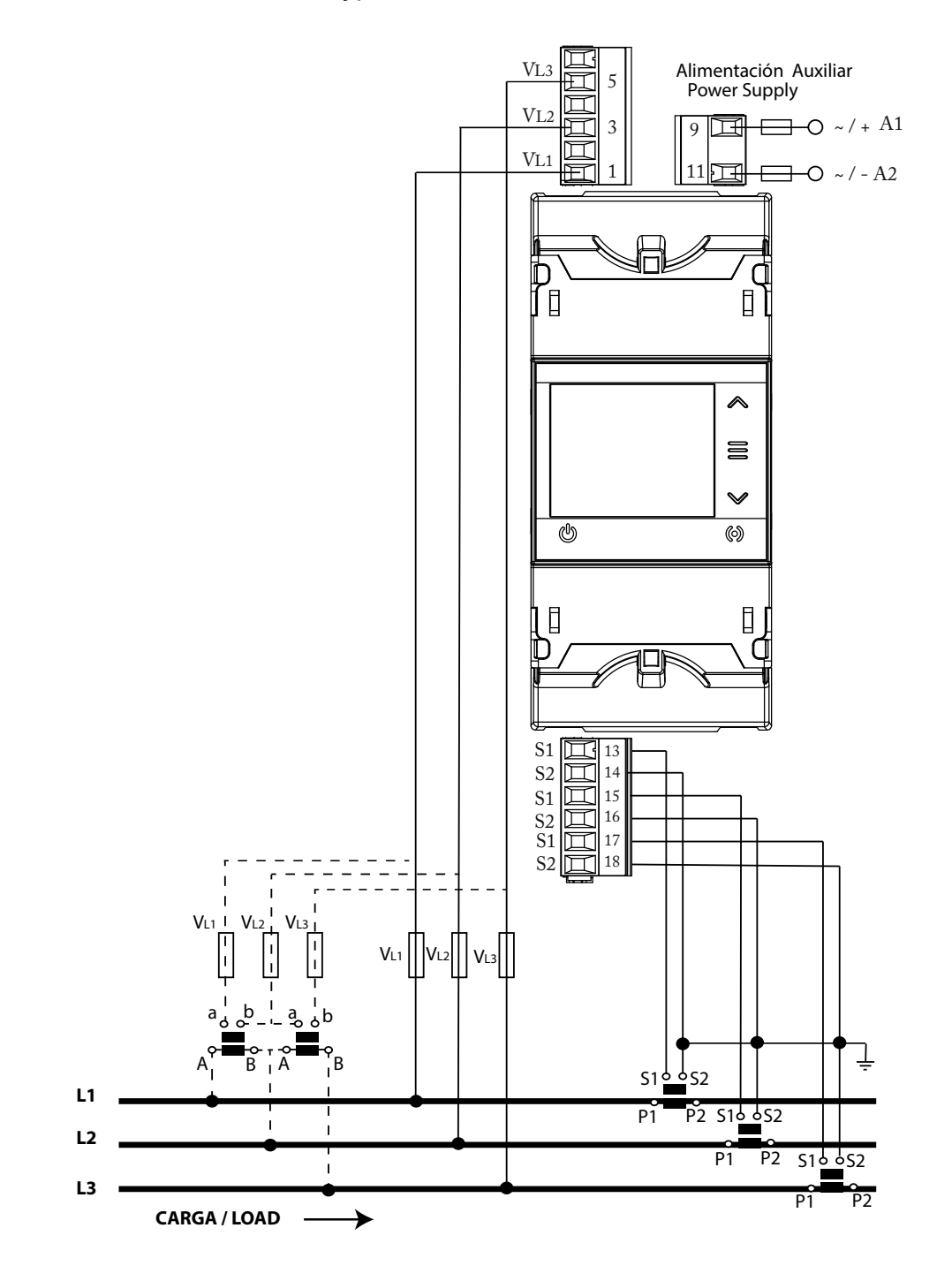

**Figure 13: Mesure de réseau triphasé avec connexion à 3 fils: Transformateurs de courant.../5A,.../1A ou MC1 (.../0.250A).**

# Circutor\_

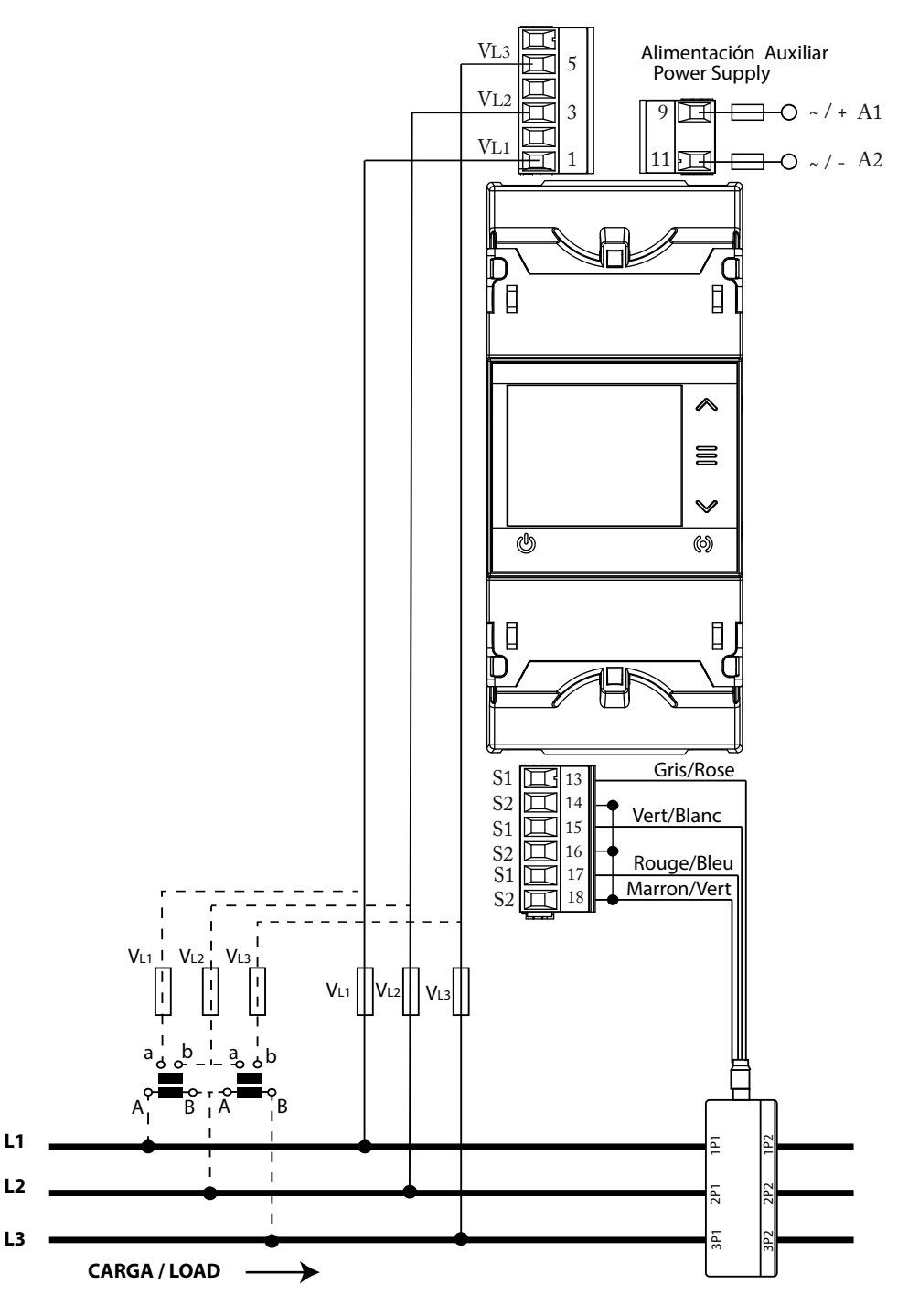

**Figure 14: Mesure de réseau triphasé avec connexion à 3 fils: Transformateurs de courant série MC3 (.../0.250A).**

#### <span id="page-18-0"></span>**3.6.3.- MESURE DE RÉSEAU TRIPHASÉ AVEC CONNEXION À 3 FILS ET TRANSFORMA-TEURS EN CONNEXION ARON**

**Circutor** 

Type d'installation : **ARON**

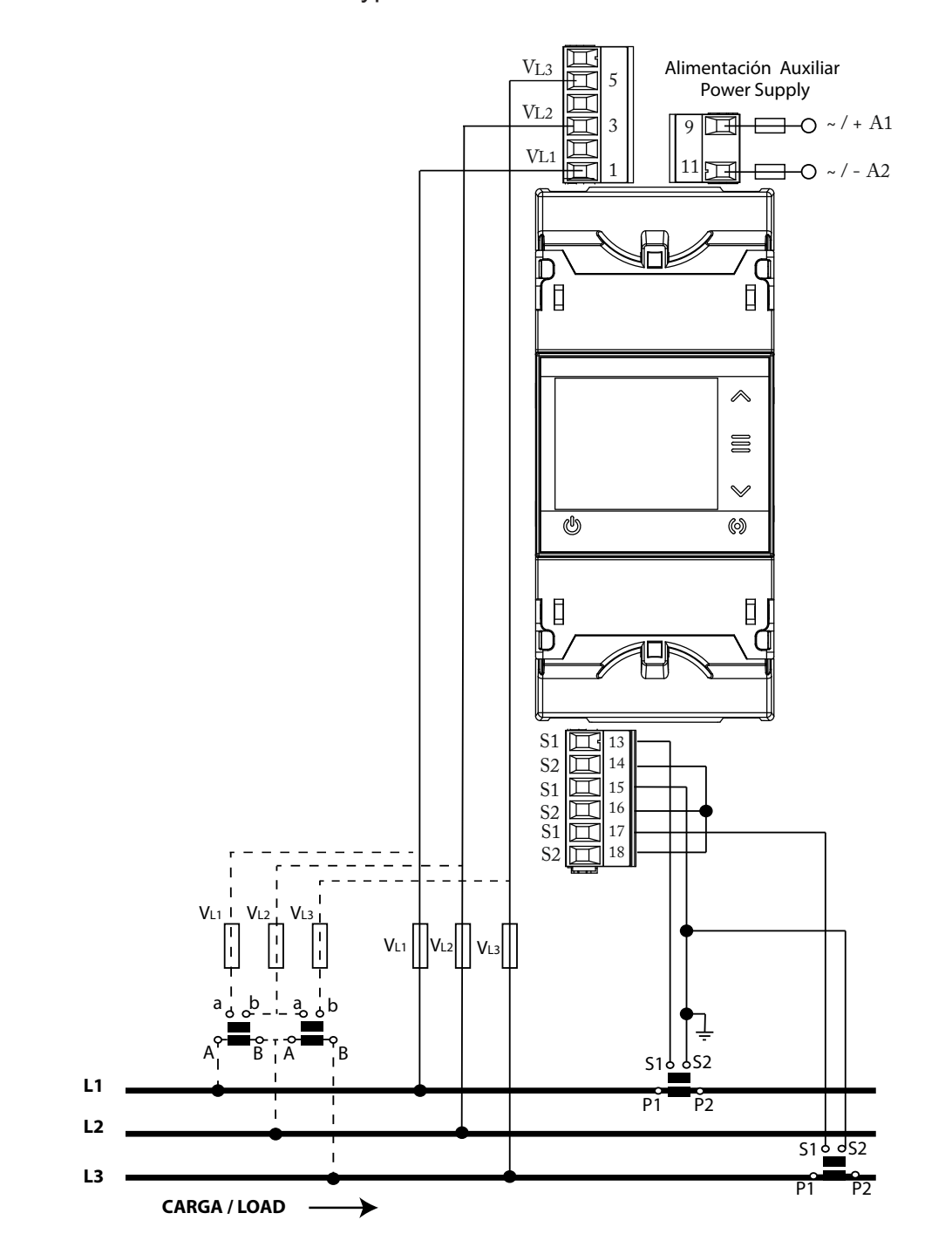

**Figure 15: Mesure de réseau triphasé avec connexion à 3 fils et transformateurs en connexion ARON.**

### **3.6.4.- MESURE DE RÉSEAU BIPHASÉ AVEC CONNEXION À 3 FILS**

<span id="page-19-0"></span>Circutor\_

Type d'installation : **3W-2Ph**

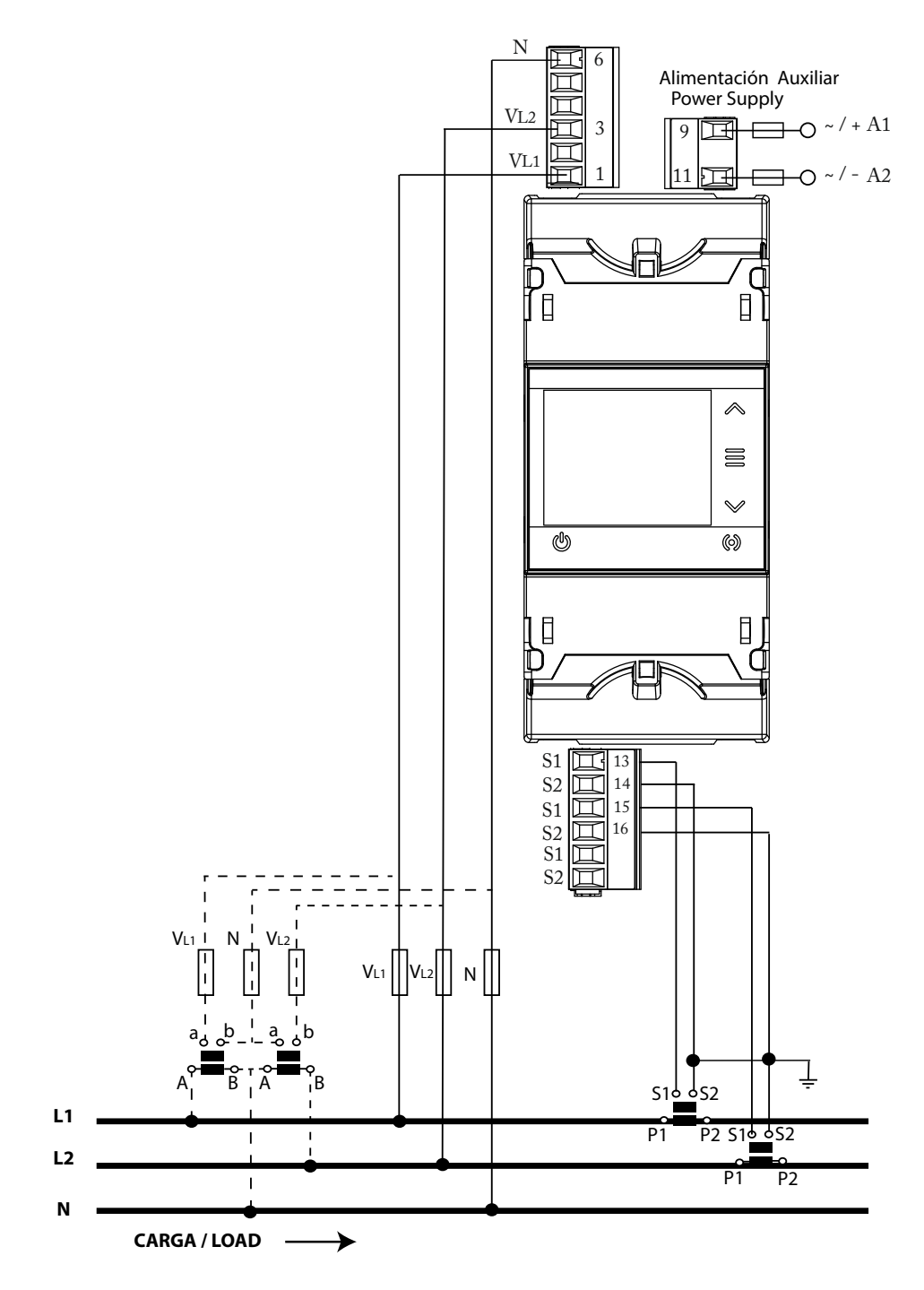

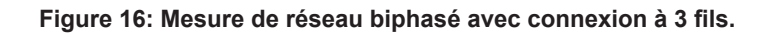

## <span id="page-20-0"></span>**3.6.5.- MESURE DE RÉSEAU MONOPHASÉ DE PHASE À PHASE, À 2 FILS**

Type d'installation : **2W-2Ph**

**Circutor** 

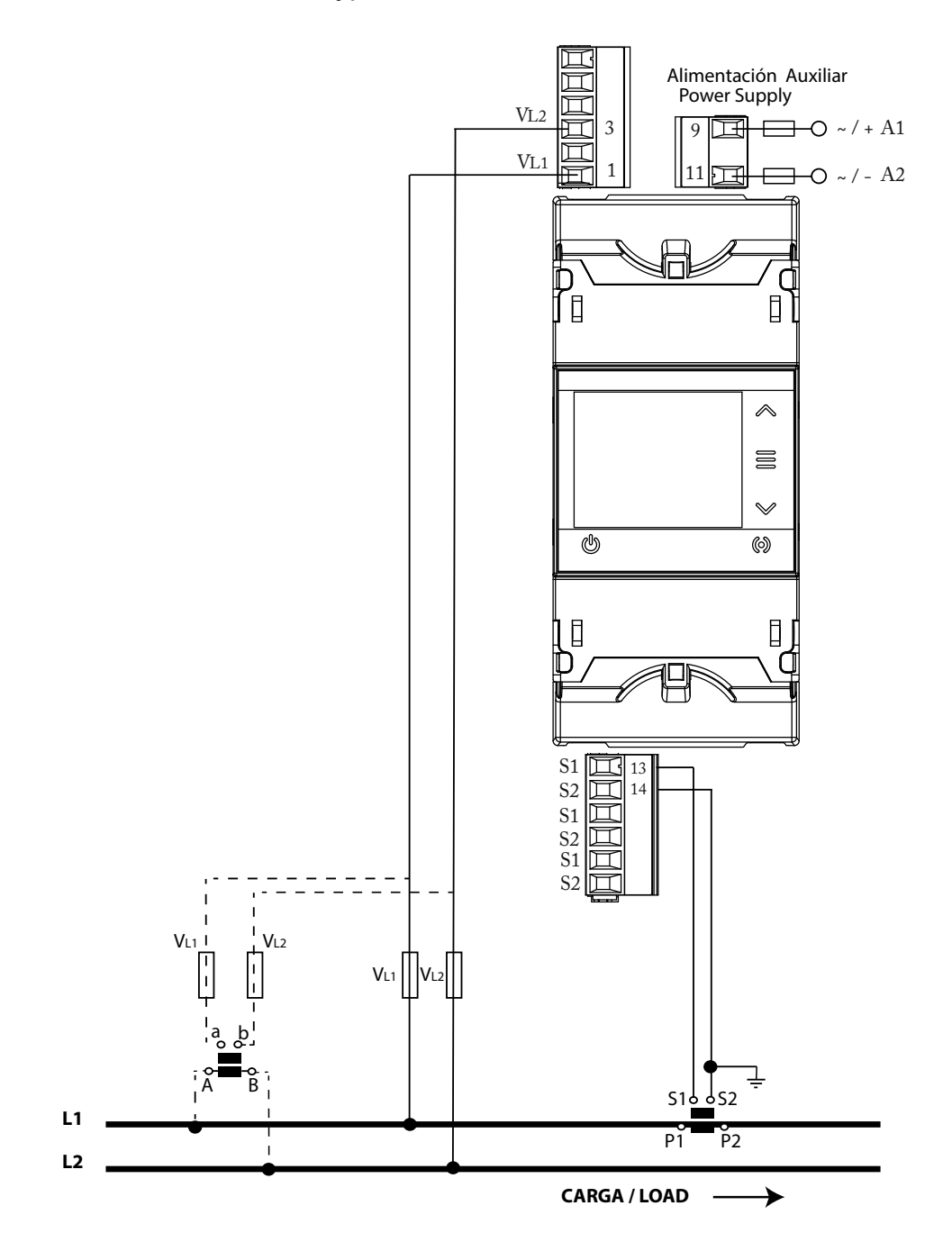

**Figure 17: Mesure de réseau monophasé de phase à phase, à 2 fils.**

### **3.6.6.- MESURE DE RÉSEAU MONOPHASÉ DE PHASE À NEUTRE, À 2 FILS**

<span id="page-21-0"></span>Circutor\_

Type d'installation : **2W-1Ph**

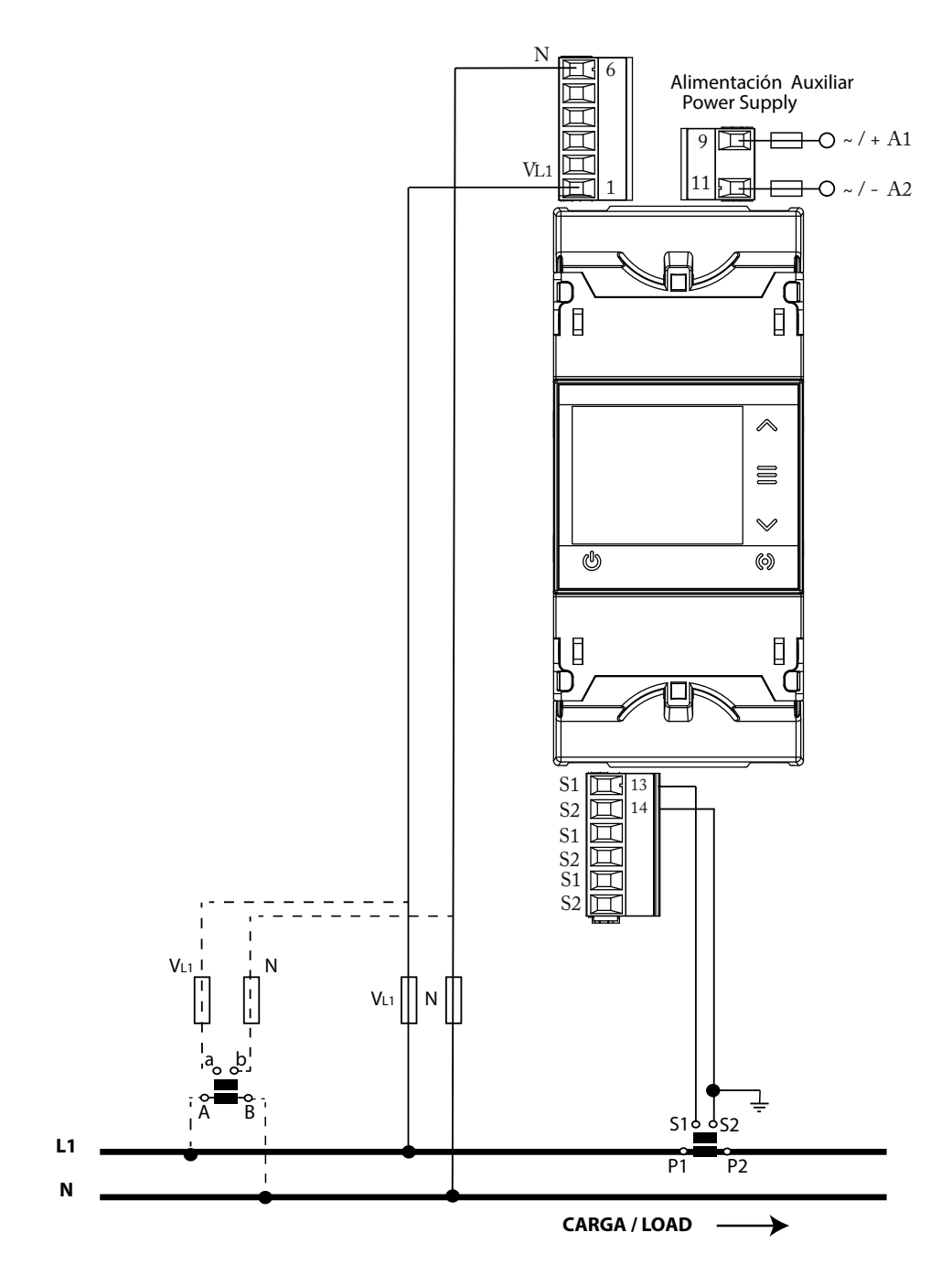

**Figure 18: Mesure de réseau monophasé de phase à neutre, à 2 fils.**

#### <span id="page-22-0"></span> **4.- FONCTIONNEMENT**

**line-CVM-D32** est un analyseur de réseaux sur les quatre quadrants (consommation et production).

L'appareil peut fonctionner suivant trois conventions de mesure différentes :

- Convention de mesure **CIRCUTOR**.
- Convention de mesure **CEI**.
- Convention de mesure **IEEE**.

La configuration de la convention de mesure est réalisée dans le menu de configuration, voir *« [6.1.3.- QUADRANTS ET CONVENTIONS DE MESURE »](#page-45-1)***.**

Convention de mesure **CIRCUTOR**:

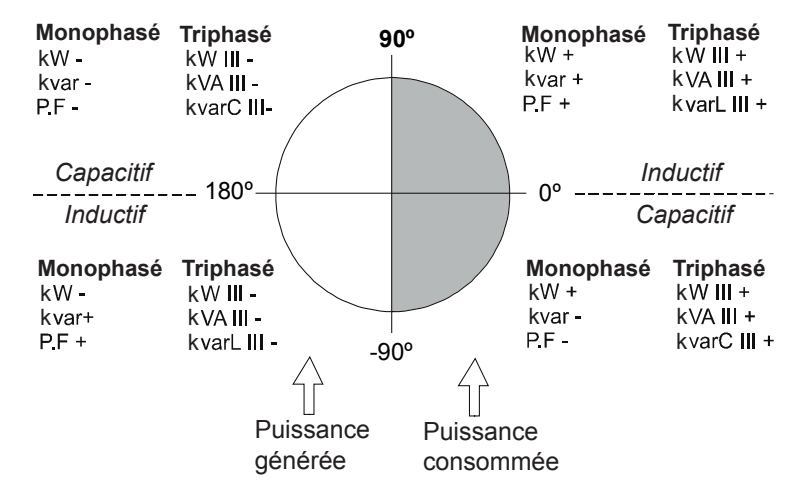

**Figure 19: Convention de mesure de CIRCUTOR.**

Convention de mesure **CEI**:

**Fonctionnement des 4 quadrants (Q1, Q2, Q3, Q4)**

**Valeurs de cos φ en fonctionnement du récepteur (Q1,Q4)**

**Circutor** 

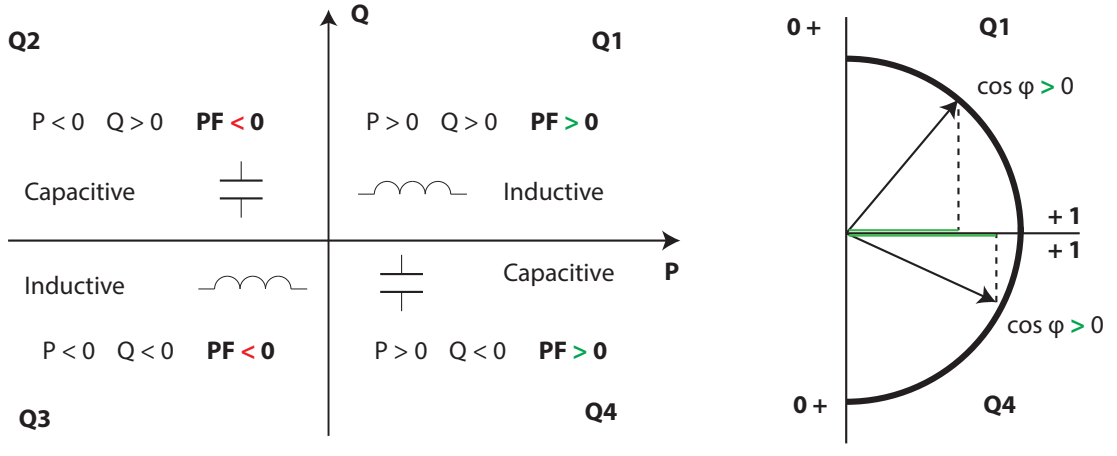

**Figure 20: Convention de mesure CEI.**

# <span id="page-23-0"></span>Circutor.

Convention de mesure **IEEE**:

**Fonctionnement des 4 quadrants (Q1, Q2, Q3, Q4)**

**Valeurs de cos φ en fonctionnement du récepteur (Q1,Q4)**

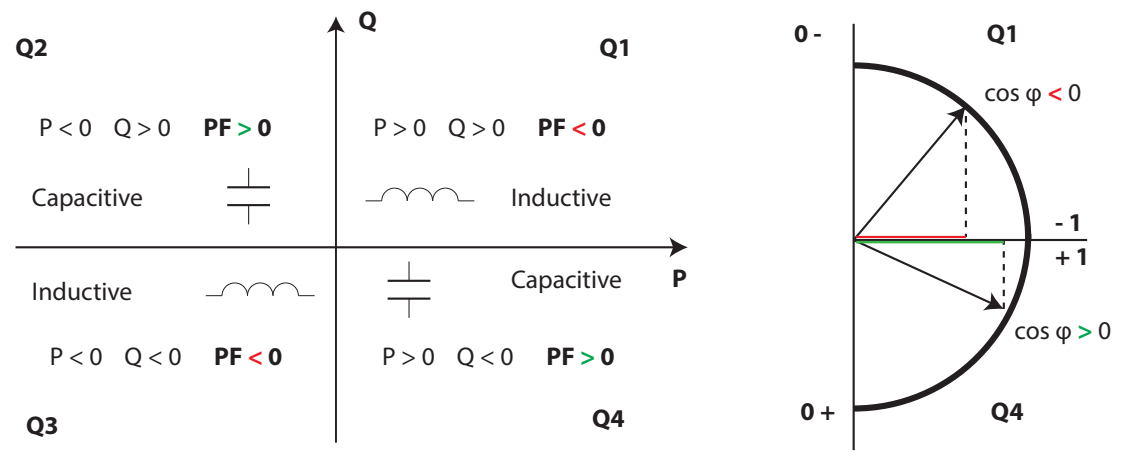

**Figure 21: Conventions de mesures IEEE.**

#### 4.1.- PARAMÈTRES DE MESURE

L'appareil mesure et visualise différents types de paramètres:

Paramètres électriques,

Paramètres de qualité, tels que surtensions, creux et coupures selon EN50160.

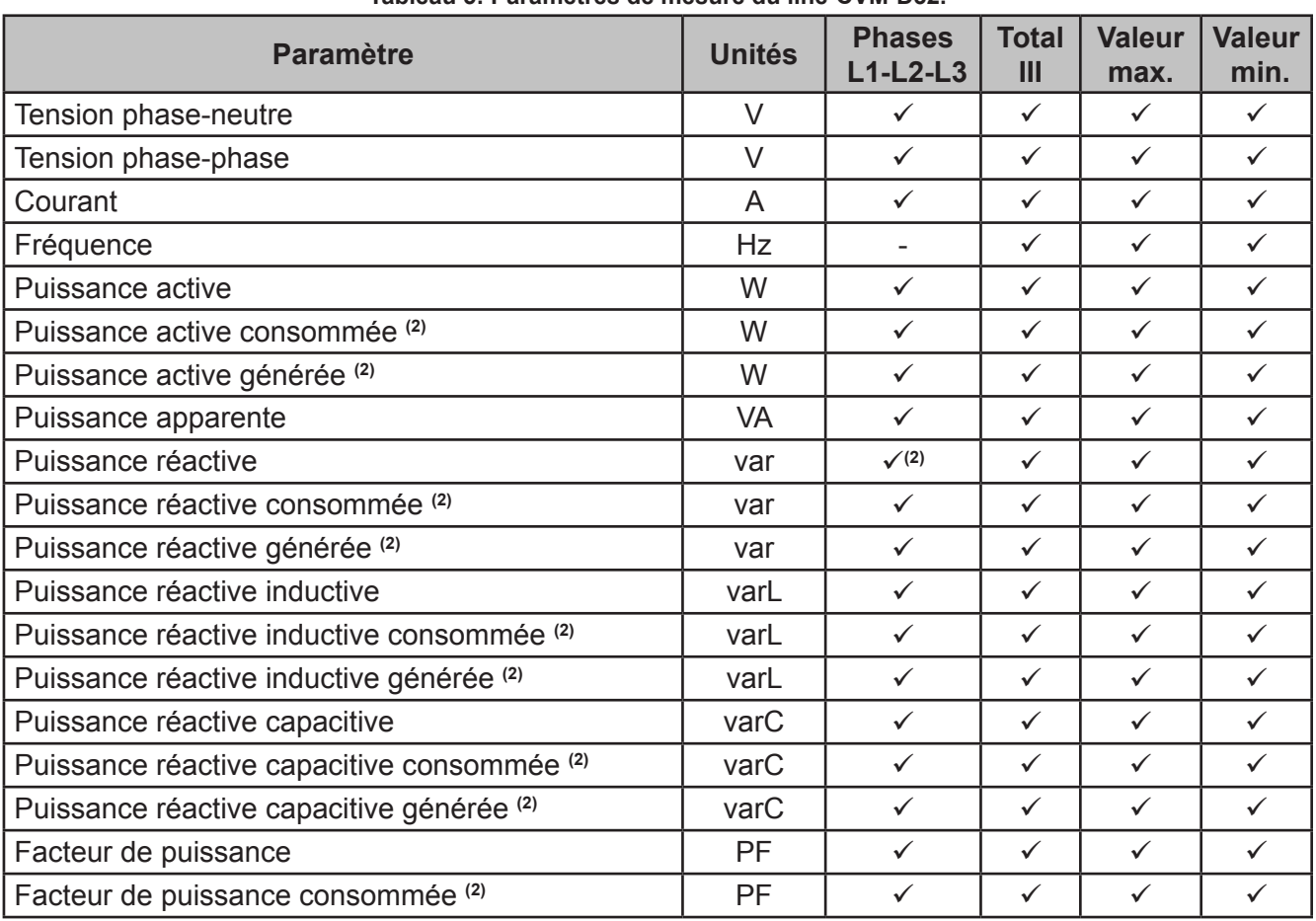

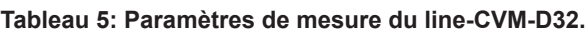

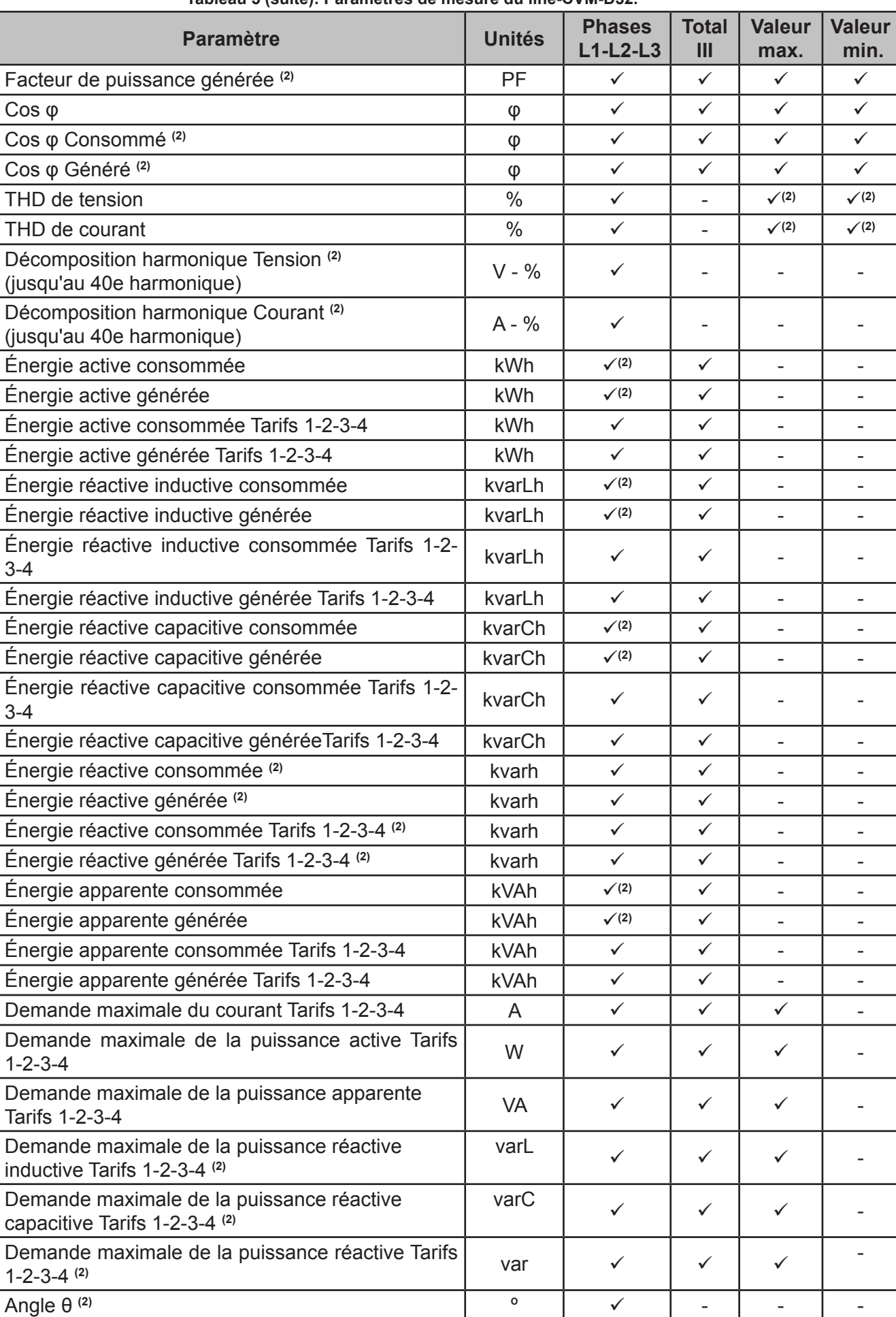

 **Tableau 5 (suite): Paramètres de mesure du line-CVM-D32.**

**Circutor** 

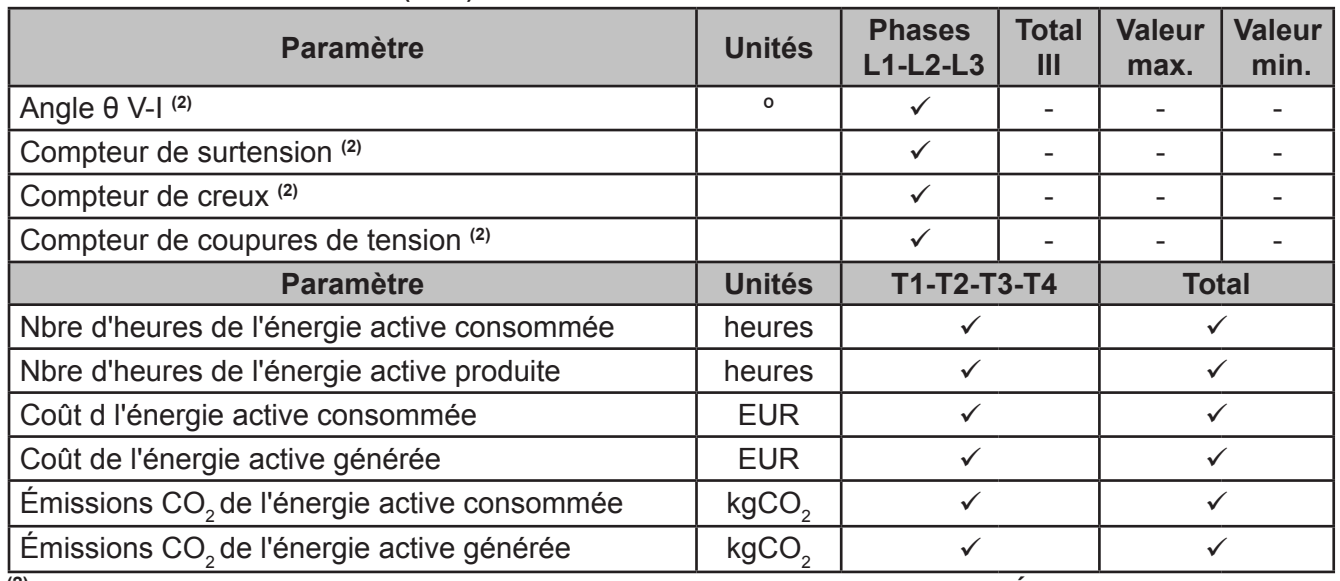

 **Tableau 5 (suite): Paramètres de mesure du line-CVM-D32.**

**(2)** Variables uniquement consultables par les communications, voir *« 7.3.- CARTE MÉMOIRE MODBUS »***.**

#### **4.1.1.- PARAMÈTRES DE QUALITÉ**

<span id="page-25-0"></span>Circutor.

Pour le contrôle de la qualité de l'approvisionnement, il convient de définir les niveaux de tension, en valeur efficace vraie, à partir desquels l'appareil doit enregistrer un événement. Selon la norme **EN-61000-4-30**, la valeur efficace de toutes les magnitudes de courant alternatif doit être calculée pour chaque cycle, en rafraîchissant chaque ½ cycle. Si la valeur effective dépasse certains seuils programmés, cela signifie qu'il s'est produit **un événement**.

L'appareil détecte des événements de qualité tels que les surtensions, les creux et des coupures de tension. La **Figure 22** montre un exemple de ces événements.

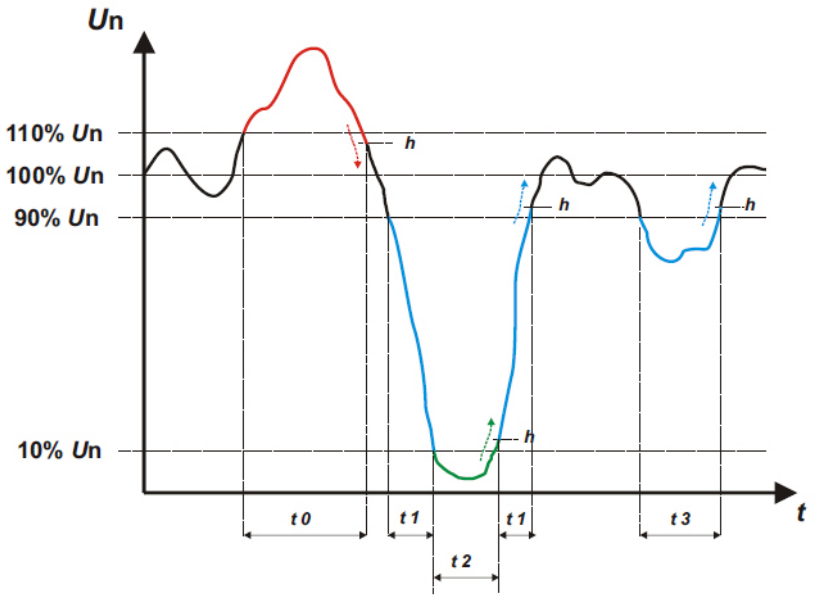

**Figure 22: Exemple d'événement de qualité.**

#### **Surtension**

L'intervalle de temps **t0** de la **Figure 22** montre un événement de surtension. La durée de l'événement est égale au temps durant lequel le signal est au-dessus du seuil configuré (*[« 6.2.2.-](#page-50-1)  [SURTENSION ET CREUX »](#page-50-1)*), dans cet exemple, il est fixé à 110 % de la tension nominale, plus <span id="page-26-0"></span>le temps que le signal tarde à descendre de la valeur, comprenant une hystérésis de 2 %.

**Circutor** 

#### **Creux de tension**

Les intervalles de temps **t1** et **t3** de la **Figure 22** montrent deux creux de tension. La durée de l'événement est égale au temps durant lequel le signal est en dessous du seuil configuré (*« [6.2.2.- SURTENSION ET CREUX »](#page-50-1)*), dans cet exemple, il est fixé à 90 % de la tension nominale.

#### **Coupure de tension**

L'intervalle de temps **t2** de la **Figure 22** montre un évènement de coupure ou d'interruption. La durée de l'événement est égale au temps durant lequel le signal est en dessous du seuil configuré (*« 6.2.3.- COUPURE ET VALEUR D'HYSTÉRÉSIS »*), dans cet exemple, il est fixé à 10 % de la tension nominale, plus le temps que le signal tarde à remonter de la valeur, comprenant une hystérésis de 2 %.

4.2.- INDICATEURS LED

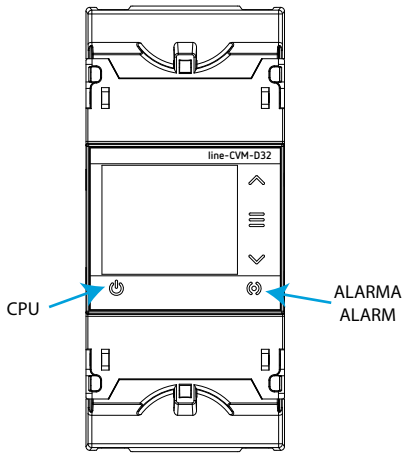

**Figure 23: LED : line-CVM-D32.**

Les appareils **line-CVM-D32** disposent de 2 indicateurs LED :

**CPU** indique l'état de l'appareil.

**Tableau 6: LED CPU.**

| I ED       | <b>Description</b>                                                               |  |  |
|------------|----------------------------------------------------------------------------------|--|--|
|            | <b>Clignotant:</b>                                                               |  |  |
| <b>CPU</b> | Couleur blanche : Indique que l'appareil est connecté à<br><b>l'alimentation</b> |  |  |

**ALARME**, indique si une alarme a été activée :

**Tableau 7: LED ALARME.**

| I ED          | <b>Description</b>                                  |  |  |
|---------------|-----------------------------------------------------|--|--|
| <b>ALARME</b> | Allumé :                                            |  |  |
|               | Couleur rouge : Indique qu'une alarme a été activée |  |  |

### 4.3.- AFFICHAGE

<span id="page-27-0"></span>Circutor\_

L'appareil dispose d'un affichage TFT à 4 lignes pour afficher les paramètres mesurés et effectuer la configuration.

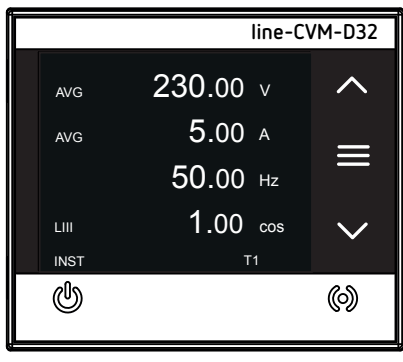

**Figure 24: Affichage line-CVM-D32.**

Dans la zone inférieure droite de l'affichage, le code **Tx** clignote, indiquant le tarif actuel.

#### 4.4.- FONCTIONS DU CLAVIER

Le modèle **line-CVM-D32** est doté de 3 touches pour l'affichage et la configuration de l'appareil.

 $\checkmark$  Menu d'affichage :

#### **Tableau 8: Fonction du clavier : Menu d'affichage.**

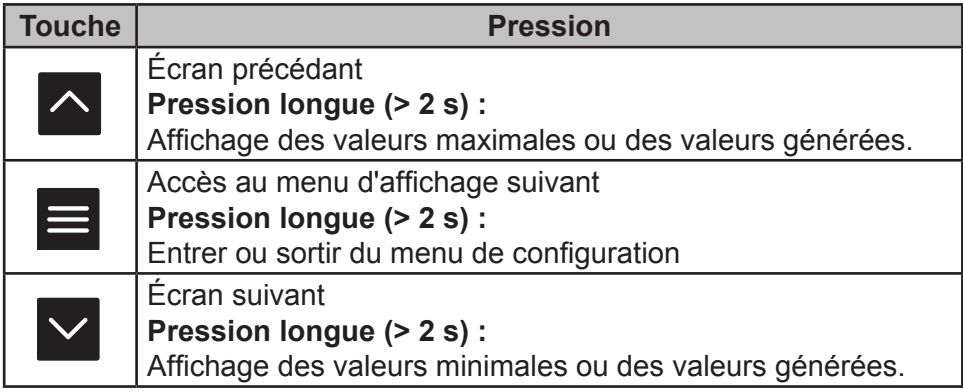

#### $\checkmark$  Menu de configuration :

#### **Tableau 9: Fonction du clavier : Menu de configuration.**

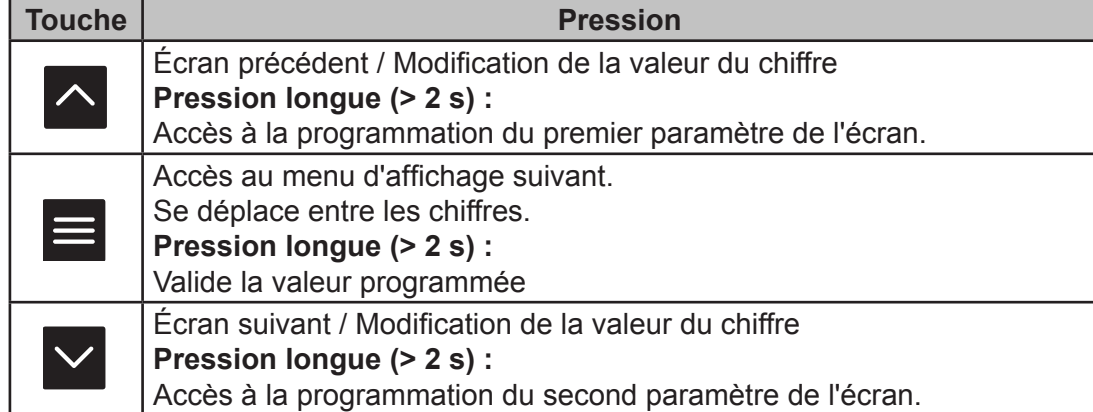

#### <span id="page-28-0"></span>4.5.- SORTIES NUMÉRIQUES

L'appareil dispose de deux sorties numériques de transistor (bornes 19, 20 et 21 du **Tableau 4**). Les sorties numériques peuvent être configurées comme des alarmes, des sorties d'impulsions ou peuvent être activées manuellement par le menu de configuration, voir *« 6.6.- CONFIGURA-TION DES SORTIES NUMÉRIQUES 1 ET 2 ».*

**Circutor** 

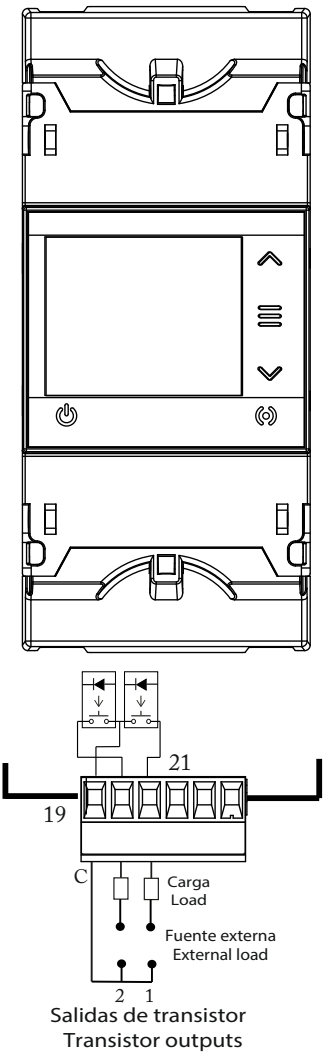

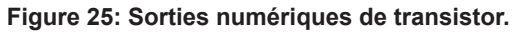

## **5.- VISUALISATION**

<span id="page-29-0"></span>Circutor\_\_\_\_\_

Le **line-CVM-D32** organise tous les écrans de visualisation en 8 menus, **Figure 26.**

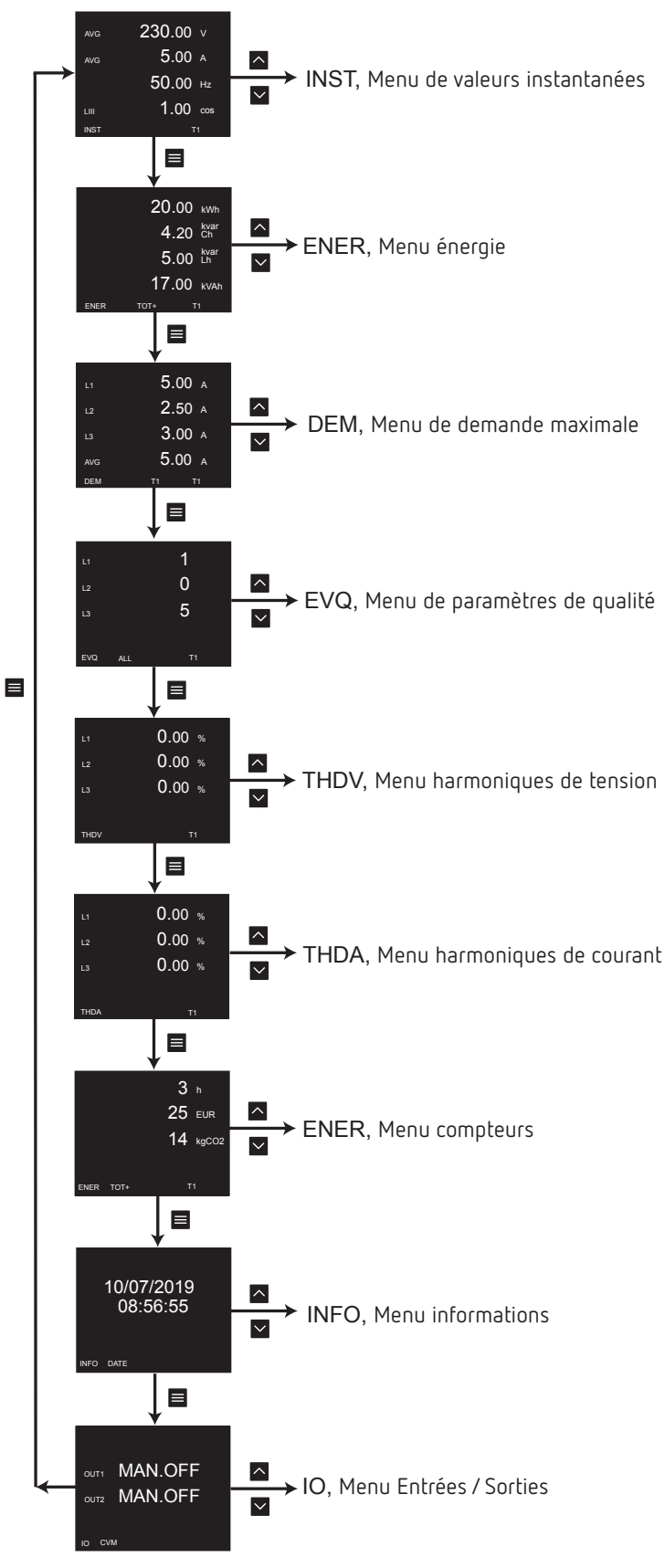

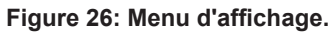

<span id="page-30-0"></span>Le menu de valeurs instantanées est identifié par le code **INST** dans la partie inférieure gauche de l'affichage.

**Circutor** 

Utilisez les touches  $\left| \cdot \right|$  et  $\left| \cdot \right|$  pour naviguer entre les différents écrans:

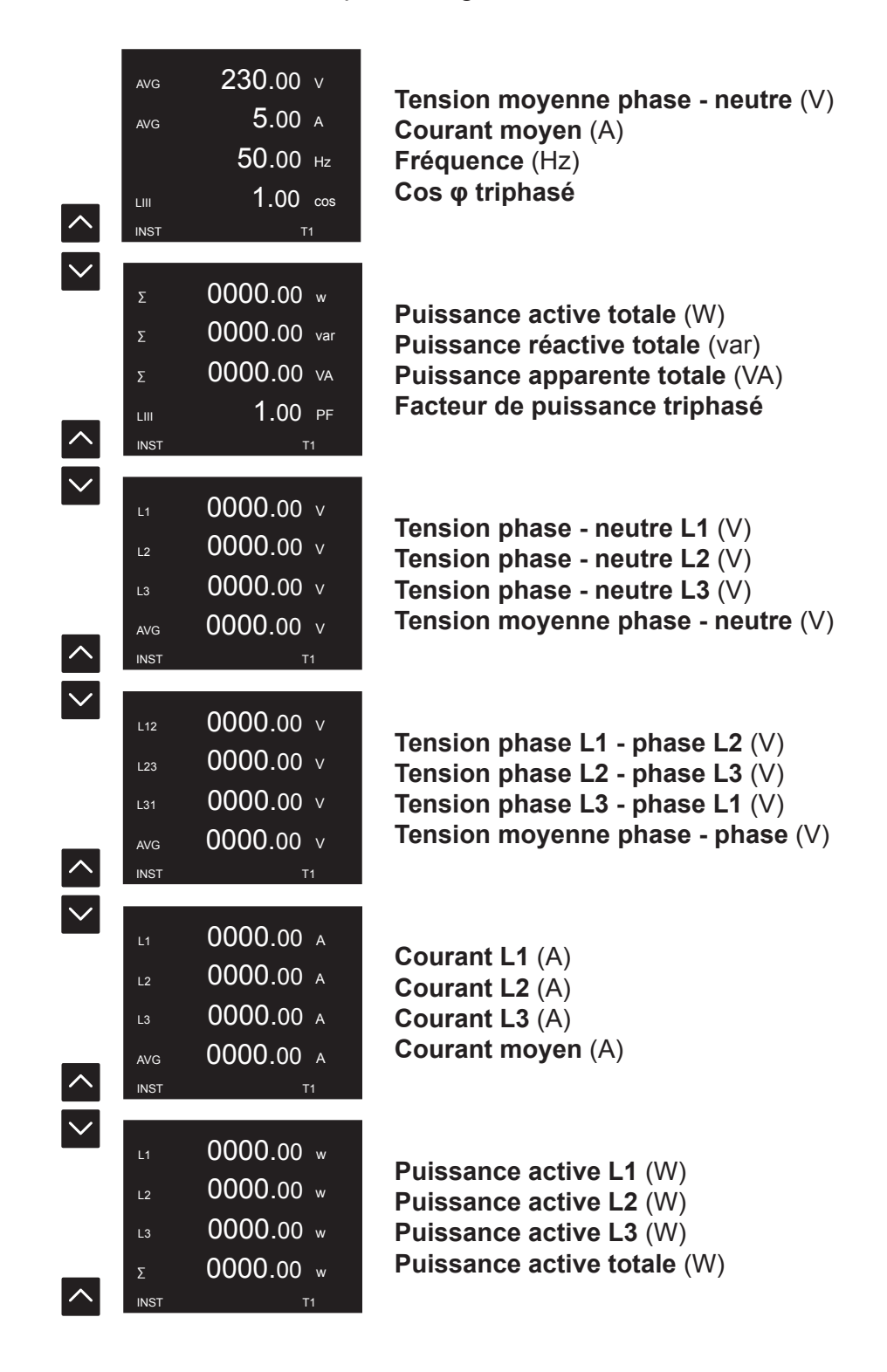

# <span id="page-31-0"></span>Circutor.

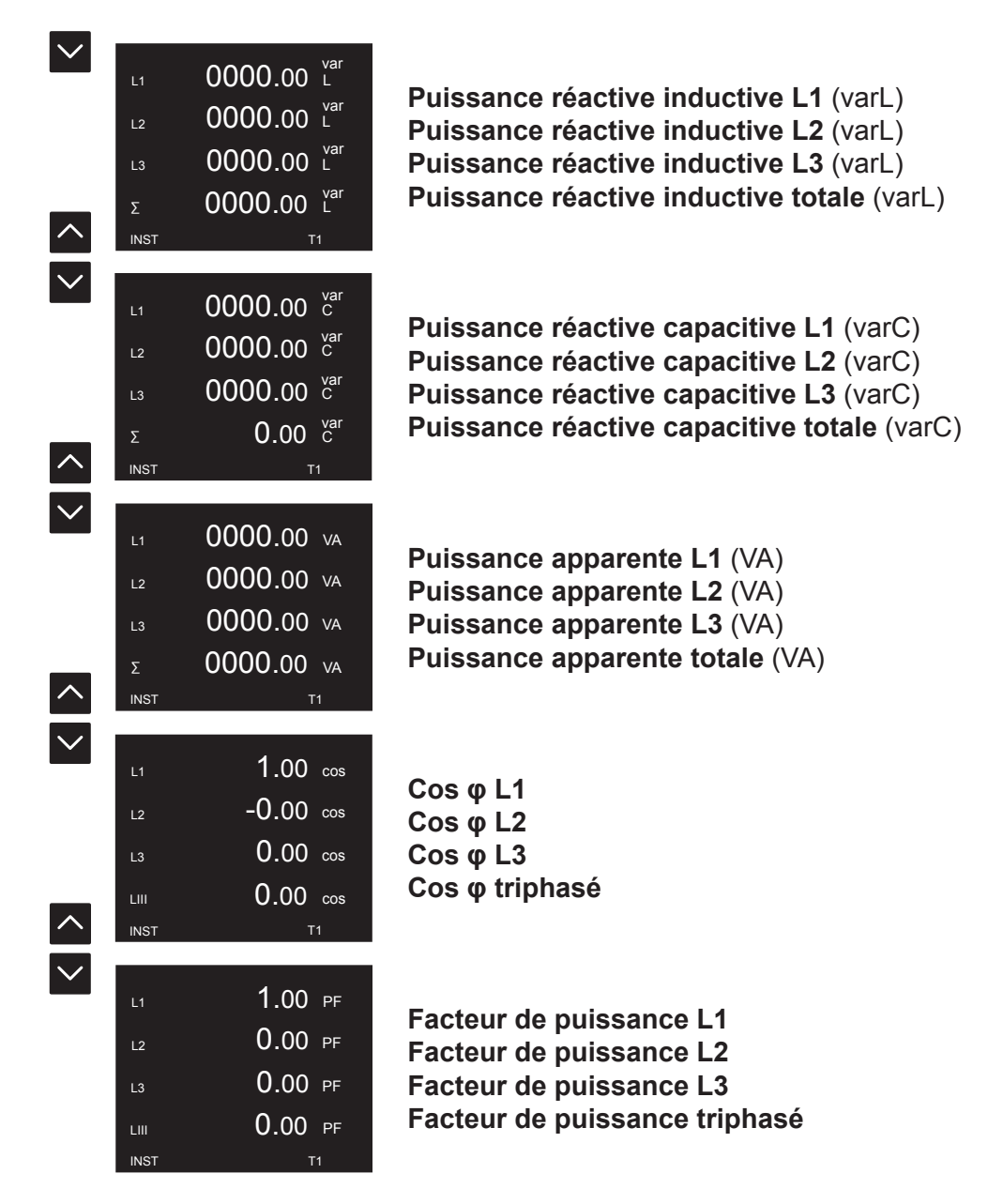

### **5.1.1.- VALEURS MAXIMALES ET MINIMALES**

Maintenez la touche enfoncée (> 2 secondes)  $\bigcap$ , quand un écran de valeurs instantanées est en cours d'affichage, pour accéder aux valeurs maximales.

La visualisation des valeurs maximales est réalisée par 2 écrans alternés, où sont affichées les valeurs maximales ainsi que la date et l'heure auxquelles elles ont été produites, **Figure 27.**

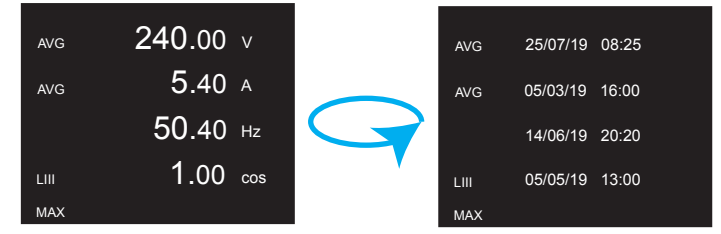

**Figure 27: Écrans de valeurs maximales.** 

Maintenez la touche enfoncée (> 2 secondes)  $\blacktriangleright$  pour visualiser les valeurs minimales. L'affichage des valeurs minimales est similaire à celui des valeurs maximales.

<span id="page-32-0"></span>Les valeurs maximales et minimales peuvent être supprimées dans le menu de configuration (*[«6.1.6.- EFFACEMENT DES MAXIMUMS, MINIMUMS ET DEMANDE MAXIMUM »](#page-47-1)*) ou par communication.

Circutor

#### 5.2.- MENU ÉNERGIE

Le menu des paramètres énergétiques est identifié par le code **ENER** dans la partie inférieure gauche de l'affichage.

Utilisez les touches  $\sim$  et  $\sim$  pour naviguer entre les différents écrans:

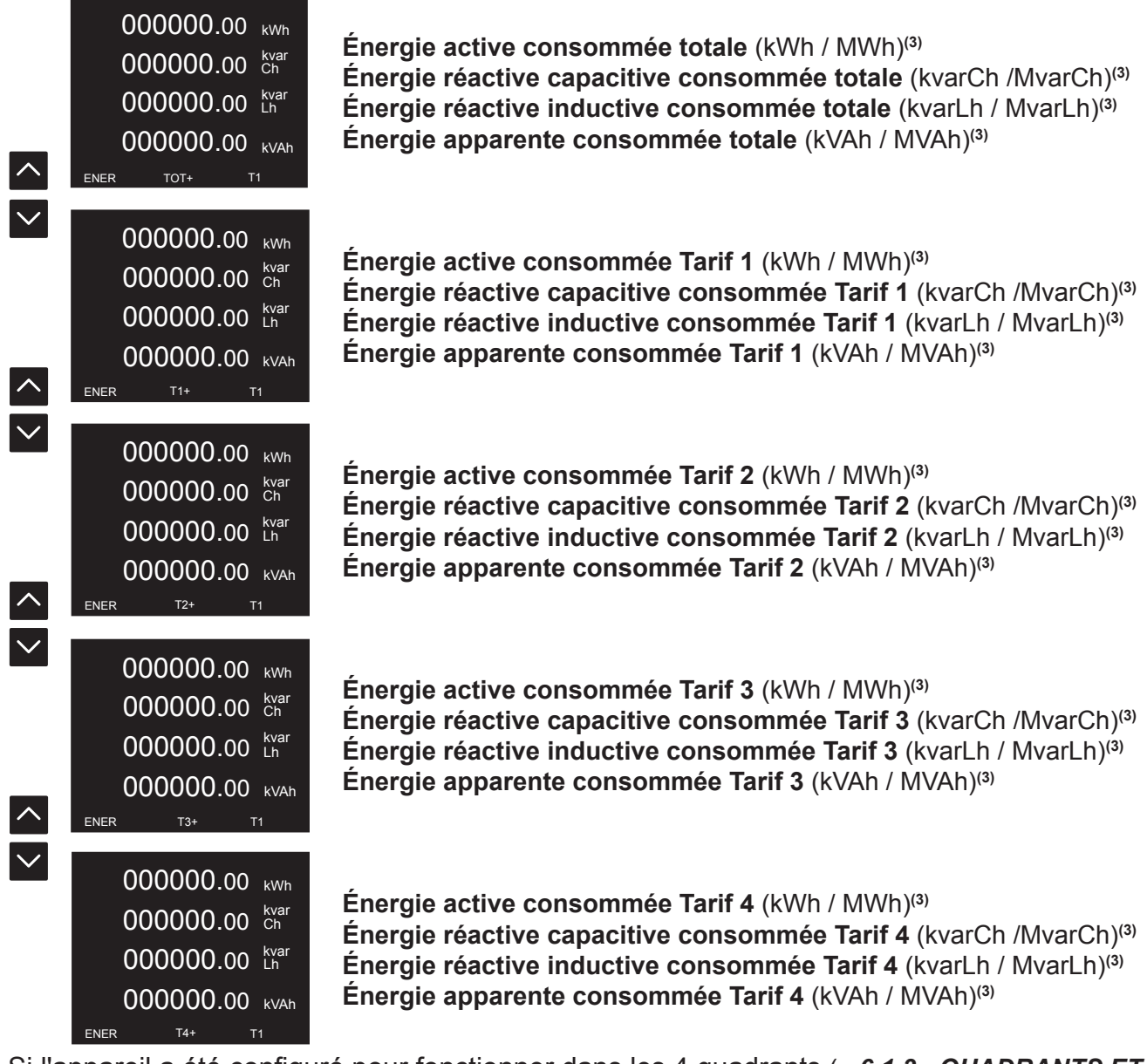

Si l'appareil a été configuré pour fonctionner dans les 4 quadrants (*[« 6.1.3.- QUADRANTS ET](#page-45-1)  [CONVENTIONS DE MESURE »](#page-45-1)*), en maintenant les touches  $\sim$  ou  $\sim$  enfoncées (> 2 secondes) vous pourrez visualiser les écrans des énergies générées:

## Circutor.

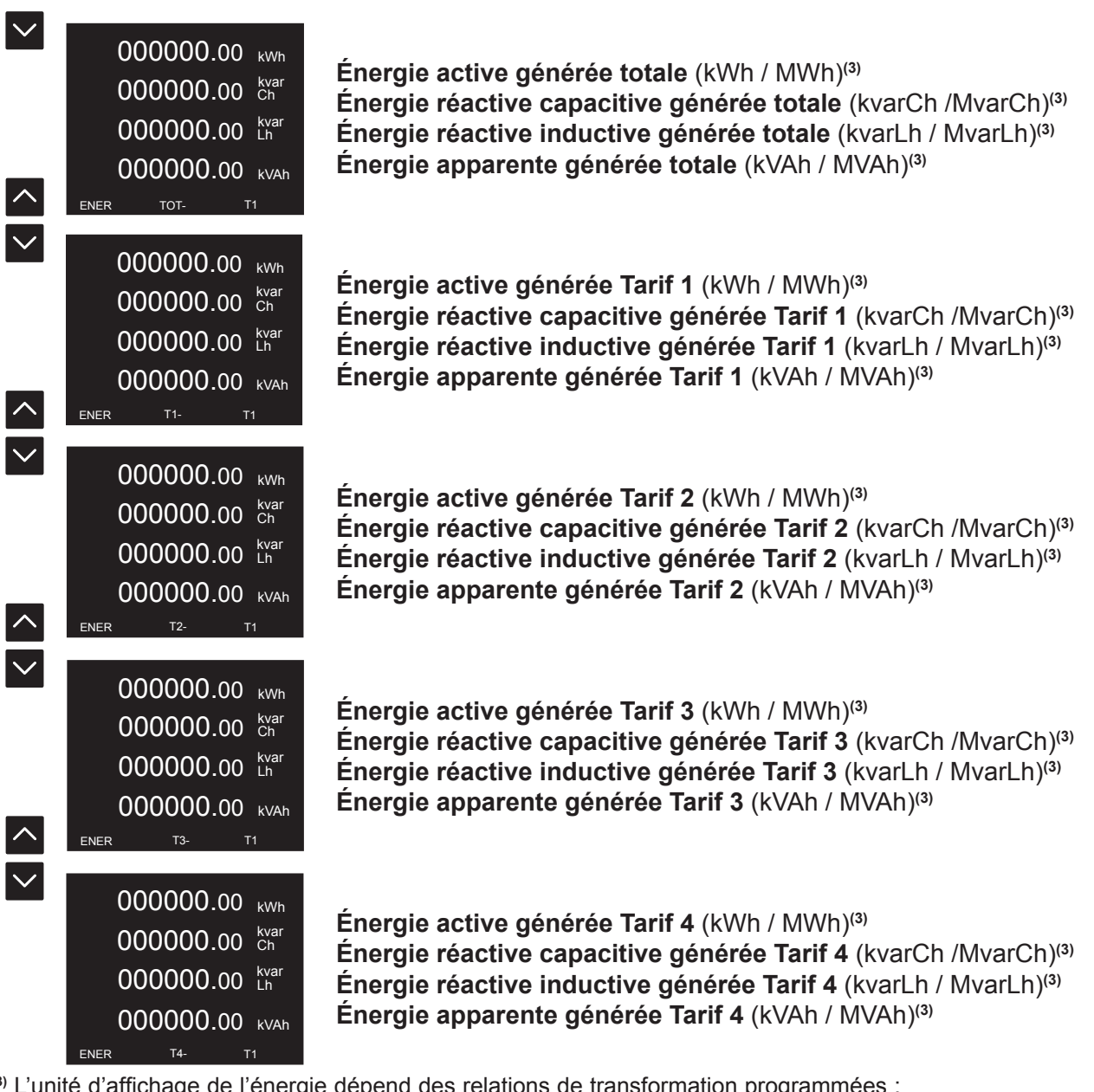

**(3)** L'unité d'affichage de l'énergie dépend des relations de transformation programmées : (**Primaire Tension** x **Primaire Courant**) / (**Secondaire Tension** x **Secondaire Courant**) < 1000 → **k** (**Primaire Tension** x **Primaire Courant**) / (**Secondaire Tension** x **Secondaire Courant**) ≥ 1000 → **M**

Si la valeur de l'énergie dépasse les chiffres d'affichage du display, une flèche apparaît sur le côté gauche de la valeur pour l'indiquer. La valeur totale peut être affichée par communications.

|             | $\overline{2}$ 587595.15 kWh |  |
|-------------|------------------------------|--|
|             | 4555.25 kvar                 |  |
|             | $\text{-}$ 915285.00 Lh      |  |
|             | $2525.99$ kVAh               |  |
| <b>FNFR</b> | TOT+                         |  |

**Figure 28: Valeurs d'énergie supérieures aux chiffres du display.**

Maintenez à nouveau les touches  $\sim$  ou  $\sim$  appuyées pour revenir à la visualisation des énergies consommées.

<span id="page-34-0"></span>Le menu des paramètres de demande maximale est identifié par le code **DEM** dans la partie inférieure gauche de l'affichage.

**Circutor** 

La période de calcul de la demande maximale peut être configurée dans la rubrique *«6.1.5.- PÉRIODES DE CALCUL »* ou par communication.

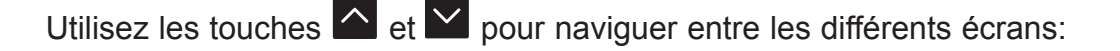

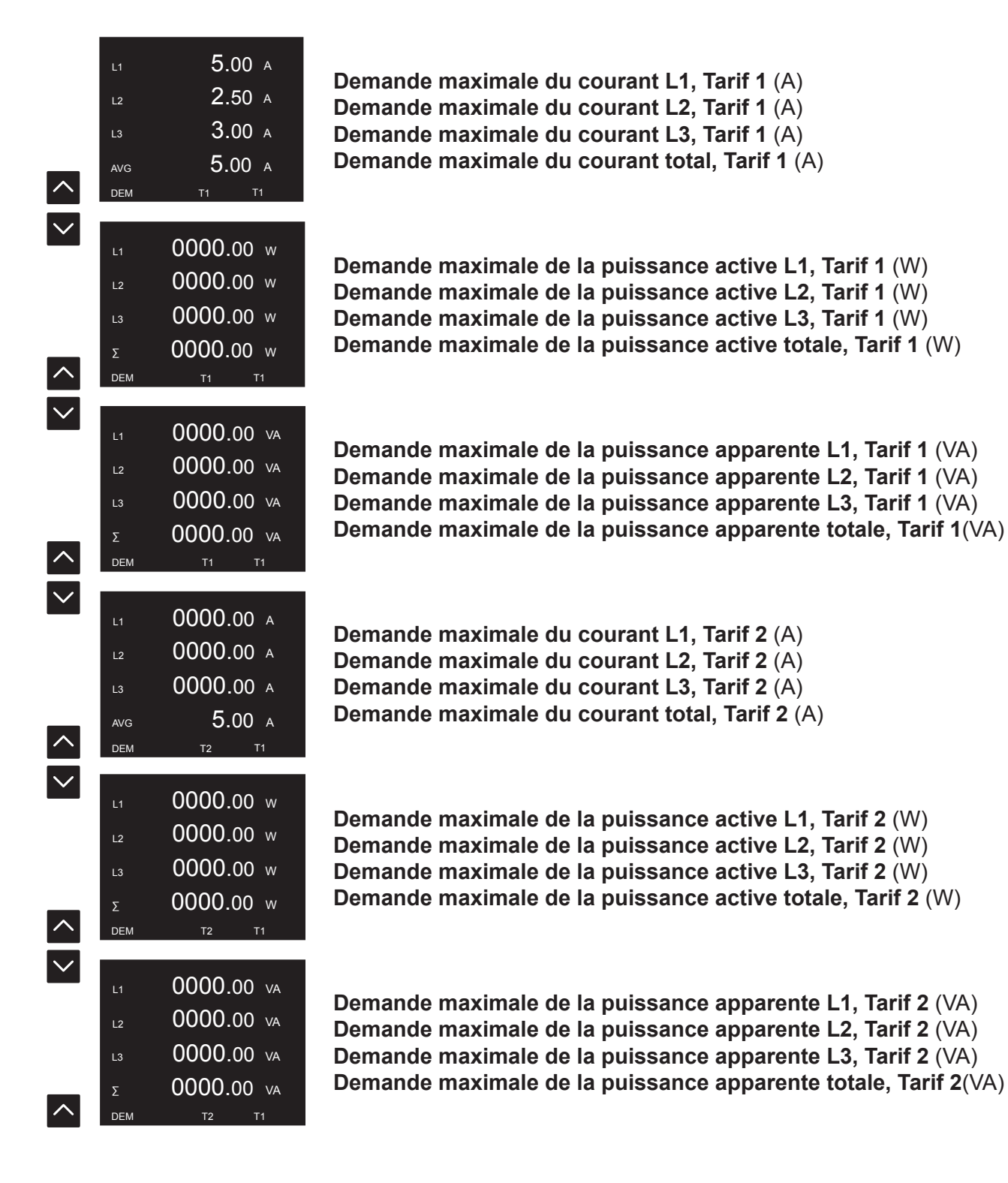

# <span id="page-35-0"></span>Circutor.

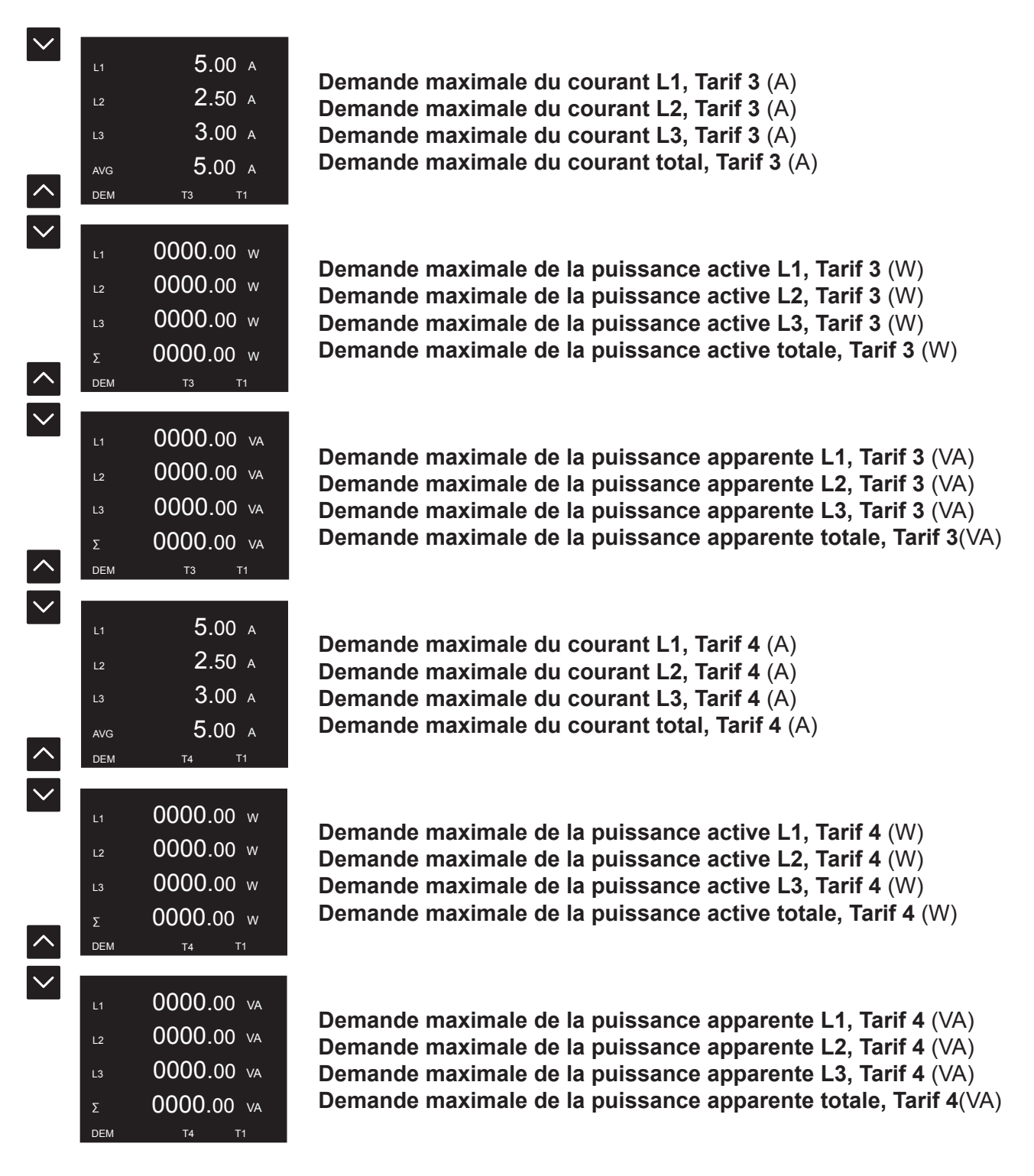

#### **5.3.1.- VALEURS MAXIMALES**

Maintenez la touche enfoncée (> 2 secondes)  $\sim$ , quand un écran de demande maximale est en cours d'affichage, pour accéder aux valeurs maximales.

La visualisation des valeurs maximales est réalisée par 2 écrans alternés, où sont affichées les valeurs maximales ainsi que la date et l'heure auxquelles elles ont été produites, **Figure 25.**

Les valeurs maximales peuvent être supprimées dans le menu de configuration (*[«6.1.6.-](#page-47-1) [EFFACEMENT DES MAXIMUMS, MINIMUMS ET DEMANDE MAXIMUM »](#page-47-1)*) ou par communication.
Le menu des paramètres de qualité est identifié par le code **EVQ** dans la partie inférieure gauche de l'affichage.

Utilisez les touches  $\left\lfloor \left\lfloor \left( \infty \right) \right\rfloor \right\rfloor$  pour naviguer entre les différents écrans:

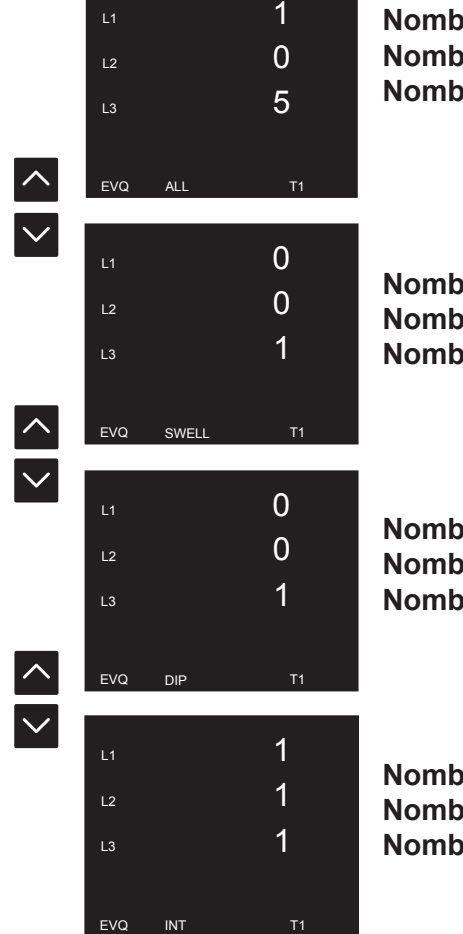

**Nombre d'événements de qualité détectés en L1 Nombre d'événements de qualité détectés en L2 Nombre d'événements de qualité détectés en L3** **Circutor** 

**Nombre de surtensions (SWELL) détectées en L1 Nombre de surtensions (SWELL) détectées en L2 Nombre de surtensions (SWELL) détectées en L3**

**Nombre de creux de tension (DIP) détectés en L1 Nombre de creux de tension (DIP) détectés en L2 Nombre de creux de tension (DIP) détectés en L3**

**Nombre de coupures de tension (INTERRUPTION) détectées en L1 Nombre de coupures de tension (INTERRUPTION) détectées en L2 Nombre de coupures de tension (INTERRUPTION) détectées en L3**

Les compteurs des paramètres de qualité peuvent être effacés dans le menu de configuration (*«6.2.4.- EFFACEMENT DES PARAMÈTRES DE QUALITÉ »*) ou par communication.

### 5.5.- MENU HARMONIQUES DE TENSION

Circutor.

*Note: Menu visible si votre affichage par display a été configuré, voir* «*[6.1.8.- VISUALISATION](#page-48-0) [DES HARMONIQUES ET DEVISE ».](#page-48-0)*

Utilisez les touches  $\left| \cdot \right|$  et  $\left| \cdot \right|$  pour naviguer entre les différents écrans:

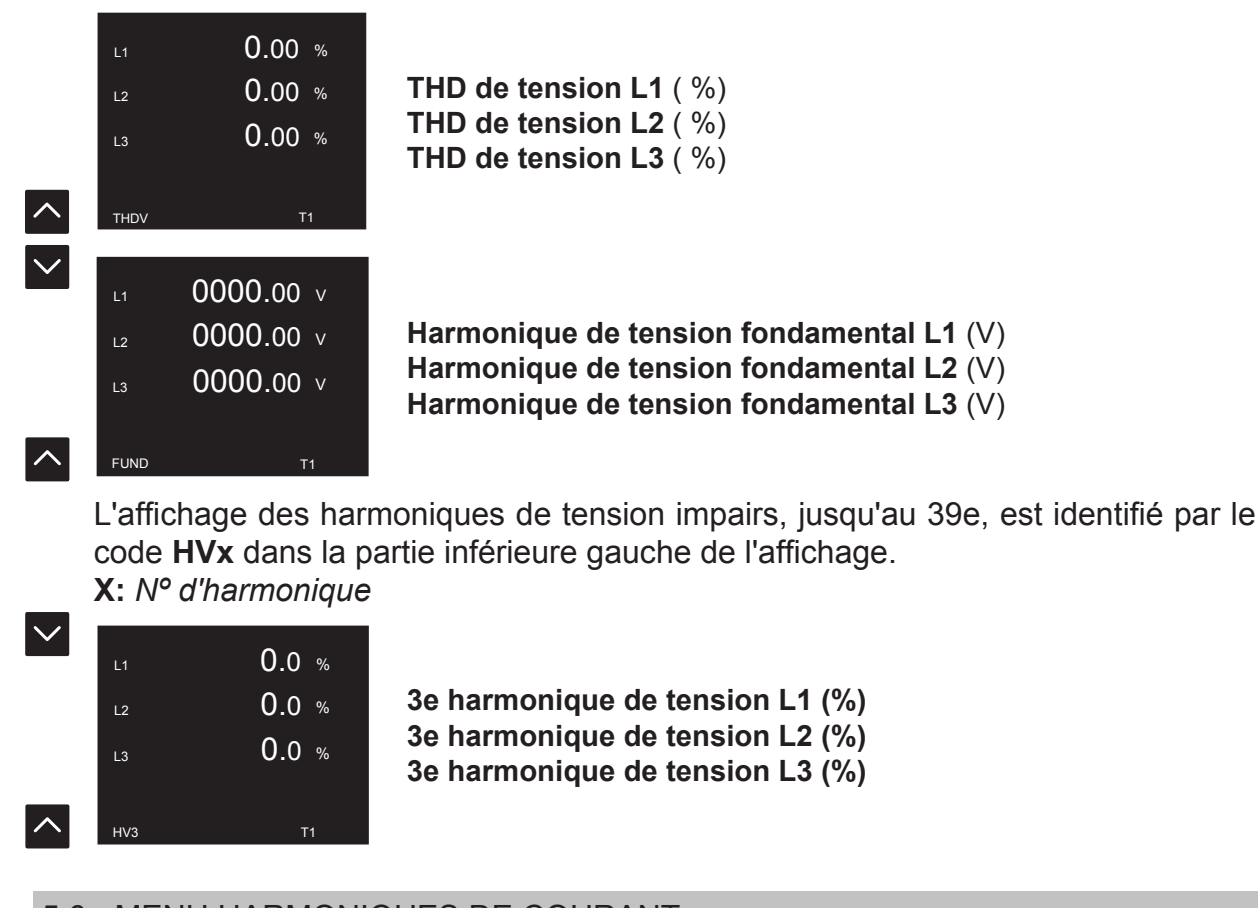

5.6.- MENU HARMONIQUES DE COURANT

*Note: Menu visible si votre affichage par display a été configuré, voir* «*[6.1.8.- VISUALISATION](#page-48-0) [DES HARMONIQUES ET DEVISE ».](#page-48-0)*

> **Courant L1**  $(\% )$ **courant L2** (%) **Courant L3** (%)

Utilisez les touches  $\sim$  et  $\sim$  pour naviguer entre les différents écrans :

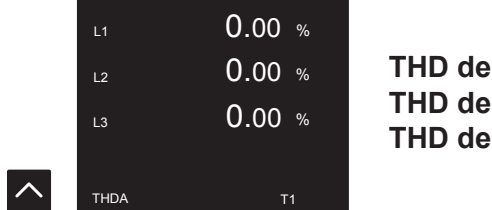

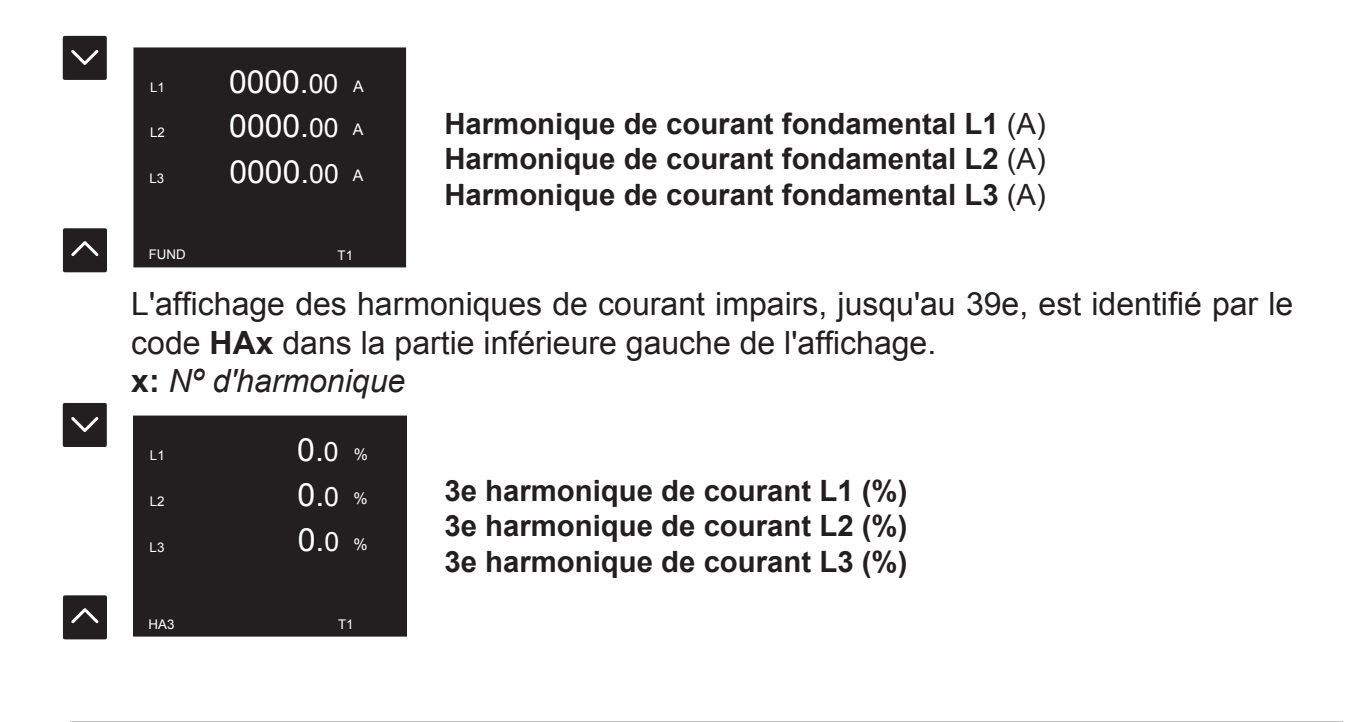

5.7.- MENU COMPTEURS

Le menu de compteurs est identifié par le code **COUNT** dans la partie inférieure gauche de l'affichage.

Utilisez les touches  $\left| \right\rangle$  et  $\left| \right\rangle$  pour naviguer entre les différents écrans: 3 <sup>h</sup> 25 EUR 14 kgCO2 TOT+ COUNT TOT+ T1 **Nbre d'heures de l'énergie active consommée totale** (h) **Coût de l'énergie active consommée totale** (EUR) **Emissions de CO<sub>2</sub> de l'énergie active consommée totale** (kgCO<sub>2</sub>) 0000000 h T1+ 0000000 EUR 0000000 kgCO2 T1 COUNT **Nbre d'heures de l'énergie active consommée, Tarif 1** (h) **Coût de l'énergie active consommée, Tarif 1** (EUR) **Emissions de CO<sub>2</sub> de l'énergie active consommée Tarif 1** (kgCO<sub>2</sub>) h 0000000  $T2+$ 0000000 EUR T1 0000000 kgCO2 COUNT **Nbre d'heures de l'énergie active consommée, Tarif 2** (h) **Coût de l'énergie active consommée, Tarif 2** (EUR) **Emissions de CO<sub>2</sub> de l'énergie active consommée, Tarif 2** (kgCO<sub>2</sub>) h 0000000 T3+ 0000000 EUR T1 0000000 kgCO2 COUNT **Nbre d'heures de l'énergie active consommée, Tarif 3** (h) **Coût de l'énergie active consommée, Tarif 3** (EUR) **Emissions de CO** $_{2}$  **de l'énergie active consommée, Tarif 3** (kgCO $_{2}$ )

**Circutor** 

# **Circutor.**

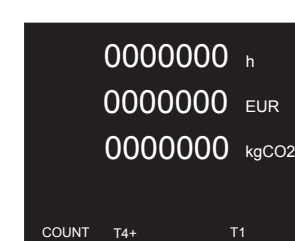

**Nbre d'heures de l'énergie active consommée, Tarif 4** (h) **Coût de l'énergie active consommée, Tarif 4** (EUR) **Emissions de CO** $_{2}$  **de l'énergie active consommée, Tarif 4** (kgCO $_{2}$ )

Si l'appareil a été configuré pour fonctionner dans les 4 quadrants (*[« 6.1.3.- QUADRANTS ET](#page-45-0)* 

**CONVENTIONS DE MESURE** »), en maintenant les touches  $\sim$  ou  $\sim$  enfoncées (> 2 secondes) vous pourrez visualiser les écrans des consommations générées:

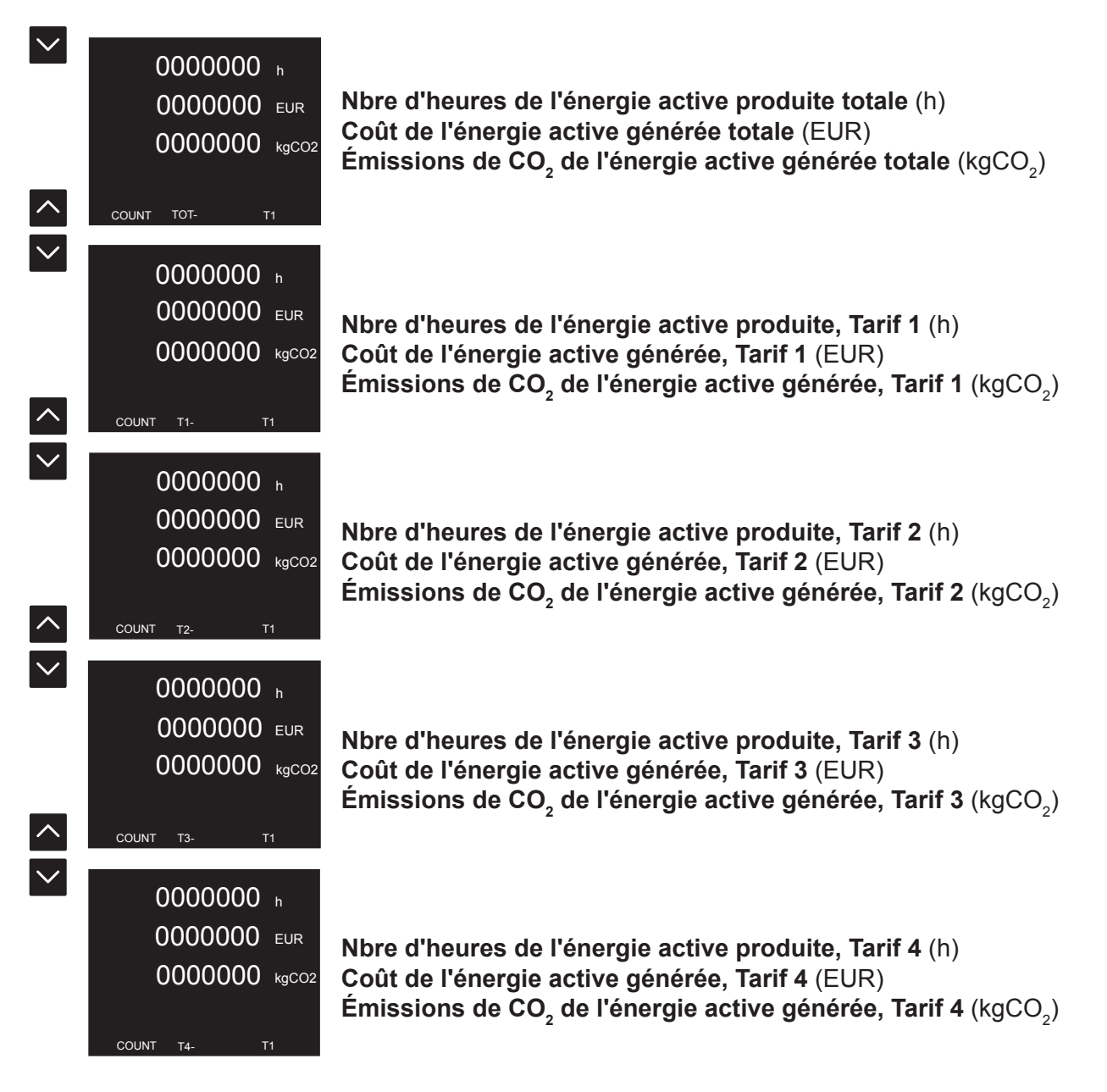

Les compteurs peuvent être effacés dans le menu de configuration (*«6.1.7.- EFFACEMENT DES ÉNERGIES ET DE L'ENSEMBLE »*) ou par communication.

#### 5.8.- MENU INFORMATIONS

Le menu d'information est identifié par le code **INFO** dans la partie inférieure gauche de l'affichage.

Utilisez les touches  $\left| \cdot \right|$  et  $\left| \cdot \right|$  pour naviguer entre les différents écrans:

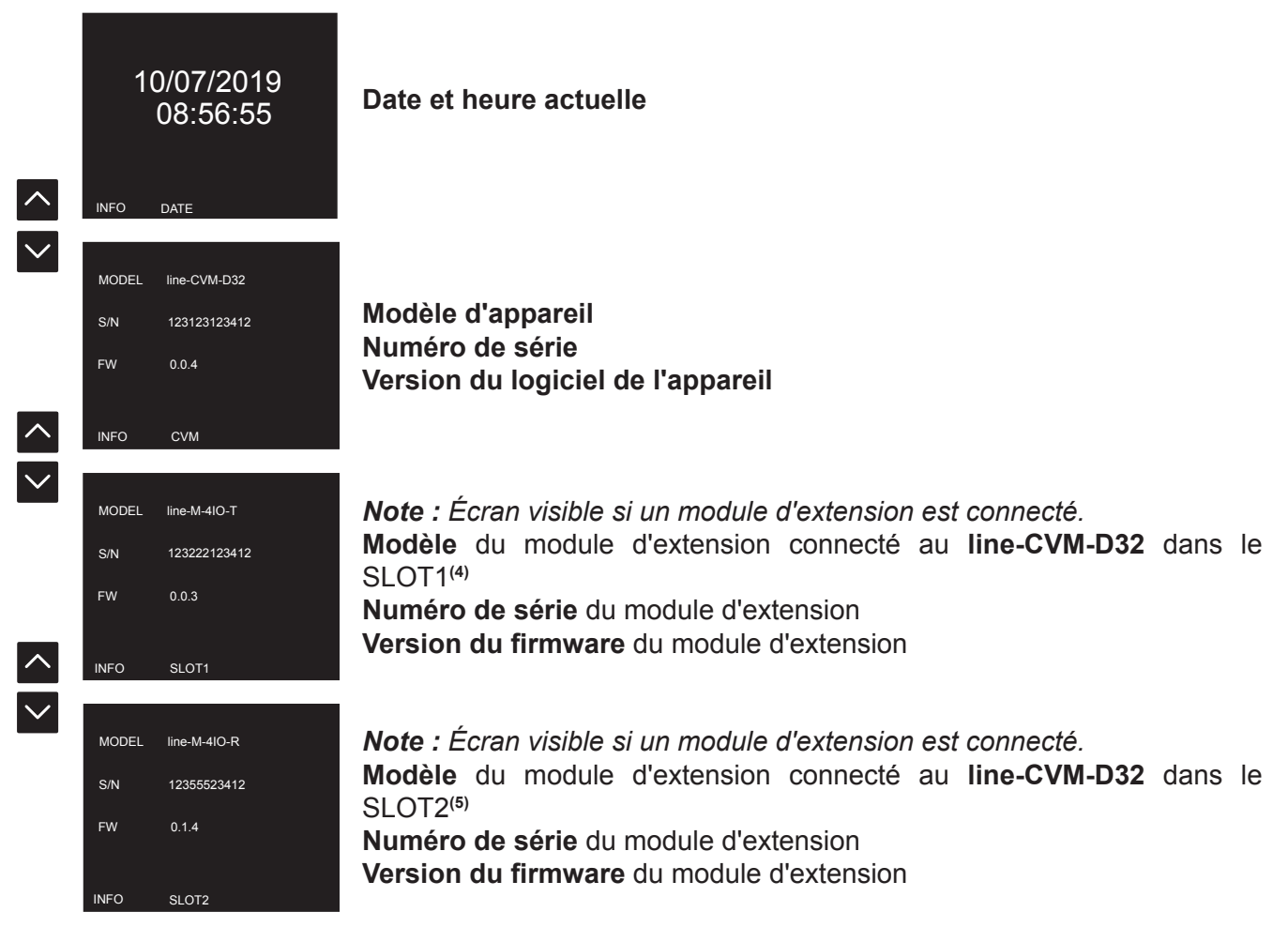

**(4)** Le SLOT1 correspond au premier module d'extension connecté à droite du **line-CVM-D32**. **(5)** Le SLOT2 correspond au deuxième module connecté à droite du **line-CVM-D32**.

*Note: Si, à gauche du line-CVM-D32, un line-EDS a été connecté, les écrans d'information des modules d'extension connectés ne sont pas visibles sur le line-CVM-D32.*

## 5.9.- MENU ENTRÉES / SORTIES

Circutor.

Le menu des entrées / sorties est identifié par le code **IO** dans la partie inférieure gauche de l'affichage.

Utilisez les touches  $\left\lfloor \left\lfloor \left( \mathbf{v} \right) \right\rfloor \right\rfloor$  pour naviguer entre les différents écrans:

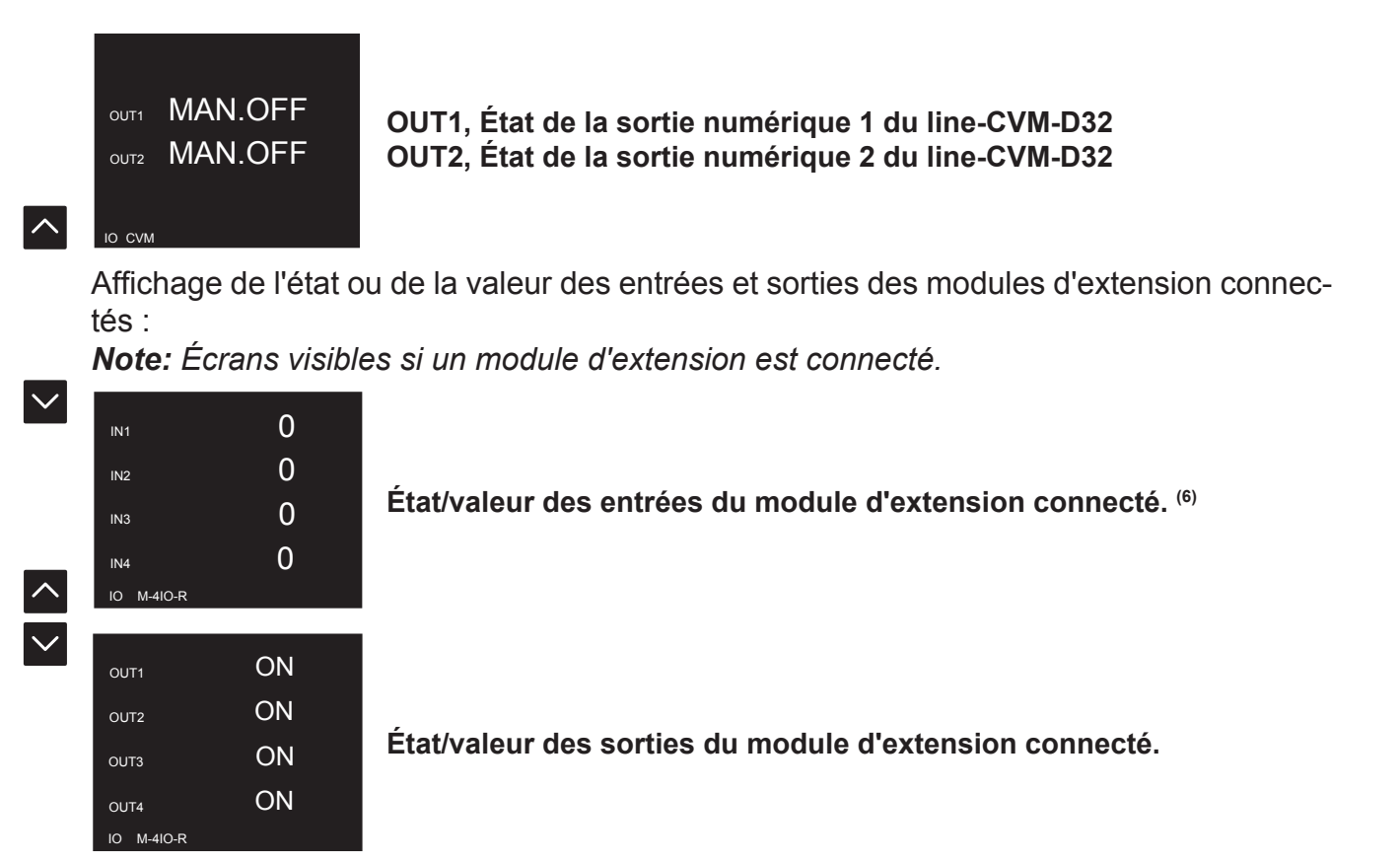

**(6)** Si la valeur de l'entrée analogique ou de l'entrée numérique (mode d'entrée d'impulsion) dépasse les chiffres d'affichage du display, une flèche apparaît sur le côté gauche de la valeur pour l'indiquer (**Figure 28**). La valeur totale peut être affichée par communications.

*Note: Si, à gauche du line-CVM-D32, un line-EDS a été connecté, les écrans d'entrées /*  sorties des modules d'extension connectés ne sont pas visibles sur le **line-CVM-D32.** 

### **6.- CONFIGURATION**

Le **line-CVM-D32,** organise la configuration de l'appareil en 8 menus, **Figure 29.** Pour accéder au menu de configuration, maintenez la touche enfoncée (>2 s)  $\blacksquare$ .

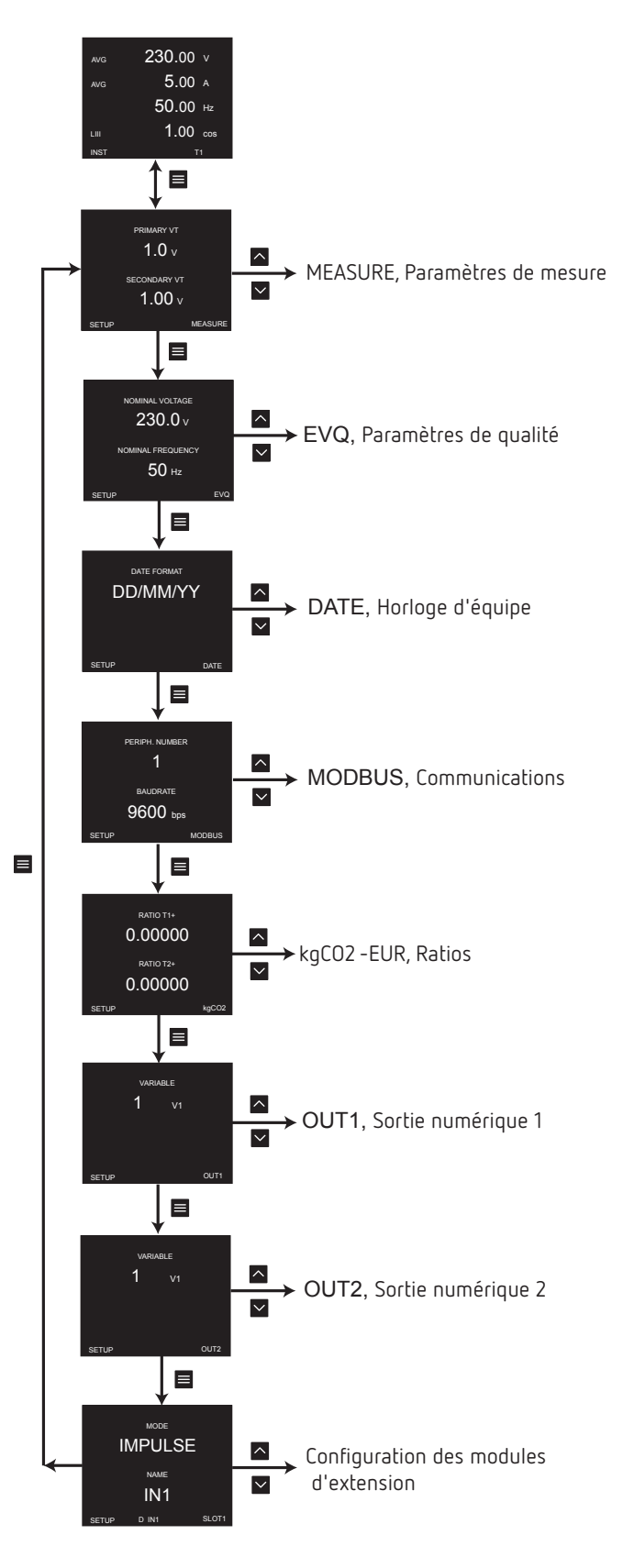

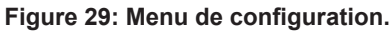

**Circutor** 

# **Circutor**

Si des modules d'extension sont connectés à l'appareil, vous pourrez accéder à la configuration des modules après la configuration de la sortie numérique 2. Voir le manuel d'instructions des modules d'extension pour effectuer la configuration correcte de ceux-ci (**M239B01-02-xxx**).

Le menu de configuration de l'appareil est protégé par mot de passe. En accédant à la configuration de l'un des paramètres de l'appareil pour la première fois, l'écran de mot de passe s'affiche, **Figure 30**.

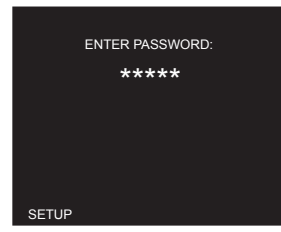

**Figure 30: Mot de passe de configuration.**

Utilisez les touches  $\left| \rule{0pt}{13pt} \right|$  et  $\left| \rule{0pt}{13pt} \right|$  pour modifier la valeur du chiffre. Appuyez sur la touche  $\equiv$  pour passer au chiffre suivant. Pour valider les données, maintenez la touche enfoncée  $\blacksquare$ .

**Valeur du mot de passe par défaut:** 97531.

*Note: La valeur du mot de passe peut être modifiée, voir « 6.1.9.- RÉTROÉCLAIRAGE DU DIS-PLAY ET MOT DE PASSE »*

*Note: Dans la rubrique «ANNEXE A.- MENU DE CONFIGURATION », vous pourrez consulter le menu complet de configuration.*

6.1.- CONFIGURATION DE LA MESURE

# **6.1.1.- PRIMAIRE ET SECONDAIRE DE TENSION**

Cet écran permet de configurer la valeur du primaire et du secondaire de tension.

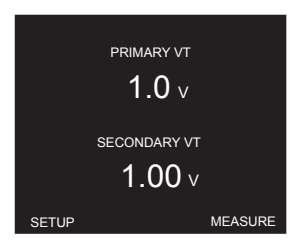

Maintenez la touche enfoncée **compour programmer le primaire de tension (PRIMARY VT)**. Maintenez la touche enfoncée **v**our programmer **le secondaire de tension (SECONDARY VT)**.

Utilisez les touches  $\left\lfloor \left\lfloor \frac{m}{2} \right\rfloor \right\rfloor$  pour modifier la valeur du chiffre. Appuyez sur la touche  $\equiv$  pour passer au chiffre suivant. Pour valider les données, maintenez la touche enfoncée  $\blacksquare$ .

**Circutor** 

**Primaire de tension:**

**Valeur minimale:** 1.0 V **Valeur maximale:** 2000000.0 V

**Secondaire de tension:**

**Valeur minimale:** 1.00 V **Valeur maximale:** 2000000.00 V

Utilisez la touche  $\blacktriangleright$  pour passer au point de programmation suivant.

#### **6.1.2.- PRIMAIRE ET SECONDAIRE DE COURANT**

Cet écran permet de configurer la valeur du primaire et secondaire de courant.

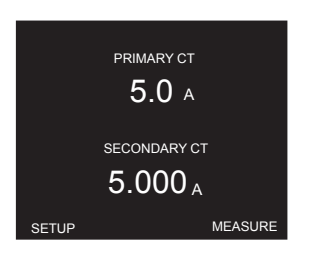

Maintenez la touche enfoncée **our programmer le primaire de courant (PRIMARY CT)**. Maintenez la touche enfoncée **Y** pour programmer le secondaire de courant (SECONDARY **CT)**.

Utilisez les touches  $\left| \leftarrow \right|$  pour modifier la valeur du chiffre. Appuyez sur la touche  $\equiv$  pour passer au chiffre suivant. Pour valider les données, maintenez la touche enfoncée  $\blacksquare$ .

**Primaire de courant:**

**Valeur minimale:** 1.0 A **Valeur maximale:** 2000000.0 A

**Secondaire de courant:**

**Valeur minimale:** 0.25 A **Valeur maximale:** 5.00 A

Utilisez la touche  $\blacktriangleright$  pour passer au point de programmation suivant.

# <span id="page-45-0"></span>**6.1.3.- QUADRANTS ET CONVENTIONS DE MESURE**

Cet écran permet de configurer les quadrants de travail de l'appareil et la convention de mesure à utiliser.

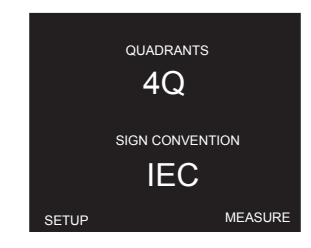

Maintenez la touche enfoncée **compour programmer Quadrant (QUADRANTS)**.

Maintenez la touche enfoncée **N** pour programmer **Convention de mesure (SIGN CONVEN-TION)**.

Utilisez les touches  $\left| \rule{0pt}{13pt} \right|$  et  $\left| \rule{0pt}{13pt} \right|$  pour naviguer entre les différentes options:

#### **Quadrants:**

Circutor.

**2Q,** L'appareil fonctionne avec 2 quadrants.

**4Q,** L'appareil fonctionne avec 4 quadrants.

#### **Convention de mesure:**

**CEI,** convention de mesure CEI **CIRC,** Convention de mesure **Circutor**. **IEEE,** convention de mesures IEEE.

Pour valider l'option, maintenez la touche enfoncée  $\blacksquare$ .

Utilisez la touche **v** pour passer au point de programmation suivant.

# **6.1.4.- TYPE D'INSTALLATION**

Cet écran permet de configurer le type d'installation **(CIRCUIT TYPE)**.

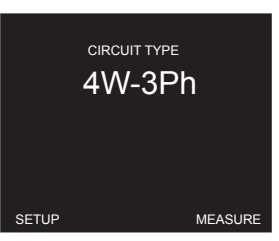

Maintenez la touche enfoncée  $\sim$  pour entrer en mode programmation. Utilisez les touches  $\left\lfloor \left\lfloor \left\lfloor \left\lfloor \left( \mathbf{w} \right) \right\rfloor \right\rfloor \right\rfloor \right\rfloor$  pour naviguer entre les différentes options:

**4W-3Ph,** Mesure de réseau triphasé avec connexion à 4 fils. **3W-3Ph,** Mesure de réseau triphasé avec connexion à 3 fils. **3W-2Ph,** Mesure de réseau biphasé avec connexion à 3 fils.

**2W-2Ph,** Mesure de réseau monophasé de phase à phase, à 2 fils. **2W-1Ph,** Mesure de réseau monophasé de phase à neutre, à 2 fils. **ARON,** Mesure de réseau triphasé avec connexion à 3 fils et transformateurs en connexion ARON.

Cirrutor

Pour valider l'option, maintenez la touche enfoncée  $\blacksquare$ .

Utilisez la touche  $\overline{\phantom{a}}$  pour passer au point de programmation suivant.

### **6.1.5.- PÉRIODES DE CALCUL**

Cet écran permet de configurer les périodes de calcul de l'appareil.

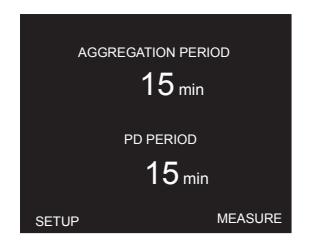

Maintenez la touche enfoncée **compour programmer le temps d'agrégation**, c'est-à-dire la période d'intégration des mesures **(AGGREGATION PERIOD)**.

Maintenez la touche enfoncée **v** pour programmer la période d'intégration du calcul de la **demande maximale (PD PERIOD)**.

Utilisez les touches  $\left| \rule{0pt}{13pt} \right|$  et  $\left| \rule{0pt}{13pt} \right|$  pour modifier la valeur du chiffre. Appuyez sur la touche  $\equiv$  pour passer au chiffre suivant.

Pour valider les données, maintenez la touche enfoncée  $\blacksquare$ .

#### **Temps d'agrégation:**

**Valeur minimale:** 1 minute. **Valeur maximale:** 60 minutes.

**Note:** *La valeur programmée doit être un diviseur de 60, c'est-à-dire la division entre 60 / le temps d'agrégation doit être exacte.*

**Période d'intégration de la demande maximum:**

**Valeur minimale:** 1 minute. **Valeur maximale:** 60 minutes.

Utilisez la touche  $\blacksquare$  pour passer au point de programmation suivant.

# **6.1.6.- EFFACEMENT DES MAXIMUMS, MINIMUMS ET DEMANDE MAXIMUM**

Cet écran permet d'effacer les valeurs maximales, minimales et le calcul de la demande maximale.

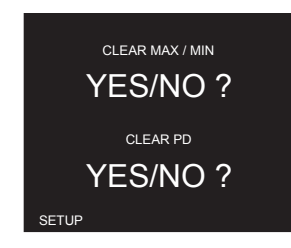

Maintenez la touche enfoncée **our effacer les valeurs maximales et minimales** de toutes les variables de mesure **(CLEAR MAX/MIN)**.

Maintenez la touche enfoncée **inter pour procéder à l'effacement** du calcul et de la valeur maximum de la **demande maximale (CLEAR PD)**.

Utilisez les touches  $\left\lfloor \left\lfloor \left\lfloor \left( \mathbf{v} \right) \right\rfloor \right\rfloor \right\rfloor$  pour naviguer entre les différentes options:

**YES,** La suppression des valeurs est effectuée. **NO,** La suppression des valeurs n'est pas effectuée.

Pour valider l'option, maintenez la touche enfoncée  $\blacksquare$ .

Circutor.

Utilisez la touche  $\blacksquare$  pour passer au point de programmation suivant.

#### **6.1.7.- EFFACEMENT DES ÉNERGIES ET DE L'ENSEMBLE**

Cet écran efface les compteurs d'énergie et permet de réaliser un effacement de toutes les données.

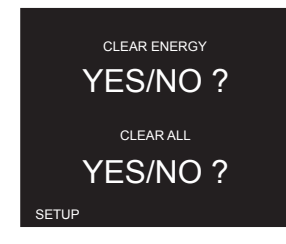

Maintenez la touche enfoncée **compteurs des compteurs d'énergie et les compteurs** horaires, de coût et d'émissions de CO<sub>2</sub> (CLEAR ENERGY).

Maintenez la touche enfoncée **vour procéder à un effacement complet (CLEAR ALL)**. L'effacement complet supprime les valeurs maximales et minimales, le calcul de la demande maximale, la valeur maximum de la demande maximale et les compteurs des paramètres de qualité.

Utilisez les touches  $\left\lfloor \left\lfloor \left\lfloor \left( \mathbf{w} \right)^2 \right\rfloor \right\rfloor \right\rfloor$  pour naviguer entre les différentes options:

**YES,** La suppression des valeurs est effectuée.

**NO,** La suppression des valeurs n'est pas effectuée.

Pour valider l'option, maintenez la touche enfoncée  $\equiv$ .

Utilisez la touche  $\sum$  pour passer au point de programmation suivant.

# <span id="page-48-0"></span>**6.1.8.- VISUALISATION DES HARMONIQUES ET DEVISE**

Cet écran permet de configurer la visualisation des harmoniques et la devise utilisée pour les calculs.

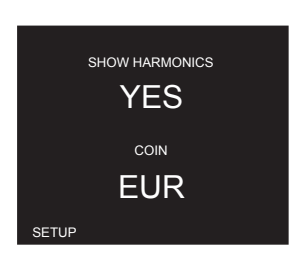

Maintenez la touche enfoncée **our programmer la visualisation des harmoniques (SHOW HARMONICS).**

Utilisez les touches  $\left\lfloor \left\lfloor \left\lfloor \left( \mathbf{w} \right)^2 \right\rfloor \right\rfloor \right\rfloor$  pour naviguer entre les différentes options:

**YES,** Les harmoniques de tension et de courant sont visualisés sur le display. **NO,** Les harmoniques ne sont pas visibles.

Maintenez la touche enfoncée **Y** pour programmer **la devise (COIN)**.

Utilisez les touches  $\left| \rule{0pt}{13pt} \right|$  et  $\left| \rule{0pt}{13pt} \right|$  pour modifier la valeur du chiffre.

Appuyez sur la touche  $\equiv$  pour passer au chiffre suivant.

Pour valider l'option, maintenez la touche enfoncée  $\blacksquare$ .

Utilisez la touche  $\blacksquare$  pour passer au point de programmation suivant.

# **6.1.9.- RÉTROÉCLAIRAGE DU DISPLAY ET MOT DE PASSE**

Cet écran permet de programmer la durée de l'intensité lumineuse maximale du display depuis la dernière manipulation de l'appareil par le clavier. Après cette durée programmée, l'écran diminue le niveau de luminosité.

Il permet également de configurer le mot de passe d'accès à la configuration des paramètres.

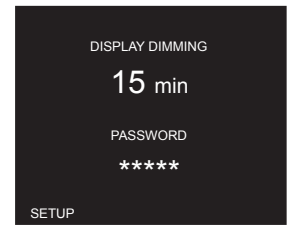

Maintenez la touche enfoncée **pour programmer le rétroéclairage du display (DISPLAY DIMMING)**.

Maintenez la touche enfoncée **Y** pour programmer **le mot de passe (PASSWORD)**.

Cirrutor

# Circutor.

Utilisez les touches  $\left\lfloor \left( \infty \right) \right\rfloor$  pour modifier la valeur du chiffre. Appuyez sur la touche  $\equiv$  pour passer au chiffre suivant.

# **Rétroéclairage du display:**

**Valeur minimale:** 1 minute. **Valeur maximale:** 99 minutes.

**Mot de passe:**

**Valeur minimale:** 00000. **Valeur maximale:** 99999.

*Note: Si la valeur 0000 est programmé, le mot de passe est désactivé.*

Pour valider les données, maintenez la touche enfoncée  $\blacksquare$ .

Utilisez la touche  $\blacksquare$  pour passer au point de programmation suivant.

# 6.2.- CONFIGURATION DES PARAMÈTRES DE QUALITÉ

# **6.2.1.- TENSION ET FRÉQUENCE NOMINALE**

Cet écran permet de configurer la tension et la fréquence nominale pour la détection des paramètres de qualité.

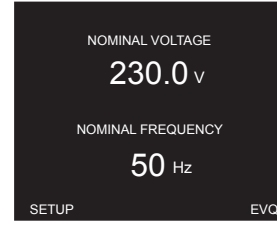

Maintenez la touche enfoncée **our programmer Tension nominale (NOMINAL VOLTAGE)**.

Utilisez les touches  $\left| \rule{0pt}{10pt} \right|$  et  $\left| \rule{0pt}{10pt} \right|$  pour modifier la valeur du chiffre. Appuyez sur la touche  $\equiv$  pour passer au chiffre suivant.

**Tension nominale:**

**Valeur minimale:** 50.0 V **Valeur maximale:** 2000000.0 V

Maintenez la touche enfoncée **Y** pour programmer **Fréquence nominale (NOMINAL FREQUEN-CY)**.

Utilisez les touches et pour naviguer entre les différentes options:

**50 Hz, 60 Hz,** 

Pour valider les données, maintenez la touche enfoncée  $\equiv$ .

Utilisez la touche  $\sum$  pour passer au point de programmation suivant.

## **6.2.2.- SURTENSION ET CREUX**

Cet écran permet de configurer les valeurs seuils pour la détection des surtensions et des creux.

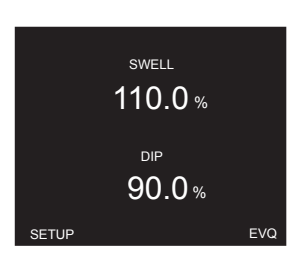

Maintenez la touche enfoncée  $\triangle$  pour programmer la valeur seuil pour la détection d'une **surtension,** en % par rapport à la valeur nominale de la tension **(SWELL)**.

Maintenez la touche enfoncée **Y** pour programmer la valeur seuil pour la détection d'un creux, en % par rapport à la valeur nominale de la tension **(DIP)**.

Utilisez les touches et pour modifier la valeur du chiffre.

Appuyez sur la touche  $\blacksquare$  pour passer au chiffre suivant.

Pour valider les données, maintenez la touche enfoncée  $\blacksquare$ .

**Surtension:**

**Valeur minimale:** 100.0 % **Valeur maximale:** 150.0 %

**Creux:**

**Valeur minimale:** 50.0 % **Valeur maximale:** 97.0 %

Utilisez la touche  $\blacktriangleright$  pour passer au point de programmation suivant.

# **6.2.3.- COUPURE ET VALEUR D'HYSTÉRÉSIS**

Cet écran permet de configurer les valeurs seuil pour la détection d'une coupure et la valeur d'hystérésis des paramètres de qualité.

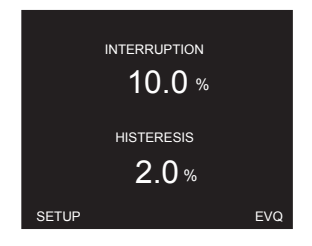

Circutor

# Circutor.

Maintenez la touche enfoncée **our** programmer la valeur seuil pour la détection d'une cou**pure,** en % par rapport à la valeur nominale de la tension **(INTERRUPTION)**.

Maintenez la touche enfoncée  $\blacktriangleright$  pour programmer la valeur d'hystérésis de chacun des paramètres de qualité **(HISTERESIS)**.

Utilisez les touches  $\left| \rule{0pt}{13pt} \right|$  et  $\left| \rule{0pt}{13pt} \right|$  pour modifier la valeur du chiffre.

Appuyez sur la touche  $\equiv$  pour passer au chiffre suivant.

Pour valider les données, maintenez la touche enfoncée  $\equiv$ .

**Coupure:**

**Valeur minimale:** 1.0 % **Valeur maximale:** 20.0 %

**Hystérésis:**

**Valeur minimale :** 0.0 % **Valeur maximale :** 10.0 %

Utilisez la touche  $\blacksquare$  pour passer au point de programmation suivant.

# **6.2.4.- EFFACEMENT DES PARAMÈTRES DE QUALITÉ**

Cet écran permet de supprimer les compteurs des paramètres de qualité.

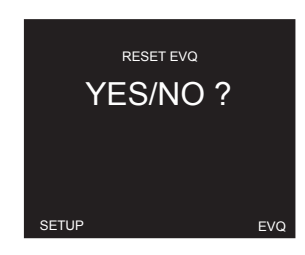

Maintenez la touche enfoncée **compteurs** les compteurs des **paramètres de qualité (RESET EVQ)**.

Utilisez les touches  $\left| \cdot \right|$  et  $\left| \cdot \right|$  pour naviguer entre les différentes options:

**YES,** La suppression des valeurs est effectuée. **NO,** La suppression des valeurs n'est pas effectuée.

Pour valider l'option, maintenez la touche enfoncée  $\blacksquare$ . Utilisez la touche  $\blacksquare$  pour passer au point de programmation suivant.

#### 6.3.- CONFIGURATION DE L'HORLOGE DE L'APPAREIL

#### **6.3.1.- FORMAT DE DATE**

Cet écran permet de configurer le format d'affichage de la date.

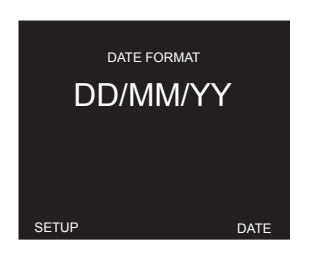

Maintenez la touche enfoncée **compour programmer le format de la date** (DATE FORMAT).

Utilisez les touches  $\sim$  et  $\geq$  pour naviguer entre les différentes options:

**DD/MM/YY,** Jour/mois/année. **MM/DD/YY,** Mois/Jour/Année

Pour valider l'option, maintenez la touche enfoncée  $\blacksquare$ .

Utilisez la touche  $\blacksquare$  pour passer au point de programmation suivant.

#### **6.3.2.- DATE ET HEURE**

Cet écran permet de configurer la date et l'heure actuelle.

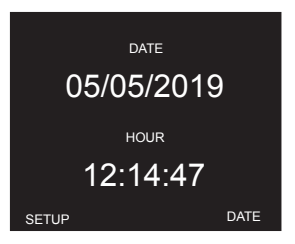

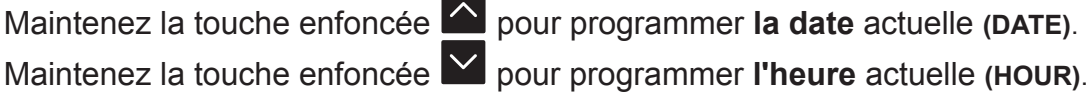

Utilisez les touches  $\left| \rule{0pt}{13pt} \right|$  et  $\left| \rule{0pt}{13pt} \right|$  pour modifier la valeur du chiffre.

Appuyez sur la touche  $\equiv$  pour passer au chiffre suivant.

Pour valider les données, maintenez la touche enfoncée  $\equiv$ .

Utilisez la touche  $\blacktriangleright$  pour passer au point de programmation suivant.

**Circutor** 

6.4.- CONFIGURATION DES COMMUNICATIONS

## **6.4.1.- NOMBRE DE PÉRIPHÉRIQUES ET VITESSE DE TRANSMISSION**

Cet écran permet de configurer le nombre de périphériques et la vitesse de transmission des communications RS-485.

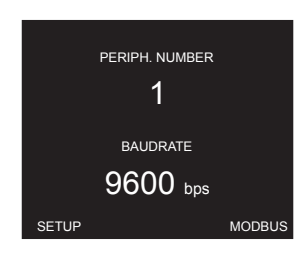

Maintenez la touche enfoncée **our programmer le nombre de périphériques (PERIPH.**) **NUMBER)**.

Utilisez les touches  $\left\lfloor \left\lfloor \frac{m}{2} \right\rfloor \right\rfloor$  pour modifier la valeur du chiffre.

Appuyez sur la touche  $\equiv$  pour passer au chiffre suivant.

**Numéro de périphérique:**

**Valeur minimale:** 1. **Valeur maximale:** 255.

Circutor\_

Pour valider les données, maintenez la touche enfoncée  $\blacksquare$ .

Maintenez la touche enfoncée **v** pour programmer la vitesse de transmission (BAUDRATE).

Utilisez les touches  $\left\lfloor \cdot \right\rfloor$  et  $\left\lfloor \cdot \right\rfloor$  pour naviguer entre les différentes options :

**4800, 9600, 19200, 38400, 57600, 115200** bps

Pour valider les données, maintenez la touche enfoncée  $\equiv$ .

Utilisez la touche  $\sum$  pour passer au point de programmation suivant.

### **6.4.2.- FORMAT DES DONNÉES ET TEMPS DE CALCUL**

Cet écran permet de configurer le format des données et le temps de calcul.

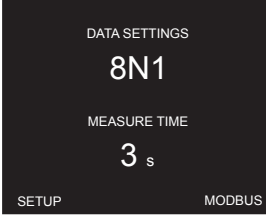

Maintenez la touche enfoncée **contigurer de format des données (DATA SETTINGS)** des communications RS-485.

Utilisez les touches  $\left| \leftarrow \right|$  pour naviguer entre les différentes options:

**8N1,** sans parité, 8 bits de données, 1 bit d'arrêt.

**8O2,** parité impaire, 8 bits de données, 2 bits d'arrêt.

**8E2,** parité paire, 8 bits de données, 2 bits d'arrêt.

**8N2,** sans parité, 8 bits de données, 2 bits d'arrêt.

**8O1,** parité impaire, 8 bits de données, 1 bit d'arrêt.

**8E1,** parité paire, 8 bits de données, 1 bit d'arrêt.

Pour valider l'option, maintenez la touche enfoncée  $\blacksquare$ .

Maintenez la touche enfoncée **v** pour configurer le temps de rafraîchissement des paramètres d'affichage par modbus **(MEASURE TIME)**.

Utilisez les touches  $\left| \cdot \right|$  et  $\left| \cdot \right|$  pour naviguer entre les différentes options:

**200** ms*,*

**3** s,

**User: x** min, valeur programmée dans le paramètre **Temps d'agrégation** *(***«***6.1.5.- PÉ-RIODES DE CALCUL***»***).*

Pour valider les données, maintenez la touche enfoncée  $\blacksquare$ .

Utilisez la touche  $\blacktriangleright$  pour passer au point de programmation suivant.

#### 6.5.- CONFIGURATION DES RATIOS

# **6.5.1.- ÉMISSIONS DE CO2 EN CONSOMMATION, TARIFS 1 ET 2**

Cet écran permet de configurer les taux d'émissions de carbone de la consommation. Le taux d'émissions de carbone est la quantité d'émissions produites dans l'atmosphère pour générer une unité d'électricité (1kWh).

Le taux du mix européen est d'environ 0,65 kg CO $_{\rm 2}$  par kWh.

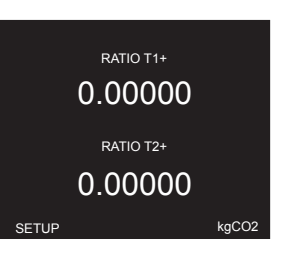

Maintenez la touche enfoncée **our programmer le taux d'émission du tarif 1 en consommation (RATIO T1+)**.

Maintenez la touche enfoncée **Y** pour programmer le taux d'émission du tarif 2 en consom**mation (RATIO T2+)**.

**Circutor** 

# Circutor.

Utilisez les touches  $\left\lfloor \left( \infty \right) \right\rfloor$  pour modifier la valeur du chiffre.

Appuyez sur la touche  $\equiv$  pour passer au chiffre suivant.

Pour valider les données, maintenez la touche enfoncée  $\blacksquare$ .

# **Taux d'émission des Tarifs 1 et 2 en consommation:**

**Valeur minimale: 0.00000 kg CO<sub>2</sub> Valeur maximale: 99.99999 kg CO<sub>2</sub>** 

Utilisez la touche  $\sum$  pour passer au point de programmation suivant.

# **6.5.2.- ÉMISSIONS DE CO2 EN CONSOMMATION, TARIFS 3 ET 4**

Cet écran permet de configurer les taux d'émissions de carbone de la consommation. Le taux d'émissions de carbone est la quantité d'émissions produites dans l'atmosphère pour générer une unité d'électricité (1kWh).

Le taux du mix européen est d'environ 0,65 kg CO $_{\rm _2}$  par kWh.

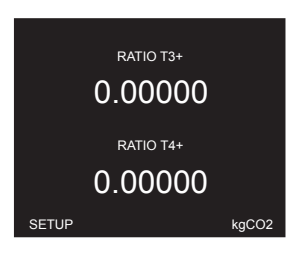

Maintenez la touche enfoncée **compour programmer le taux d'émission du tarif 3 en consommation (RATIO T3+)**.

Maintenez la touche enfoncée **Y** pour programmer le taux d'émission du Tarif 4 en consom**mation (RATIO T4+)**.

Utilisez les touches  $\left| \cdot \right|$  et  $\left| \cdot \right|$  pour modifier la valeur du chiffre.

Appuyez sur la touche  $\equiv$  pour passer au chiffre suivant.

Pour valider les données, maintenez la touche enfoncée  $\equiv$ .

# **Taux d'émission des Tarifs 3 et 4 en consommation:**

**Valeur minimale: 0.00000 kg CO<sub>2</sub> Valeur maximale: 99.99999 kg CO<sub>2</sub>** 

Utilisez la touche  $\blacksquare$  pour passer au point de programmation suivant.

# **6.5.3.- COÛT DE L'ÉNERGIE EN CONSOMMATION, TARIFS 1 ET 2**

Cet écran permet de configurer les coûts de consommation d'électricité par kWh pour les tarifs 1 et 2.

Circular

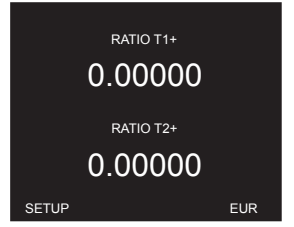

Maintenez la touche enfoncée **A** pour programmer le taux par kWh du tarif 1 en consom**mation (RATIO T1+)**.

Maintenez la touche enfoncée **Y** pour programmer le taux par kWh du tarif 2 en consom**mation (RATIO T2+)**.

Utilisez les touches  $\left| \rule{0pt}{10pt} \right|$  et  $\left| \rule{0pt}{10pt} \right|$  pour modifier la valeur du chiffre.

Appuyez sur la touche  $\equiv$  pour passer au chiffre suivant.

Pour valider les données, maintenez la touche enfoncée  $\blacksquare$ .

#### **Taux par kWh des tarifs 1 et 2 en consommation:**

**Valeur minimale:** 0.00000 EUR **Valeur maximale:** 99.99999 EUR

Utilisez la touche  $\blacksquare$  pour passer au point de programmation suivant.

#### **6.5.4.- COÛT DE L'ÉNERGIE EN CONSOMMATION, TARIFS 3 ET 4**

Cet écran permet de configurer les coûts de consommation d'électricité par kWh pour les tarifs 3 et 4.

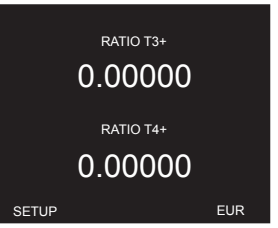

Maintenez la touche enfoncée **compour programmer le taux par kWh du tarif 3 en consommation (RATIO T3+)**.

Maintenez la touche enfoncée **Y** pour programmer le taux par kWh du tarif 4 en consom**mation (RATIO T4+)**.

Utilisez les touches  $\left| \cdot \right|$  et  $\left| \cdot \right|$  pour modifier la valeur du chiffre.

Appuyez sur la touche  $\equiv$  pour passer au chiffre suivant.

Pour valider les données, maintenez la touche enfoncée  $\blacksquare$ .

**Taux par kWh des tarifs 3 et 4 en consommation:**

**Valeur minimale:** 0.00000 EUR **Valeur maximale:** 99.99999 EUR

Circutor.

Utilisez la touche  $\blacktriangleright$  pour passer au point de programmation suivant.

# 6.5.5.- EMISSIONS DE CO<sub>2</sub> EN GENERATION, TARIFS 1 ET 2

*Note: Écran visible si l'appareil a été configuré pour fonctionner dans les 4 quadrants ([« 6.1.3.-](#page-45-0)  [QUADRANTS ET CONVENTIONS DE MESURE »](#page-45-0)).*

Cet écran permet de configurer les taux d'émission de carbone de la génération.

Le taux d'émissions de carbone est la quantité d'émissions produites dans l'atmosphère pour générer une unité d'électricité (1kWh).

Le taux du mix européen est d'environ 0,65 kg CO $_{\rm 2}$  par kWh.

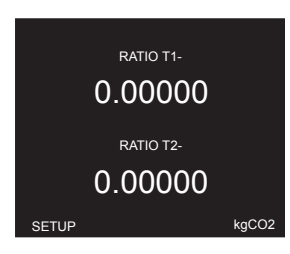

Maintenez la touche enfoncée **compour programmer le taux d'émission du Tarif 1 en génération (RATIO T1-)**.

Maintenez la touche enfoncée **Y** pour programmer le taux d'émission du tarif 2 en géné**ration (RATIO T2-)**.

Utilisez les touches  $\left| \rule{0pt}{13pt} \right|$  et  $\left| \rule{0pt}{13pt} \right|$  pour modifier la valeur du chiffre.

Appuyez sur la touche  $\equiv$  pour passer au chiffre suivant.

Pour valider les données, maintenez la touche enfoncée  $\blacksquare$ .

#### **Taux d'émission des Tarifs 1 et 2 en génération:**

**Valeur minimale: 0.00000 kg CO<sub>2</sub> Valeur maximale: 99.99999 kg CO<sub>2</sub>** 

Utilisez la touche  $\blacksquare$  pour passer au point de programmation suivant.

# **6.5.6.- ÉMISSIONS DE CO2 EN GÉNÉRATION, TARIFS 3 ET 4**

*Note: Écran visible si l'appareil a été configuré pour fonctionner dans les 4 quadrants ([« 6.1.3.-](#page-45-0)  [QUADRANTS ET CONVENTIONS DE MESURE »](#page-45-0)).*

Cet écran permet de configurer les taux d'émission de carbone de la génération. Le taux d'émissions de carbone est la quantité d'émissions produites dans l'atmosphère pour générer une unité d'électricité (1kWh).

Le taux du mix européen est d'environ 0,65 kg CO $_{\rm _2}$  par kWh.

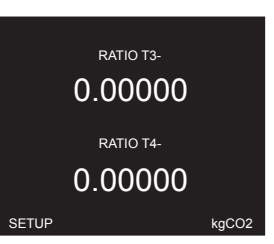

Circular

Maintenez la touche enfoncée **compour programmer le taux d'émission du Tarif 3 en génération (RATIO T3-)**.

Maintenez la touche enfoncée **Y** pour programmer le taux d'émission du tarif 4 en géné**ration (RATIO T4-)**.

Utilisez les touches  $\left| \cdot \right|$  et  $\left| \cdot \right|$  pour modifier la valeur du chiffre.

Appuyez sur la touche  $\blacksquare$  pour passer au chiffre suivant.

Pour valider les données, maintenez la touche enfoncée  $\blacksquare$ .

**Taux d'émission des Tarifs 3 et 4 en génération:**

**Valeur minimale: 0.00000 kg CO<sub>2</sub> Valeur maximale: 99.99999 kg CO<sub>2</sub>** 

Utilisez la touche  $\blacktriangleright$  pour passer au point de programmation suivant.

#### **6.5.7.- COÛT DE L'ÉNERGIE EN GÉNÉRATION, TARIFS 1 ET 2**

*Note: Écran visible si l'appareil a été configuré pour fonctionner dans les 4 quadrants ([« 6.1.3.-](#page-45-0)  [QUADRANTS ET CONVENTIONS DE MESURE »](#page-45-0)).*

Cet écran permet de configurer les coûts de génération d'électricité par kWh pour les tarifs 1 et 2.

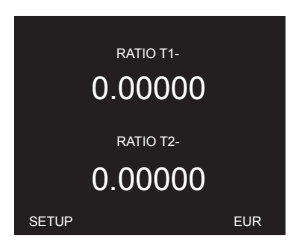

Maintenez la touche enfoncée **compour programmer le taux par kWh du Tarif 1 en génération (RATIO T1-)**.

Maintenez la touche enfoncée **Y** pour programmer le taux par kWh du tarif 2 en génération **(RATIO T2-)**.

Utilisez les touches  $\left| \cdot \right|$  et  $\left| \cdot \right|$  pour modifier la valeur du chiffre.

Appuyez sur la touche  $\equiv$  pour passer au chiffre suivant.

Pour valider les données, maintenez la touche enfoncée  $\blacksquare$ .

# Circutor.

**Taux par kWh des tarifs 1 et 2 en génération:**

**Valeur minimale:** 0.00000 EUR **Valeur maximale:** 99.99999 EUR

Utilisez la touche  $\blacksquare$  pour passer au point de programmation suivant.

# **6.5.8.- COÛT DE L'ÉNERGIE EN GÉNÉRATION, TARIFS 3 ET 4**

*Note:* Écran visible si l'appareil a été configuré pour fonctionner dans les 4 quadrants (« 6.1.3.-*[QUADRANTS ET CONVENTIONS DE MESURE »](#page-45-0)).*

Cet écran permet de configurer les coûts de génération d'électricité par kWh pour les tarifs 3 et 4.

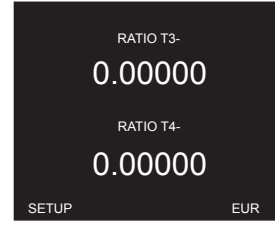

Maintenez la touche enfoncée **compour programmer le taux par kWh du Tarif 3 en génération (RATIO T3-)**.

Maintenez la touche enfoncée **interpret pour programmer le taux par kWh du tarif 4 en génération (RATIO T4-)**.

Utilisez les touches  $\left\lfloor \left\lfloor \left\lfloor \left\lfloor \left( \mathbf{w} \right)^2 \right\rfloor \right\rfloor \right\rfloor \right\rfloor$  pour modifier la valeur du chiffre.

Appuyez sur la touche  $\equiv$  pour passer au chiffre suivant.

Pour valider les données, maintenez la touche enfoncée  $\blacksquare$ .

# **Taux par kWh des tarifs 3 et 4 en génération:**

**Valeur minimale:** 0.00000 EUR **Valeur maximale:** 99.99999 EUR

Utilisez la touche  $\blacksquare$  pour passer au point de programmation suivant.

#### 6.6.- CONFIGURATION DES SORTIES NUMÉRIQUES 1 ET 2

*Note: La configuration de l'entrée numérique 1 est identifiée par le code OUT1 en bas, à droite de l'écran. Le code OUT2 correspond à la sortie numérique 2.*

**Circutor** 

#### **6.6.1.- VARIABLE**

Cet écran permet de configurer la **variable de la sortie numérique (VARIABLE)**.

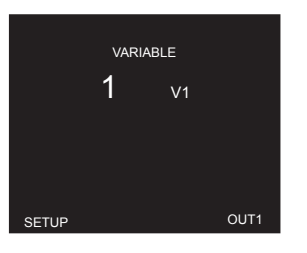

Maintenez la touche enfoncée  $\sim$  pour entrer en mode programmation.

Utilisez les touches  $\left| \rule{0pt}{13pt} \right|$  et  $\left| \rule{0pt}{13pt} \right|$  pour modifier la valeur du chiffre. Appuyez sur la touche  $\equiv$  pour passer au chiffre suivant.

Les codes des variables sont affichés dans les **Tableau 10, Tableau 11, Tableau 12** et **Tableau 13.**

Pour valider l'option, maintenez la touche enfoncée  $\blacksquare$ .

Utilisez la touche  $\vee$  pour passer au point de programmation suivant.

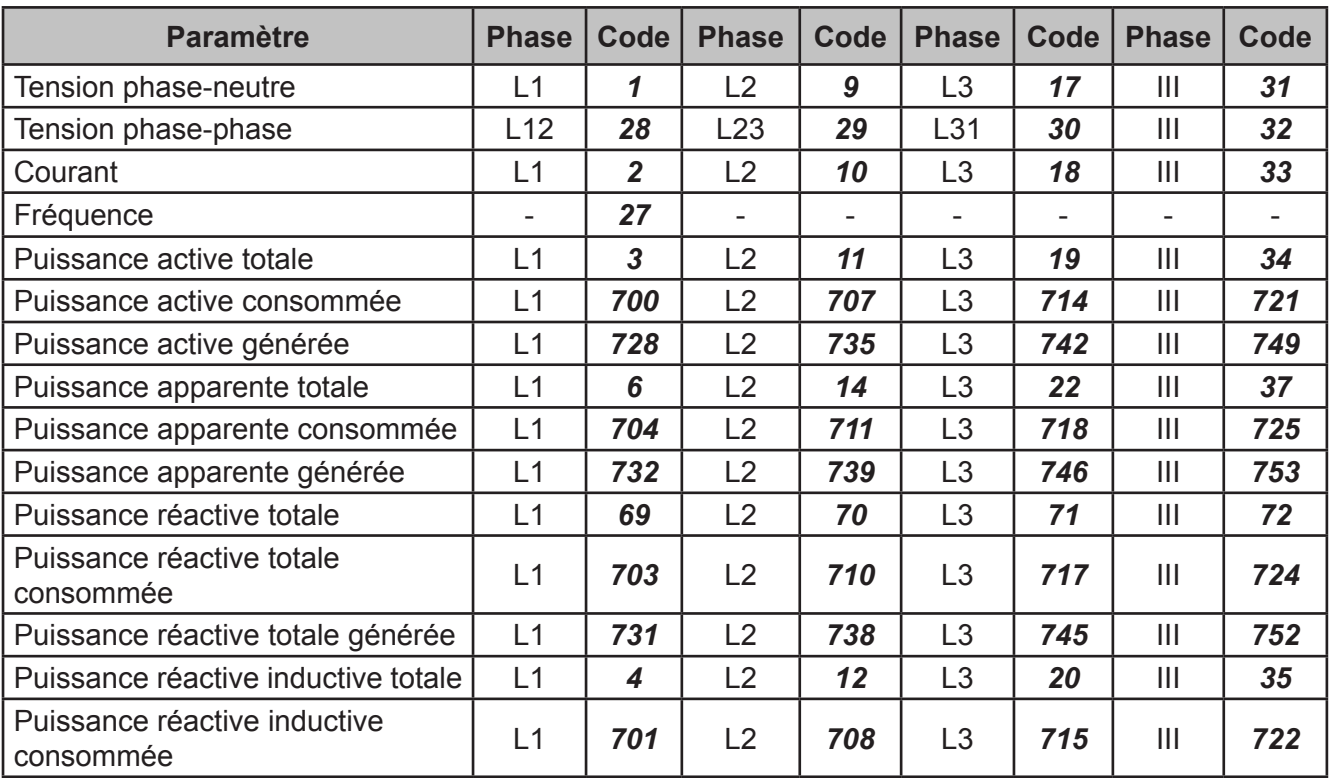

**Tableau 10: Codes des variables pour la programmation des sorties numériques (tableau 1).**

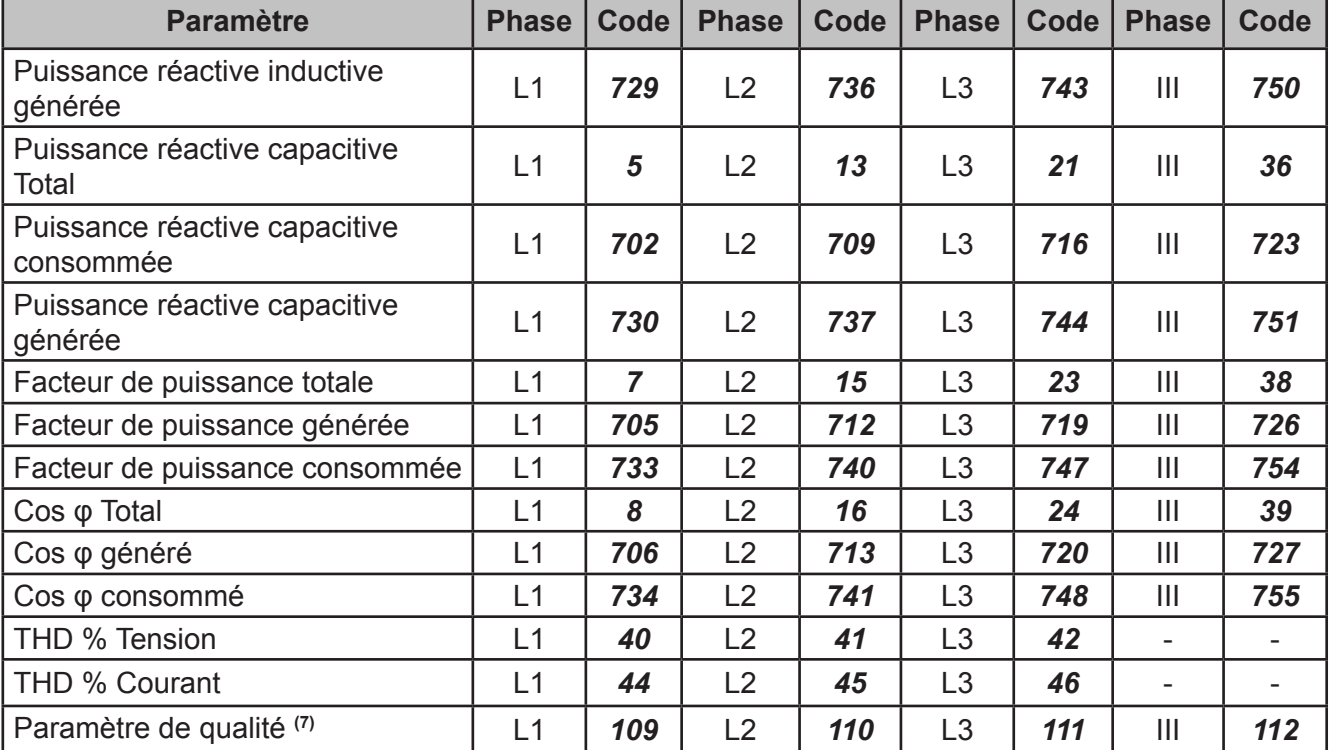

**Tableau 10 (suite): Codes des variables pour la programmation des sorties numériques (tableau 1).**

Circutor\_

**(7)** La sortie numérique est activée lorsque l'un des paramètres de qualité (surtension, creux ou coupure) remplit les conditions programmées.

Les sorties numériques peuvent également être configurées en fonction des entrées numériques ou analogiques des modules d'extension connectés (**Tableau 11**).

*Note: SLOT1 est le module d'extension le plus proche du* **line-CVM-D32***, SLOT2 est le module d'expansion suivant.*

Le code **MANUAL<sup>(8)</sup>** est utilisé pour activer manuellement la sortie numérique, voir « 6.6.8.-*FONCTIONNEMENT MANUEL DE LA SORTIE NUMÉRIQUE ».*

| <b>Paramètre</b>        | IN | Code | IN             | Code | IN | Code | IN             | <b>Code</b> |
|-------------------------|----|------|----------------|------|----|------|----------------|-------------|
| Entrée numérique SLOT1  |    | 902  | 2              | 903  | 3  | 904  | 4              | 905         |
| Entrée numérique SLOT2  |    | 910  | 2              | 911  | 3  | 912  | 4              | 913         |
| Entrée analogique SLOT1 |    | 934  | $\overline{2}$ | 935  | 3  | 936  | $\overline{4}$ | 937         |
| Entrée analogique SLOT1 |    | 942  | 2              | 943  | 3  | 944  | $\overline{4}$ | 945         |
| MANUAL <sup>(8)</sup>   |    |      |                |      |    |      |                |             |

**Tableau 11: Codes des variables pour la programmation des sorties numériques (tableau 2).**

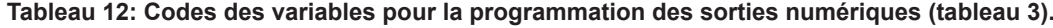

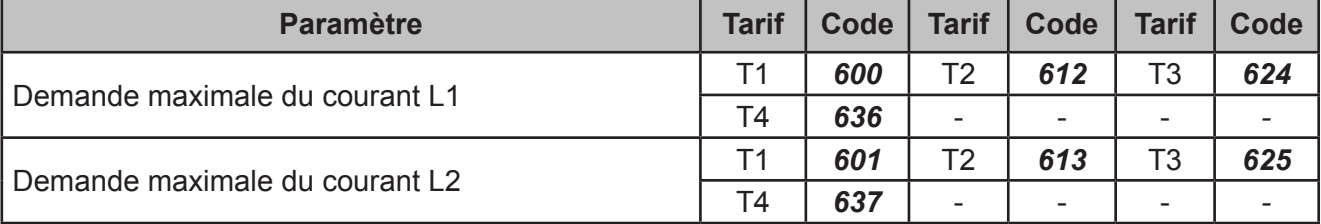

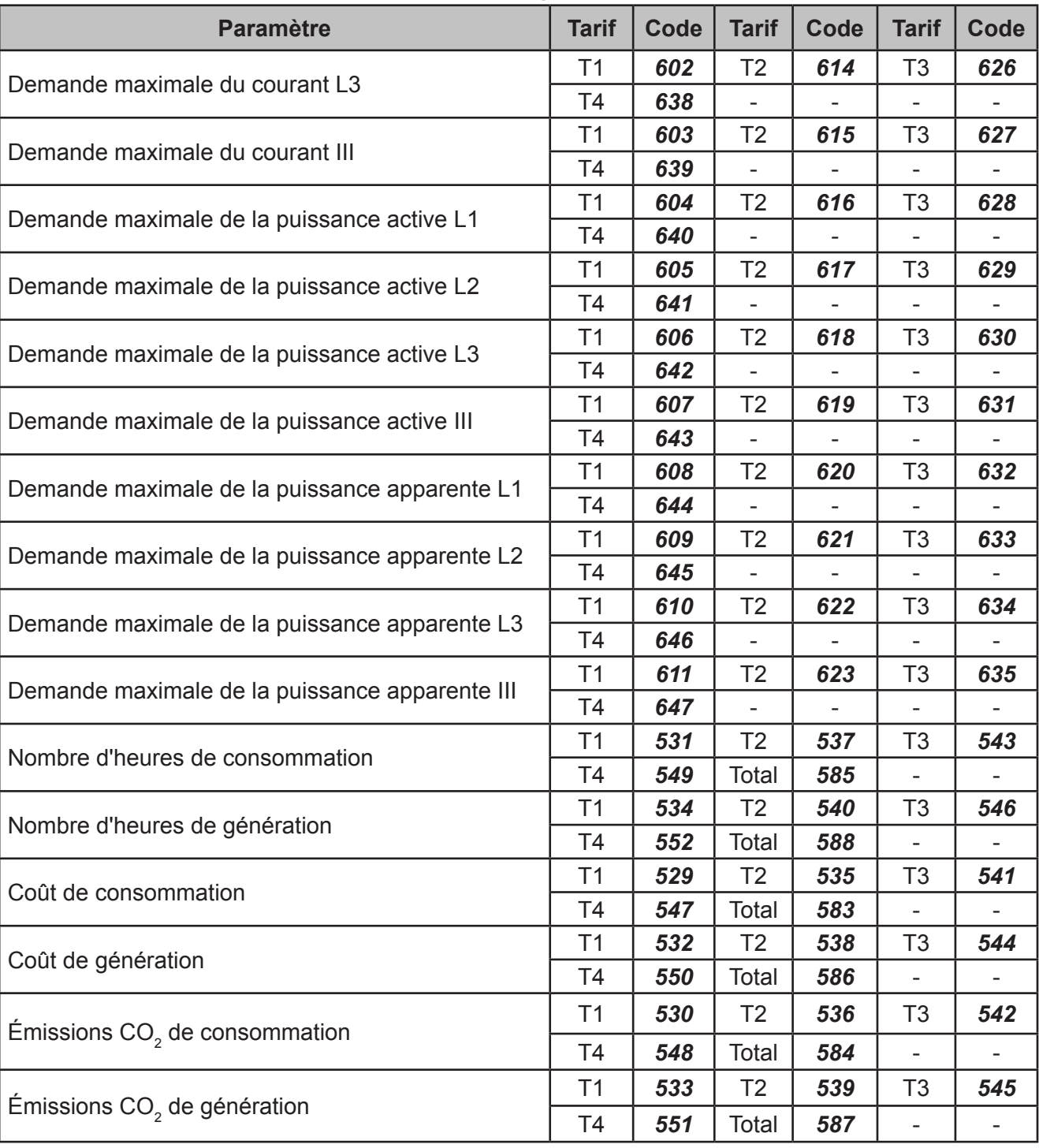

**Tableau 12 (suite): Codes des variables pour la programmation des sorties numériques (tableau 3).**

**Circutor** 

**Tableau 13: Codes des variables pour la programmation des sorties numériques (impulsions d'énergie).**

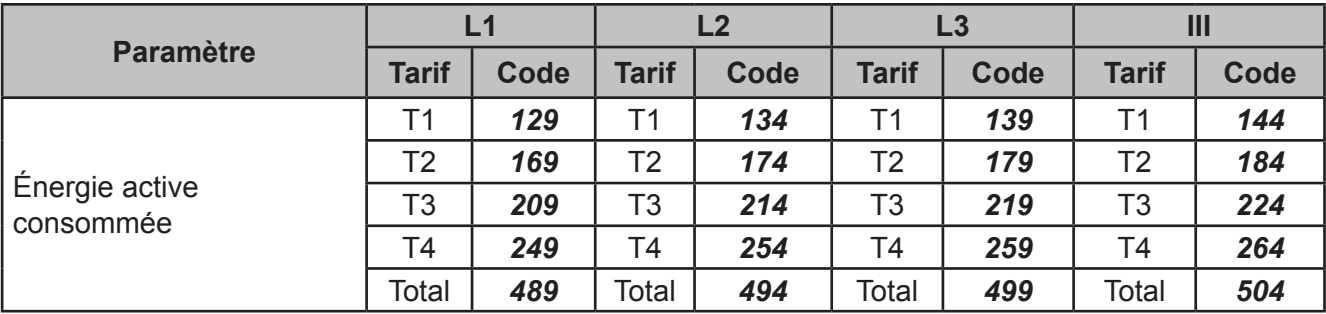

Circutor\_\_\_\_\_\_\_\_\_

**Tableau 13 (suite): Codes des variables pour la programmation des sorties numériques (impulsions d'énergie).**

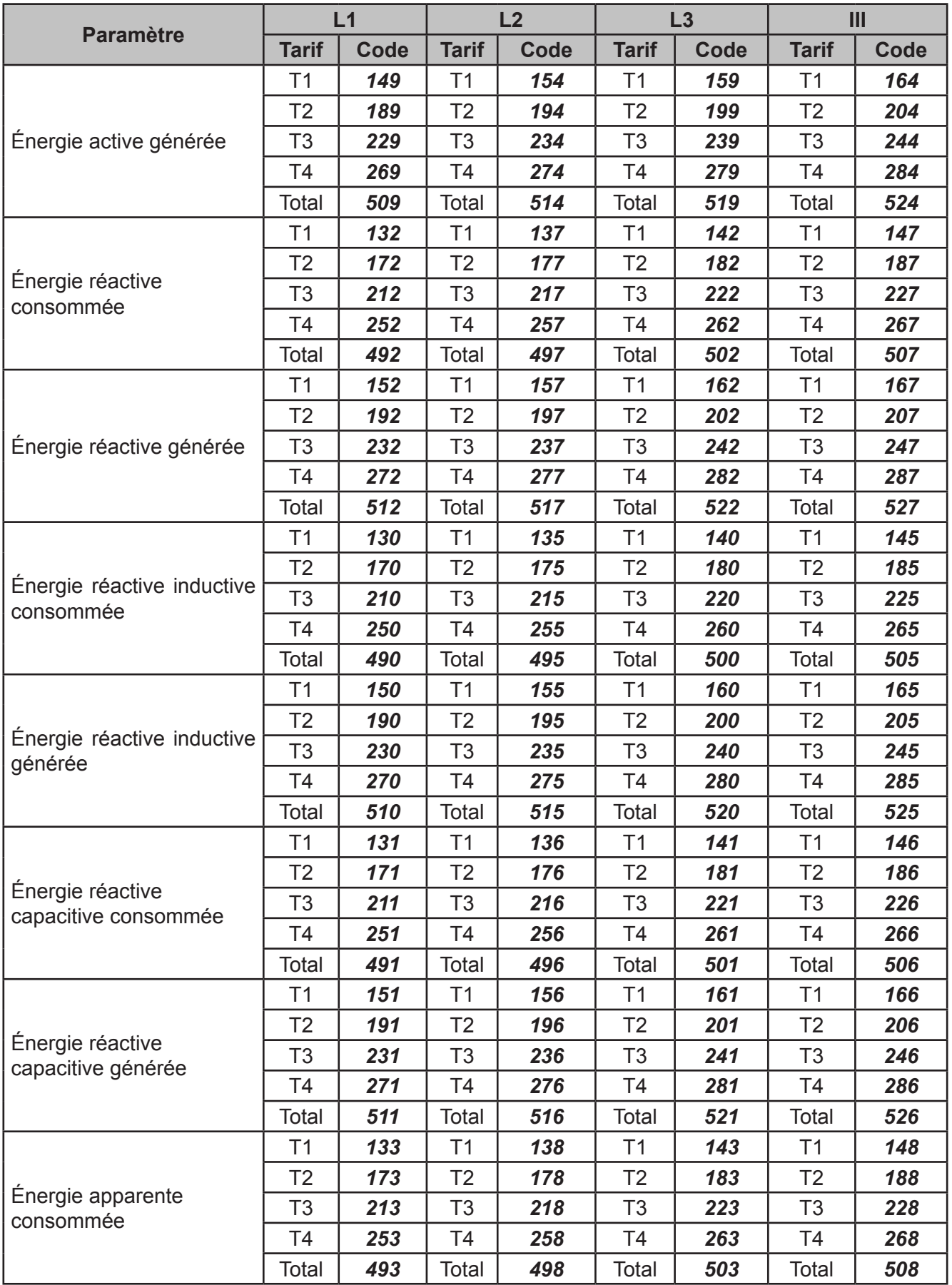

**Tableau 13 (suite): Codes des variables pour la programmation des sorties numériques (impulsions d'énergie).**

Circultor

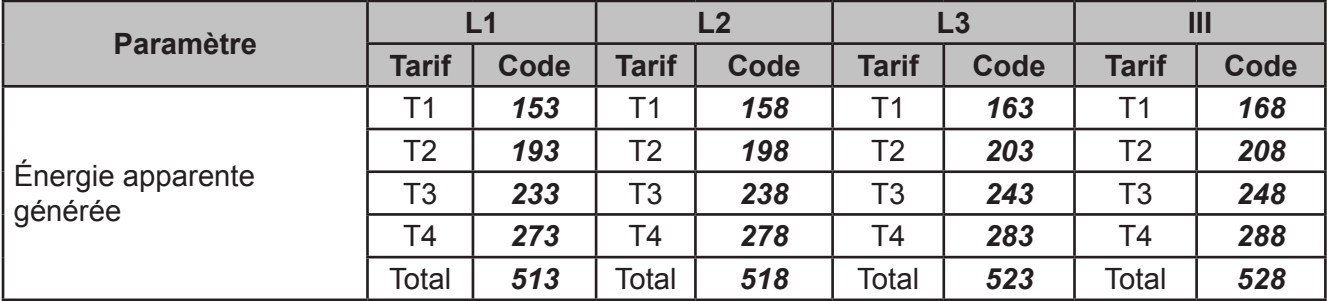

#### **6.6.2.- VALEUR MAXIMALE ET VALEUR MINIMALE**

*Note: Affichage visible si la variable de sortie numérique sélectionnée est une variable du Tableau 10, Tableau 11 ou Tableau 12.*

Cet écran permet de configurer la valeur maximale et minimal de l'alarme.

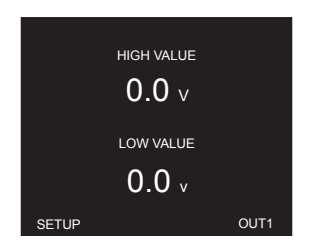

Maintenez la touche enfoncée **como programmer valeur maximale (HIGH VALUE)**, c'est-àdire la valeur au-dessus de laquelle l'alarme s'enclenchera.

Maintenez la touche enfoncée **v** pour programmer **valeur minimale (LOW VALUE)**, c'est-àdire la valeur en dessous de laquelle l'alarme s'enclenchera.

Utilisez les touches  $\left| \cdot \right|$  et  $\left| \cdot \right|$  pour modifier la valeur du chiffre.

Appuyez sur la touche  $\equiv$  pour passer au chiffre suivant.

*Note: La valeur maximale et la valeur minimale de programmation dépendent de la variable sélectionnée.*

Pour valider les données, maintenez la touche enfoncée  $\blacksquare$ .

Utilisez la touche  $\blacktriangleright$  pour passer au point de programmation suivant.

#### **6.6.3.- RETARD DE CONNEXION ET DÉCONNEXION**

*Note: Affichage visible si la variable de sortie numérique sélectionnée est une variable du Tableau 10, Tableau 11 ou Tableau 12.*

Cet écran permet de configurer le temporisateur de connexion et de déconnexion de l'alarme en secondes.

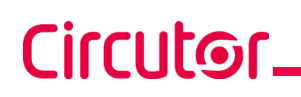

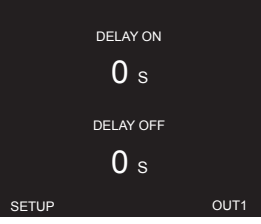

Maintenez la touche enfoncée **our programmer retard de connexion (DELAY ON)**. Maintenez la touche enfoncée **v** pour programmer **retard de déconnexion (DELAY OFF)**.

Utilisez les touches  $\left| \rule{0pt}{10pt} \right|$  et  $\left| \rule{0pt}{10pt} \right|$  pour modifier la valeur du chiffre. Appuyez sur la touche  $\equiv$  pour passer au chiffre suivant.

#### **Retard de connexion et retard de déconnexion:**

#### **Valeur minimale:** 0 s. **Valeur maximale:** 65499 s.

Pour valider les données, maintenez la touche enfoncée  $\blacksquare$ . Utilisez la touche  $\blacksquare$  pour passer au point de programmation suivant.

# **6.6.4.- HYSTÉRÉSIS ET ÉTAT DES CONTACTS**

*Note: Affichage visible si la variable de sortie numérique sélectionnée est une variable du Tableau 10, Tableau 11 ou Tableau 12.*

Cet écran permet de configurer la valeur d'hystérésis et l'état des contacts.

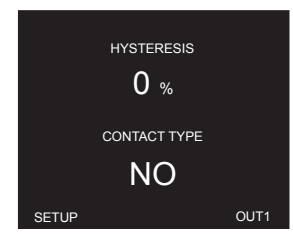

Maintenez la touche enfoncée **como pour programmer valeur d'hystérésis** (HISTERESIS), la différence entre la valeur de connexion et de déconnexion de l'alarme, en %.

Utilisez les touches  $\left\lfloor \left\lfloor \left( \mathbf{v} \right) \right\rfloor \right\rfloor$  pour modifier la valeur du chiffre. Appuyez sur la touche  $\equiv$  pour passer au chiffre suivant.

**Hystérésis:**

**Valeur minimale:** 0 %. **Valeur maximale:** 99 %.

Maintenez la touche enfoncée **Y** pour programmer **l'état des contacts (CONTACT TYPE)**. Utilisez les touches  $\left\lfloor \cdot \right\rfloor$  et  $\left\lfloor \cdot \right\rfloor$  pour naviguer entre les différentes options:

**NC,** Contact normalement fermé.

**NO,** Contact normalement ouvert.

Pour valider les données, maintenez la touche enfoncée  $\blacksquare$ .

Utilisez la touche  $\blacktriangleright$  pour passer au point de programmation suivant.

### **6.6.5.- ENCLENCHEMENT (LATCH)**

*Note : Affichage visible si la variable de sortie numérique sélectionnée est une variable du Tableau 10, Tableau 11 ou Tableau 12.*

Cet écran permet de configurer l'enclenchement de l'alarme.

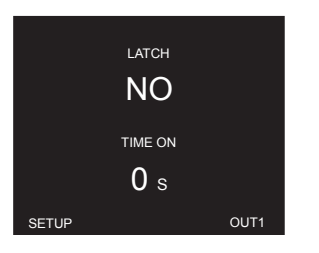

Maintenez la touche enfoncée **compour programmer l'enclenchement (LATCH)**, permettant de définir si après le déclenchement de l'alarme, celle-ci reste enclenchée alors que la condition qui l'a provoquée a disparu.

Utilisez les touches  $\left\lfloor \left\lfloor \left( \right.\right.\right\rfloor \right\rfloor$  pour naviguer entre les différentes options:

**NO,** L'enclenchement n'est pas activé.

**YES,** L'enclenchement est activé.

**TIME**, l'enclenchement de l'alarme est activé pendant une période programmée, **Durée d'enclenchement**.

Maintenez la touche enfoncée **v** pour programmer Durée d'enclenchement (TIME ON). Il s'agit de la durée en secondes pendant laquelle l'alarme est enclenchée. Après ce délai, si la condition d'alarme n'existe plus, le retard de déconnexion est activé.

Utilisez les touches  $\left| \cdot \right|$  et  $\left| \cdot \right|$  pour modifier la valeur du chiffre. Appuyez sur la touche  $\equiv$  pour passer au chiffre suivant.

#### **Durée d'enclenchement:**

**Valeur minimale:** 0 s. **Valeur maximale:** 65499 s.

Pour valider les données, maintenez la touche enfoncée  $\blacksquare$ 

Utilisez la touche  $\blacksquare$  pour passer au point de programmation suivant.

Circular

# **6.6.6.- ÉNERGIE PAR IMPULSION ET ÉTAT DES CONTACTS**

*Note: Affichage visible si la variable de sortie numérique sélectionnée est une énergie, voir Tableau 13.*

Cet écran permet de configurer l'énergie par impulsion et l'état des contacts.

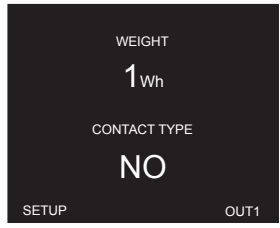

Maintenez la touche enfoncée **compour programmer l'énergie par impulsion (WEIGHT).** 

Utilisez les touches  $\left| \cdot \right|$  et  $\left| \cdot \right|$  pour modifier la valeur du chiffre.

Appuyez sur la touche  $\blacksquare$  pour passer au chiffre suivant.

**Énergie par impulsion:**

Circutor.

**Valeur minimale:** 1 wh / varLh / varCh / varh / VAh. **Valeur maximale:** 1999999 wh / varLh / varCh / varh / VAh.

Maintenez la touche enfoncée **Y** pour programmer **l'état des contacts (CONTACT TYPE)**.

Utilisez les touches  $\left\lfloor \left\lfloor \left\lfloor \left( \mathbf{v} \right) \right\rfloor \right\rfloor \right\rfloor$  pour naviguer entre les différentes options :

**NC,** Contact normalement fermé.

**NO,** Contact normalement ouvert.

Pour valider les données, maintenez la touche enfoncée  $\blacksquare$ .

Utilisez la touche  $\blacksquare$  pour passer au point de programmation suivant.

# **6.6.7.- IMPULSION**

*Note: Affichage visible si la variable de sortie numérique sélectionnée est une énergie, voir Tableau 13.*

Cet écran permet de configurer la largeur de l'impulsion.

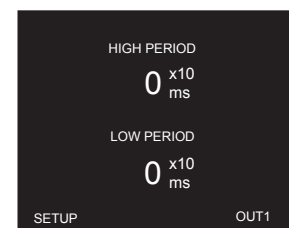

Maintenez la touche enfoncée **compour programmer la largeur d'impulsion** de niveau supérieur **(HIGH PERIOD)**.

Maintenez la touche enfoncée **Y** pour programmer la largeur d'impulsion de niveau infé-

# rieur **(LOW PERIOD)**.

Utilisez les touches  $\left| \rule{0pt}{13pt} \right|$  et  $\left| \rule{0pt}{13pt} \right|$  pour modifier la valeur du chiffre. Appuyez sur la touche  $\equiv$  pour passer au chiffre suivant.

#### **Largeur d'impulsion:**

**Valeur minimale:** 0 x10 ms. **Valeur maximale:** 999 x10 ms.

Pour valider les données, maintenez la touche enfoncée  $\blacksquare$ .

Utilisez la touche  $\blacktriangleright$  pour passer au point de programmation suivant.

### **6.6.8.- FONCTIONNEMENT MANUEL DE LA SORTIE NUMÉRIQUE**

*Note: Affichage visible si la variable de la sortie numérique sélectionnée est* **MANUAL***, voir Tableau 11.*

Cet écran permet d'activer manuellement la sortie numérique.

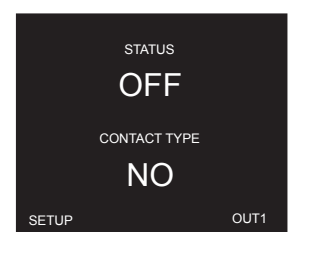

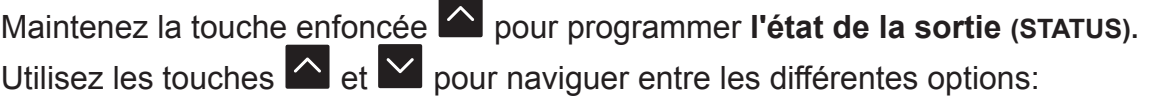

**OFF,** Sortie déconnectée. **ON,** Sortie connectée.

Maintenez la touche enfoncée **le pour programmer l'état des contacts (CONTACT TYPE)**.

Utilisez les touches  $\sim$  et  $\geq$  pour naviguer entre les différentes options:

**NC,** Contact normalement fermé.

**NO,** Contact normalement ouvert.

Pour valider les données, maintenez la touche enfoncée  $\blacksquare$ .

Utilisez la touche  $\blacksquare$  pour passer au point de programmation suivant.

Cirrutor

# **7.- COMMUNICATIONS RS-485**

Circutor\_

Les **line-CVM-D32,** sont dotés d'un port de communications **RS-485**, avec protocole de communication **MODBUS RTU ®**

#### 7.1.- CONNEXIONS

La composition du câble **RS-485** doit être réalisée avec un câble à paire torsadée avec blindage (minimum 3 fils), à une distance maximale entre le **line-CVM-D32,** et l'unité maître de 1 200 mètres de longueur.

Nous pourrons connecter à ce bus un maximum de 32 **line-CVM-D32**.

Pour la communication avec l'unité maître, il faut utiliser un convertisseur intelligent de protocole de réseau **RS-232** à **RS-485**.

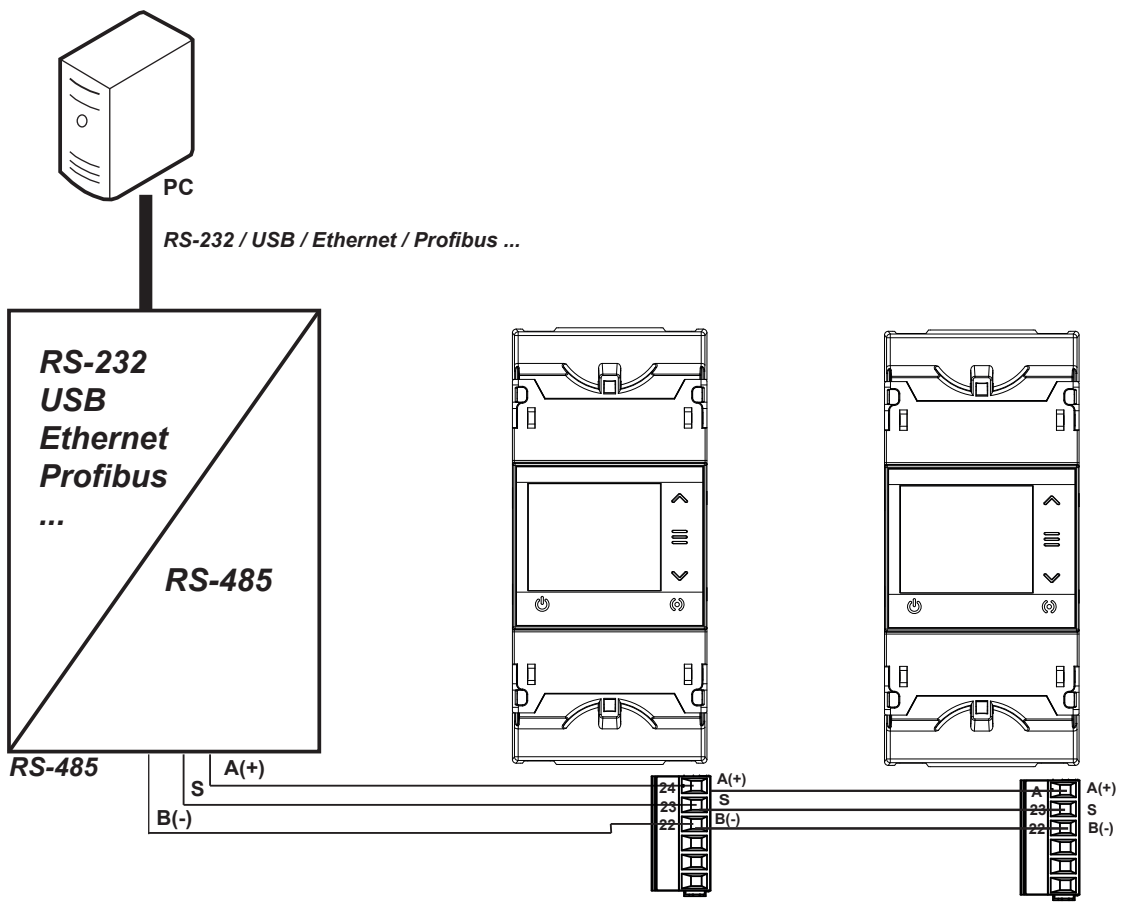

**Figure 31: Schéma de connexion RS-485.**

*Note: Valeurs par défaut des communications RS-485 : 19 200 bps, Sans parité, 8 bits de données et* **1 bit d'arrêt***.*

# 7.2.- PROTOCOLE MODBUS

Le protocole **MODBUS** est une norme de communication dans l'industrie qui permet de relier en réseau plusieurs appareils, comprenant un maître et multiples esclaves. Permet le dialogue maître/esclave de façon individuelle et facilite les commandes en format broadcast. Dans le protocole **MODBUS** le **line-CVM-D32,** utilise le mode RTU (Remote Terminal Unit).

En mode RTU, le début et la fin du message sont détectés par des silences d'au moins 3,5 caractères. La méthode de détection des erreurs CRC de 16 bits est utilisée.

Les fonctions **MODBUS** mises en œuvre dans l'appareil sont:

**Fonction 0x04** et **0x03** : lecture d'enregistrements. **Fonction 0x02**: lecture de l'état d'une entrée. **Fonction 0x10**: Écriture d'enregistrements multiples. **Fonction 0x01**: lecture de l'état d'un relais. **Fonction 0x05**: écriture de l'état d'un relais.

# **7.2.1.- EXEMPLE DE QUESTION MODBUS**

**Question:** Valeur instantanée de la tension de phase de L1.

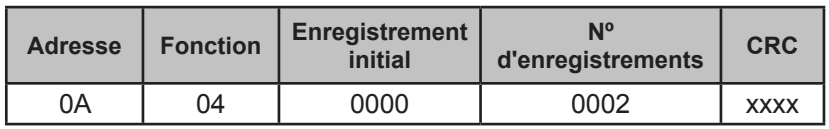

**Adresse: 0A**, numéro de périphérique : 10 en décimal.

**Fonction: 04**, fonction de lecture

**Enregistrement initial: 0000**, enregistrement dans lequel vous voulez que la lecture commence.

**Nº d'enregistrements: 0002**, nombre d'enregistrements à lire. **CRC: xxxx**, caractère CRC.

# **Réponse:**

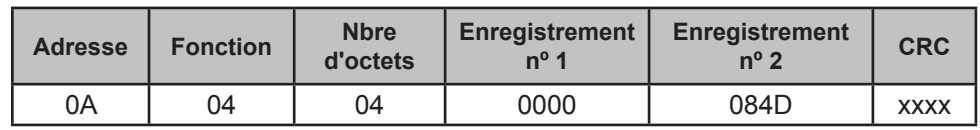

**Adresse: 0A**, numéro de périphérique qui répond : 10 en décimal.

**Fonction: 04**, fonction de lecture

**Nbre d'octets: 04**, nbre d'octets reçus.

**Enregistrement: 0000084D**, valeur de la tension de phase de L1: VL1 x 10: 212.5V **CRC: xxxx**, caractère CRC.

# Circutor\_\_\_\_\_\_\_

# 7.3.- CARTE MÉMOIRE MODBUS

Toutes les adresses de la carte **MODBUS** sont en hexadécimal.

# **7.3.1.- VARIABLES DE MESURE**

Sont mises en œuvre pour ces variables les **Fonction 0x04**: lecture d'enregistrements.

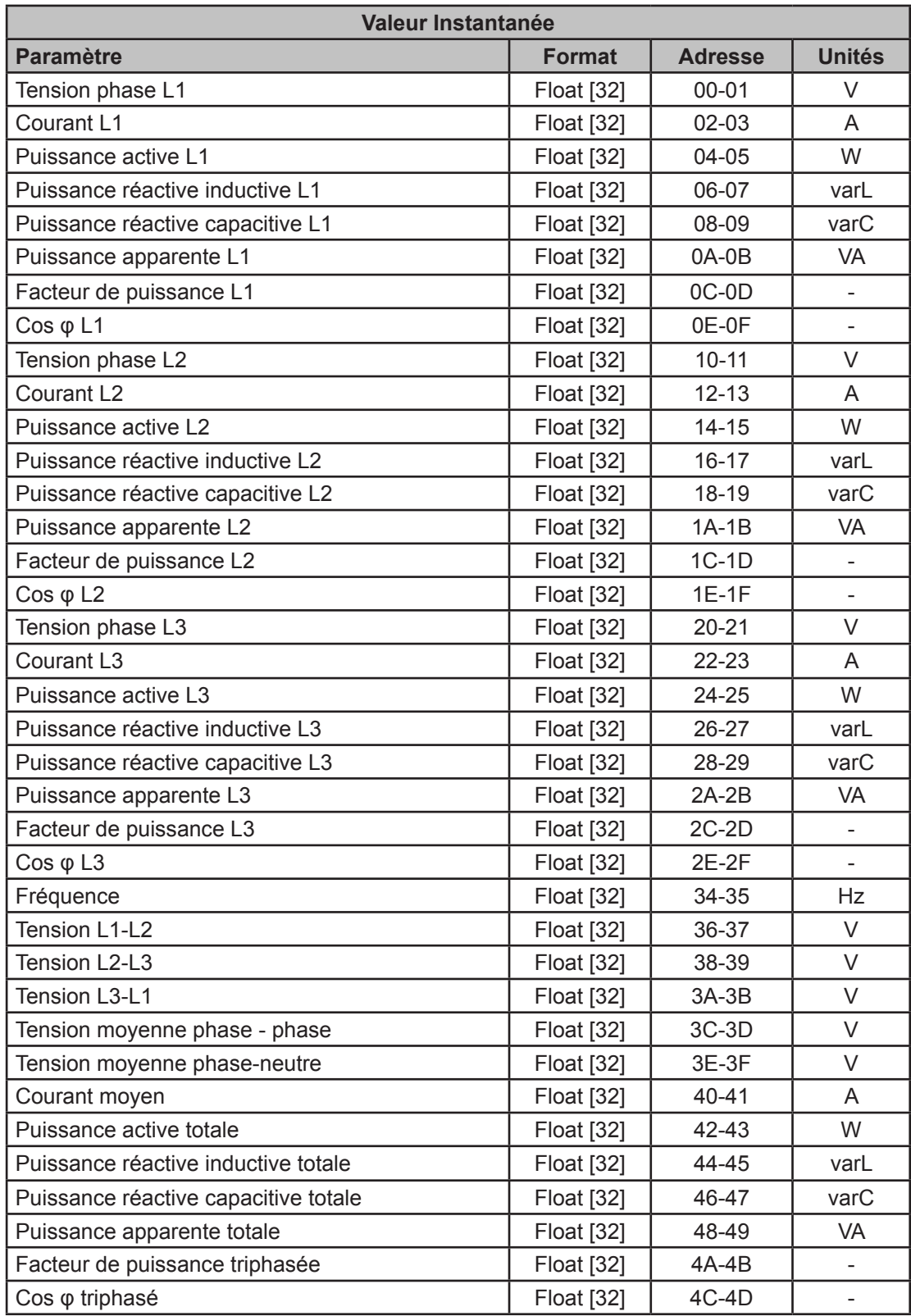

**Tableau 14: Carte mémoire Modbus: Variables de mesure (Tableau 1).**
| Valeur Instantanée                             |                   |                |               |  |
|------------------------------------------------|-------------------|----------------|---------------|--|
| <b>Paramètre</b>                               | <b>Format</b>     | <b>Adresse</b> | <b>Unités</b> |  |
| % THD de tension L1                            | <b>Float [32]</b> | 4E-4F          | $\%$          |  |
| % THD de tension L2                            | <b>Float [32]</b> | $50 - 51$      | $\frac{0}{0}$ |  |
| % THD de tension L3                            | <b>Float [32]</b> | 52-53          | $\%$          |  |
| % THD de courant L1                            | <b>Float [32]</b> | 56-57          | $\frac{0}{0}$ |  |
| % THD de courant L2                            | <b>Float [32]</b> | 58-59          | $\%$          |  |
| % THD de courant L3                            | <b>Float</b> [32] | 5A-5B          | $\frac{0}{0}$ |  |
| Puissance réactive L1                          | <b>Float [32]</b> | 5E-5F          | var           |  |
| Puissance réactive L2                          | <b>Float [32]</b> | 60-61          | var           |  |
| Puissance réactive L3                          | <b>Float</b> [32] | 62-63          | var           |  |
| Puissance réactive totale                      | <b>Float</b> [32] | 64-65          | var           |  |
| Puissance réactive consommée L1                | <b>Float</b> [32] | 66-67          | var           |  |
| Puissance réactive consommée L2                | <b>Float [32]</b> | 68-69          | var           |  |
| Puissance réactive consommée L3                | <b>Float [32]</b> | 6A-6B          | var           |  |
| Puissance réactive consommée totale            | <b>Float [32]</b> | 6C-6D          | var           |  |
| Puissance réactive générée L1                  | <b>Float [32]</b> | 6E-6F          | var           |  |
| Puissance réactive générée L2                  | <b>Float [32]</b> | 70-71          | var           |  |
| Puissance réactive générée L3                  | <b>Float</b> [32] | 72-73          | var           |  |
| Puissance réactive générée totale              | <b>Float [32]</b> | 74-75          | var           |  |
| Quadrant L1                                    | Uint [16]         | 76             |               |  |
| Quadrant L2                                    | Uint [16]         | 77             |               |  |
| Quadrant L3                                    | Uint [16]         | 78             |               |  |
| Quadrant triphasé                              | Uint [16]         | 79             | ÷,            |  |
| Puissance active consommée L1                  | Float [32]        | 7A - 7B        | W             |  |
| Puissance active consommée L2                  | <b>Float</b> [32] | 7C - 7D        | W             |  |
| Puissance active consommée L3                  | <b>Float [32]</b> | 7E - 7F        | W             |  |
| Puissance active consommée totale              | <b>Float [32]</b> | $80 - 81$      | W             |  |
| Puissance active générée L1                    | <b>Float [32]</b> | $82 - 83$      | W             |  |
| Puissance active générée L2                    | <b>Float [32]</b> | $84 - 85$      | W             |  |
| Puissance active générée L3                    | <b>Float [32]</b> | $86 - 87$      | W             |  |
| Puissance active générée totale                | Float [32]        | 88 - 89        | W             |  |
| Puissance réactive inductive consommée L1      | <b>Float [32]</b> | 8A - 8B        | varL          |  |
| Puissance réactive inductive consommée L2      | <b>Float [32]</b> | 8C - 8D        | varL          |  |
| Puissance réactive inductive consommée L3      | <b>Float [32]</b> | 8E - 8F        | varL          |  |
| Puissance réactive inductive consommée totale  | Float [32]        | $90 - 91$      | varL          |  |
| Puissance réactive inductive générée L1        | Float [32]        | $92 - 93$      | varL          |  |
| Puissance réactive inductive générée L2        | <b>Float [32]</b> | 94 - 95        | varL          |  |
| Puissance réactive inductive générée L3        | Float [32]        | $96 - 97$      | varL          |  |
| Puissance réactive inductive générée totale    | Float [32]        | 98 - 99        | varL          |  |
| Puissance réactive capacitive consommée L1     | <b>Float [32]</b> | 9A - 9B        | varC          |  |
| Puissance réactive capacitive consommée L2     | <b>Float</b> [32] | 9C - 9D        | varC          |  |
| Puissance réactive capacitive consommée L3     | <b>Float [32]</b> | 9E - 9F        | varC          |  |
| Puissance réactive capacitive consommée totale | <b>Float</b> [32] | A0 - A1        | varC          |  |
| Puissance réactive capacitive générée L1       | <b>Float [32]</b> | $A2 - A3$      | varC          |  |
| Puissance réactive capacitive générée L2       | <b>Float [32]</b> | A4 - A5        | varC          |  |
| Puissance réactive capacitive générée L3       | Float [32]        | A6 - A7        | varC          |  |

**Tableau 14 (suite): Carte mémoire Modbus: Variables de mesure (Tableau 1).**

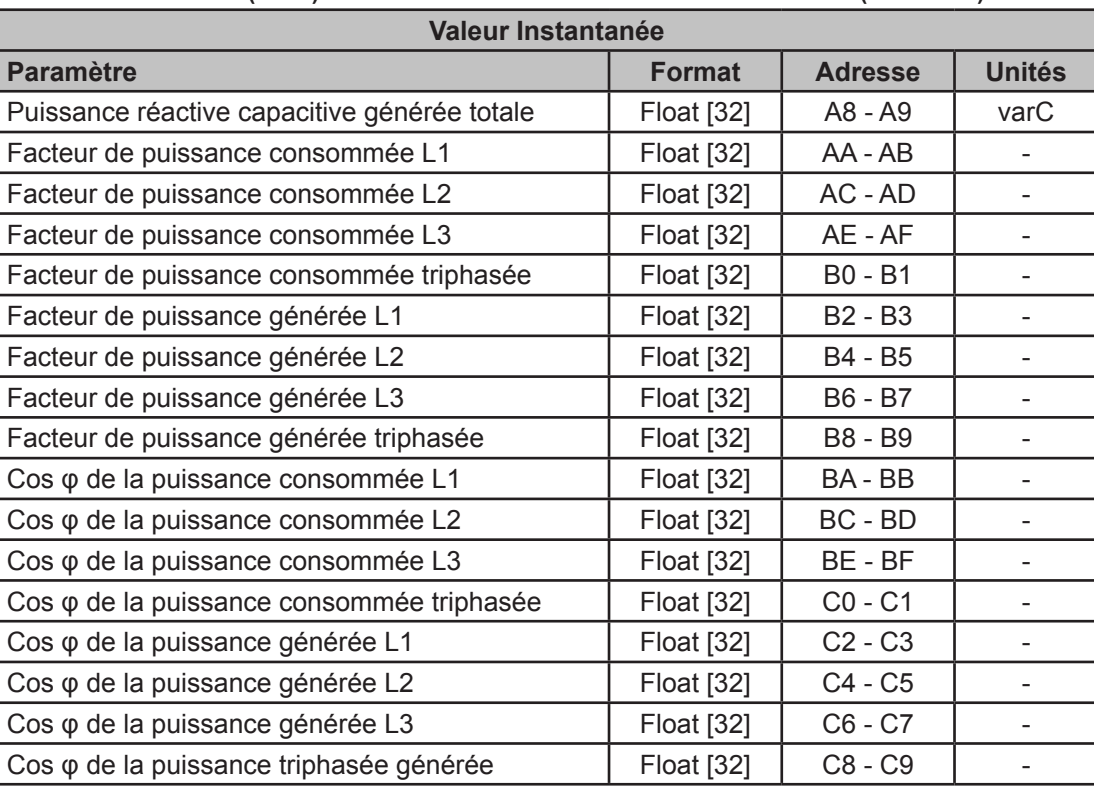

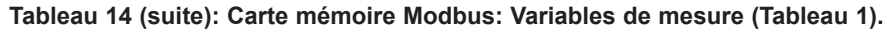

#### **Tableau 15: Carte mémoire Modbus: Variables de mesure (Tableau 2).**

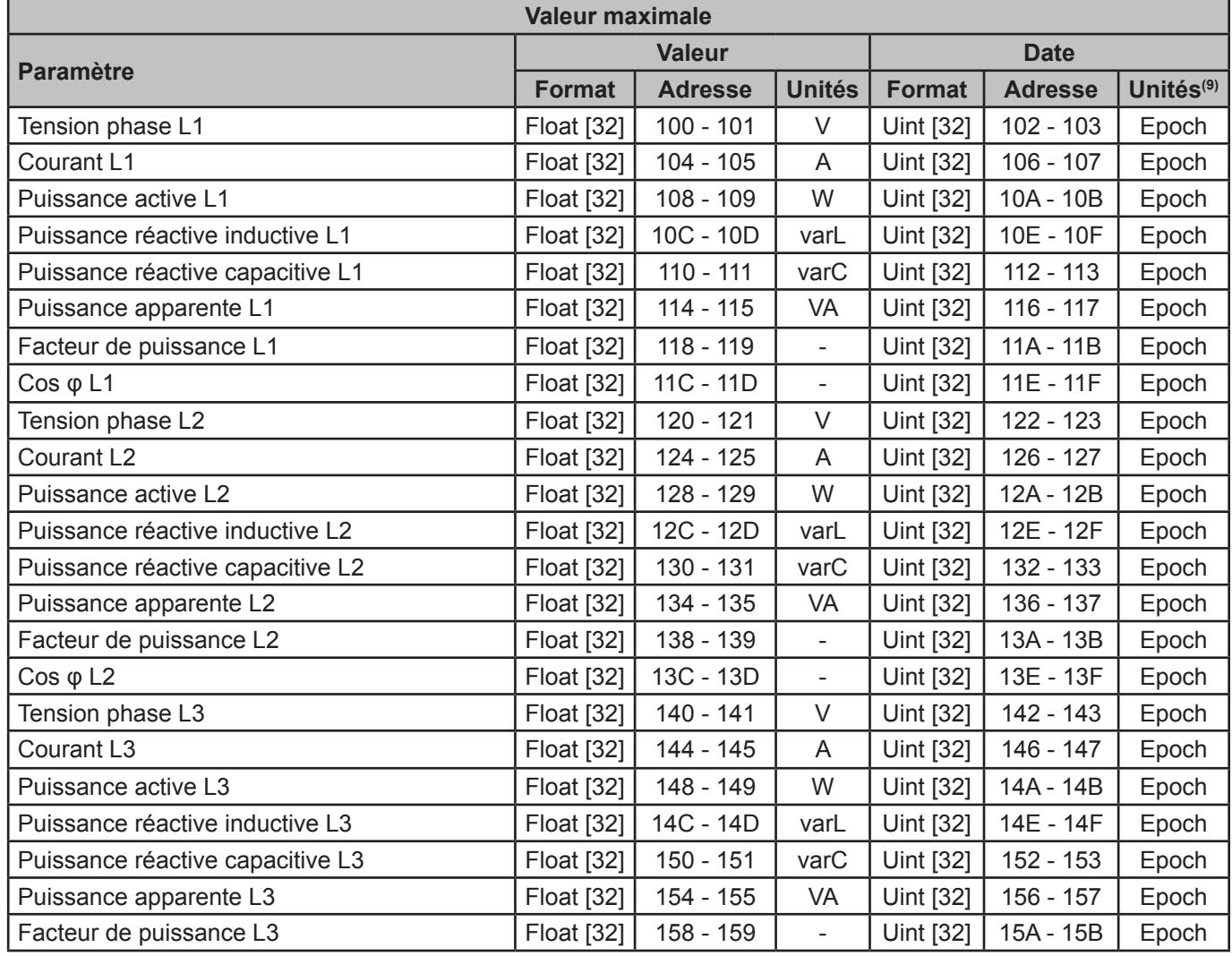

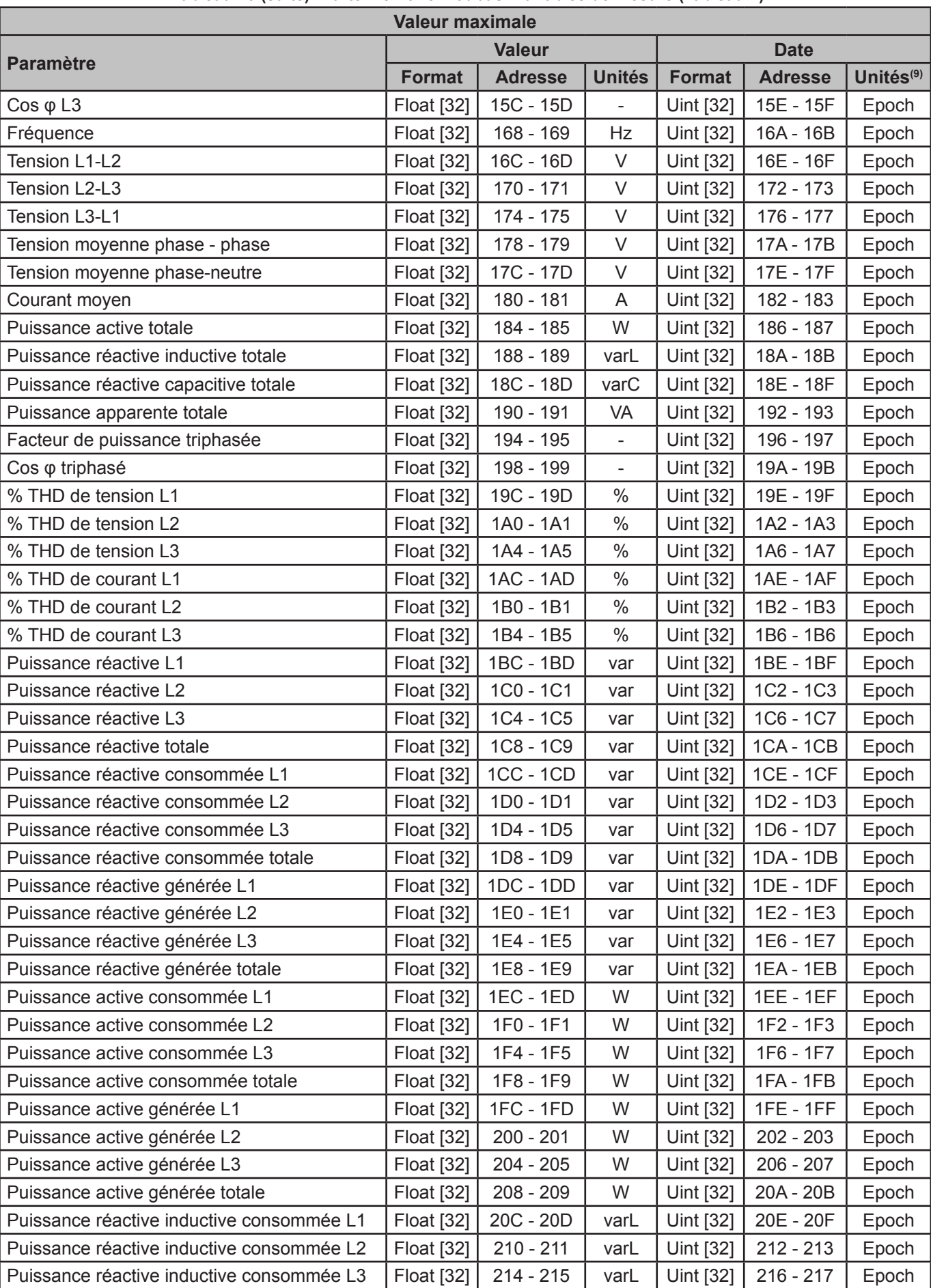

#### **Tableau 15 (suite): Carte mémoire Modbus: Variables de mesure (Tableau 2).**

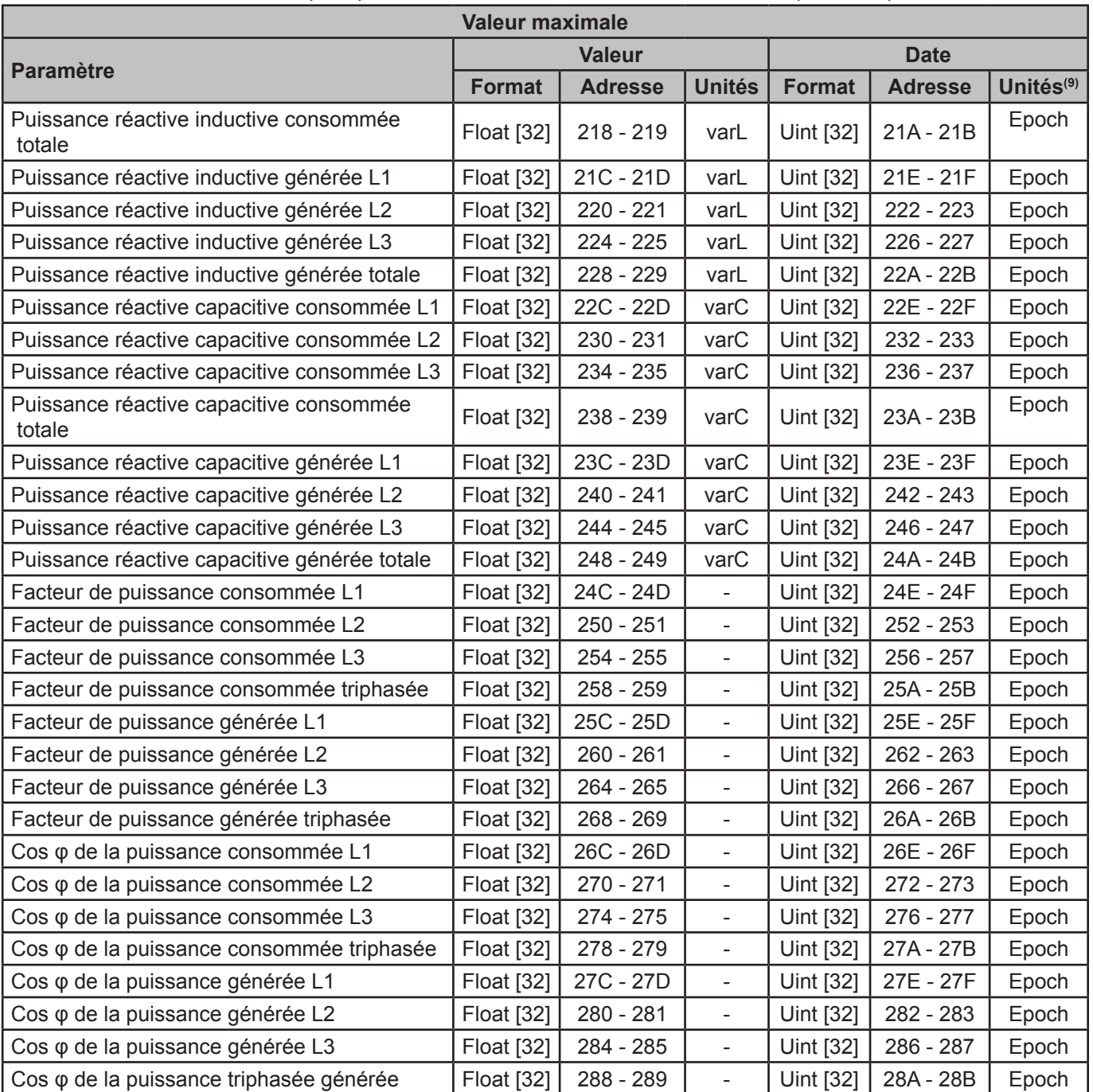

#### **Tableau 15 (suite): Carte mémoire Modbus: Variables de mesure (Tableau 2).**

**(9)** La date et l'heure sont affichées en format Epoch.

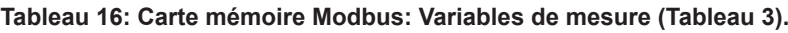

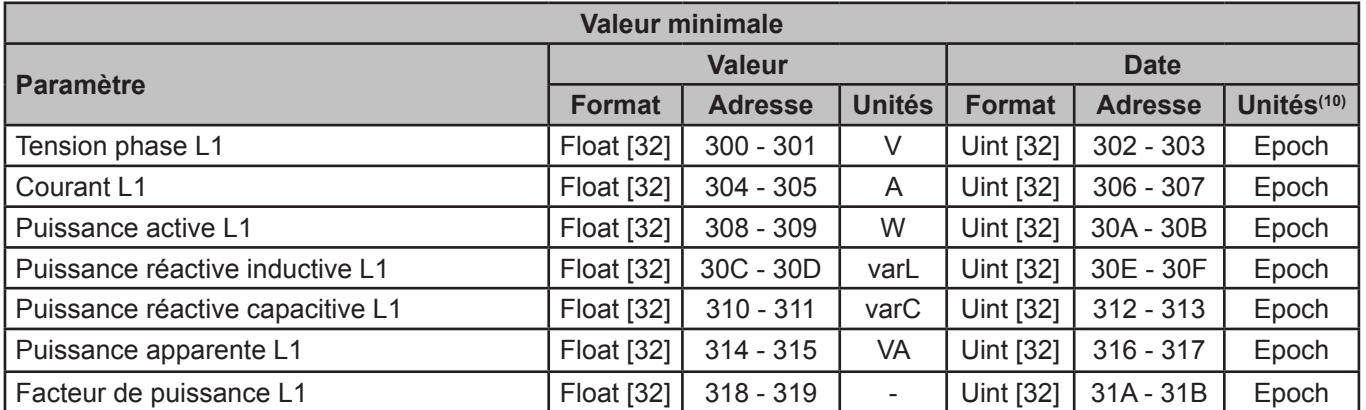

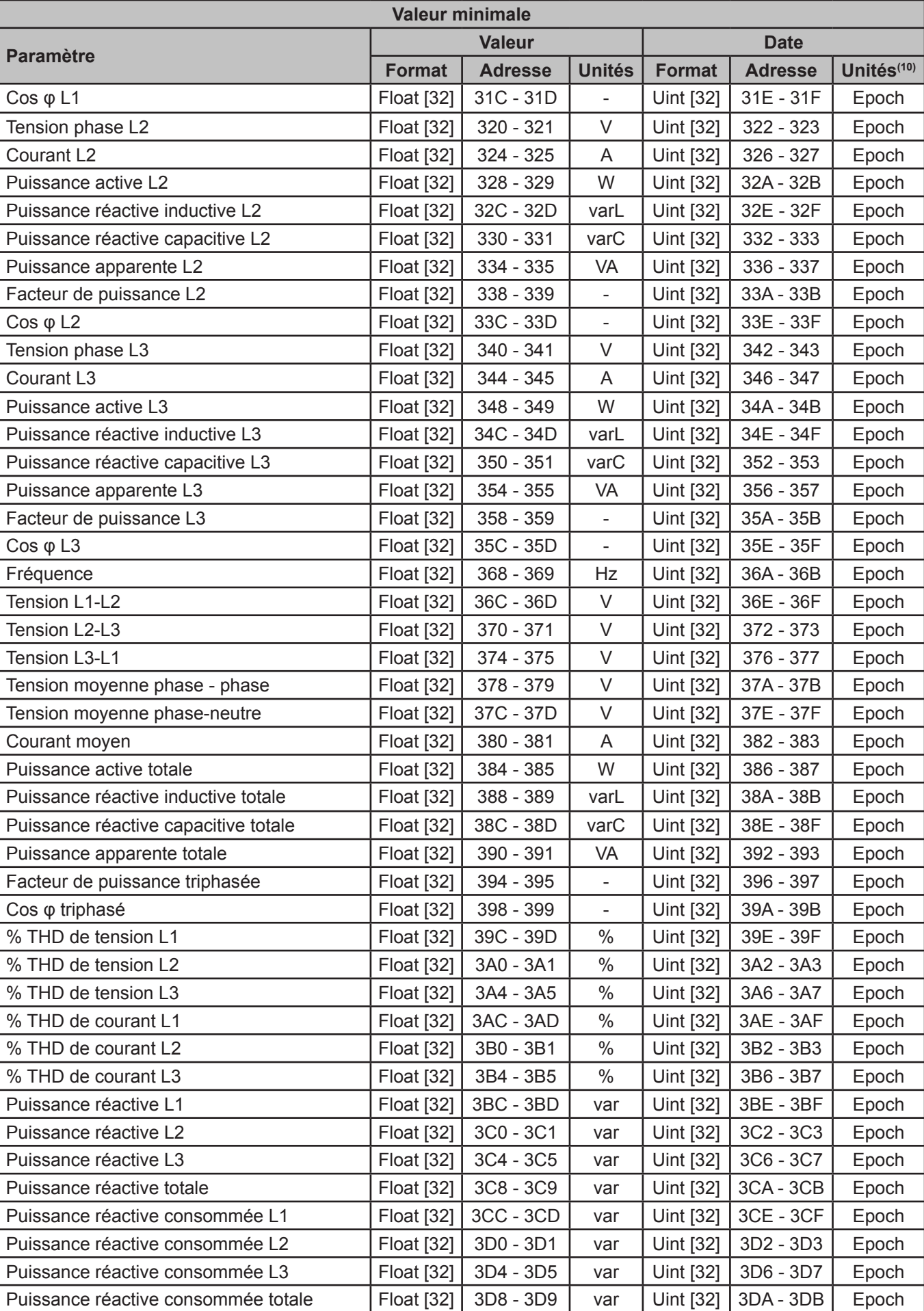

# **Tableau 16 (suite): Carte mémoire Modbus: Variables de mesure (Tableau 3).**

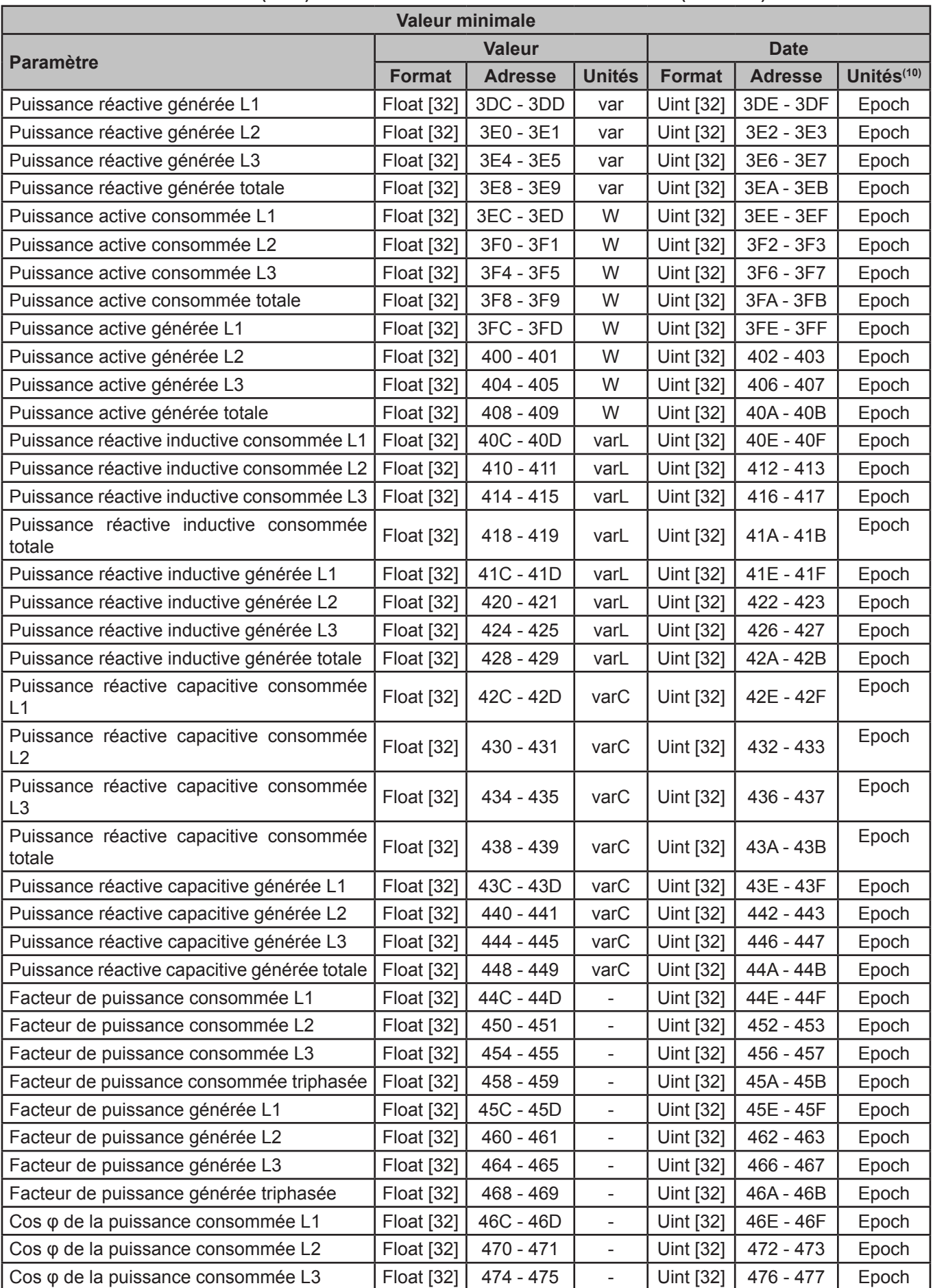

**Tableau 16 (suite): Carte mémoire Modbus: Variables de mesure (Tableau 3).**

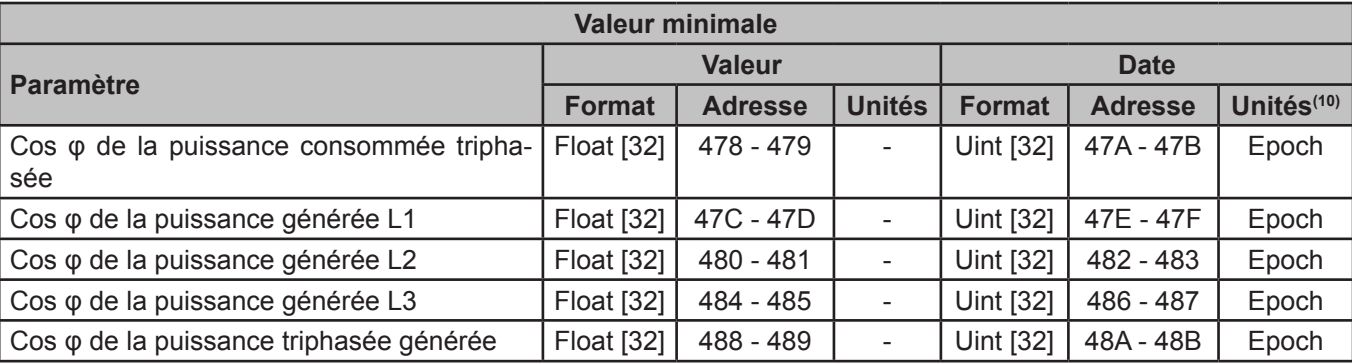

**Tableau 16 (suite): Carte mémoire Modbus: Variables de mesure (Tableau 3).**

**Circutor** 

**(10)** La date et l'heure sont affichées en format Epoch.

# **7.3.2.- VARIABLES D'ÉNERGIE**

Pour ces variables, la fonction suivante est activée : **fonction 0x04**: lecture d'enregistrements.

| <b>Énergies totales</b>                      |                  |                         |               |  |  |
|----------------------------------------------|------------------|-------------------------|---------------|--|--|
| <b>Paramètre</b>                             | <b>Format</b>    | <b>Adresse</b>          | <b>Unités</b> |  |  |
| Énergie active consommée L1                  | <b>Uint [64]</b> | $514 - 515 - 516 - 517$ | Wh            |  |  |
| Énergie active consommée L2                  | <b>Uint [64]</b> | 518 - 519 - 51A - 51B   | Wh            |  |  |
| Énergie active consommée L3                  | Uint [64]        | 51C - 51D - 51E - 51F   | Wh            |  |  |
| Énergie active consommée totale              | <b>Uint [64]</b> | 520 - 521 - 522 - 523   | Wh            |  |  |
| Énergie réactive inductive consommée L1      | Uint [64]        | 524 - 525 - 526 - 527   | varhL         |  |  |
| Énergie réactive inductive consommée L2      | <b>Uint [64]</b> | 528 - 529 - 52A - 52B   | varhL         |  |  |
| Énergie réactive inductive consommée L3      | Uint [64]        | 52C - 52D - 52E - 52F   | varhL         |  |  |
| Énergie réactive inductive consommée totale  | <b>Uint [64]</b> | 530 - 531 - 532 - 533   | varhL         |  |  |
| Énergie réactive capacitive consommée L1     | Uint [64]        | 534 - 535 - 536 - 537   | varhC         |  |  |
| Énergie réactive capacitive consommée L2     | Uint [64]        | 538 - 539 - 53A - 53B   | varhC         |  |  |
| Énergie réactive capacitive consommée L3     | <b>Uint [64]</b> | 53C - 53D - 53E - 53F   | varhC         |  |  |
| Énergie réactive capacitive consommée totale | Uint [64]        | 540 - 541 - 542 - 543   | varhC         |  |  |
| Énergie réactive consommée L1                | <b>Uint [64]</b> | 544 - 545 - 546 - 547   | varh          |  |  |
| Énergie réactive consommée L2                | Uint [64]        | 548 - 549 - 54A - 54B   | varh          |  |  |
| Énergie réactive consommée L3                | Uint [64]        | 54C - 54D - 54E - 54F   | varh          |  |  |
| Énergie réactive consommée totale            | <b>Uint [64]</b> | 550 - 551 - 552 - 553   | varh          |  |  |
| Énergie apparente consommée L1               | <b>Uint [64]</b> | 554 - 555 - 556 - 557   | VAh           |  |  |
| Énergie apparente consommée L2               | <b>Uint [64]</b> | 558 - 559 - 55A - 55B   | VAh           |  |  |
| Énergie apparente consommée L3               | Uint [64]        | 55C - 55D - 55E - 55F   | VAh           |  |  |
| Énergie apparente consommée totale           | <b>Uint [64]</b> | 560 - 561 - 562 - 563   | VAh           |  |  |
| Énergie active générée L1                    | Uint [64]        | 564 - 565 - 566 - 567   | Wh            |  |  |
| Énergie active générée L2                    | Uint [64]        | 568 - 569 - 56A - 56B   | Wh            |  |  |
| Énergie active générée L3                    | Uint [64]        | 56C - 56D - 56E - 56F   | Wh            |  |  |
| Énergie active générée totale                | Uint [64]        | 570 - 571 - 572 - 573   | Wh            |  |  |
| Énergie réactive inductive générée L1        | Uint [64]        | 574 - 575 - 576 - 577   | varhL         |  |  |
| Énergie réactive inductive générée L2        | Uint [64]        | 578 - 579 - 57A - 57B   | varhL         |  |  |
| Énergie réactive inductive générée L3        | Uint [64]        | 57C - 57D - 57E - 57F   | varhL         |  |  |
| Énergie réactive inductive générée totale    | <b>Uint [64]</b> | 580 - 581 - 582 - 583   | varhL         |  |  |
| Énergie réactive capacitive générée L1       | <b>Uint [64]</b> | 584 - 585 - 586 - 587   | varhC         |  |  |

**Tableau 17: Carte mémoire Modbus: Variables d'énergie (Tableau 1).**

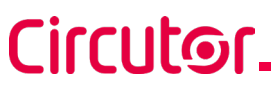

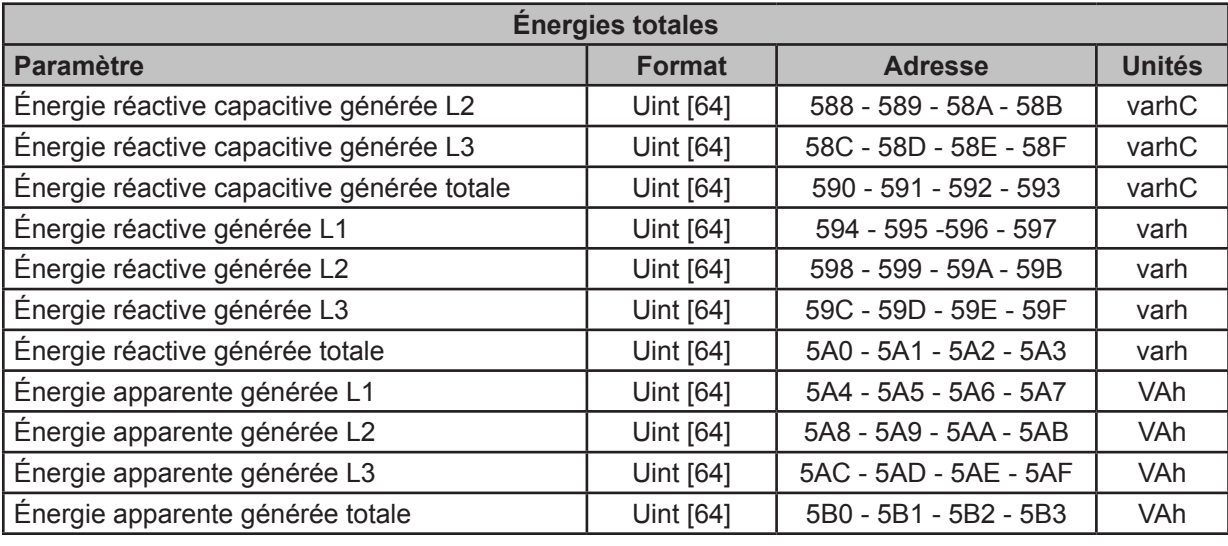

**Tableau 17 (suite): Carte mémoire Modbus: Variables d'énergie (Tableau 1).**

**Tableau 18: Carte mémoire Modbus: Variables d'énergie (Tableau 2).**

| Énergie par tarif                            |                  |                         |               |  |  |  |
|----------------------------------------------|------------------|-------------------------|---------------|--|--|--|
| <b>Tarif 1</b>                               |                  |                         |               |  |  |  |
| <b>Paramètre</b>                             | <b>Format</b>    | <b>Adresse</b>          | <b>Unités</b> |  |  |  |
| Énergie active consommée L1                  | <b>Uint [64]</b> | 5B4 - 5B5 - 5B6 - 5B7   | Wh            |  |  |  |
| Énergie active consommée L2                  | <b>Uint [64]</b> | 5B8 - 5B9 - 5BA - 5BB   | Wh            |  |  |  |
| Énergie active consommée L3                  | <b>Uint [64]</b> | 5BC - 5BD - 5BE - 5BF   | Wh            |  |  |  |
| Énergie active consommée totale              | <b>Uint [64]</b> | 5C0 - 5C1 - 5C2 - 5C3   | Wh            |  |  |  |
| Énergie réactive inductive consommée L1      | <b>Uint [64]</b> | 5C4 - 5C5 - 5C6 - 5C7   | varhL         |  |  |  |
| Énergie réactive inductive consommée L2      | <b>Uint [64]</b> | 5C8 - 5C9 - 5CA - 5CB   | varhL         |  |  |  |
| Énergie réactive inductive consommée L3      | Uint [64]        | 5CC - 5CD - 5CE - 5CF   | varhL         |  |  |  |
| Énergie réactive inductive consommée totale  | Uint [64]        | 5D0 - 5D1 - 5D2 - 5D3   | varhL         |  |  |  |
| Énergie réactive capacitive consommée L1     | <b>Uint [64]</b> | 5D4 - 5D5 - 5D6 - 5D7   | varhC         |  |  |  |
| Énergie réactive capacitive consommée L2     | <b>Uint [64]</b> | 5D8 - 5D9 - 5DA - 5DB   | varhC         |  |  |  |
| Énergie réactive capacitive consommée L3     | <b>Uint [64]</b> | 5DC - 5DD - 5DE - 5DF   | varhC         |  |  |  |
| Énergie réactive capacitive consommée totale | Uint [64]        | 5E0 - 5E1 - 5E2 - 5E3   | varhC         |  |  |  |
| Énergie réactive consommée L1                | <b>Uint [64]</b> | 5E4 - 5E5 - 5E6 - 5E7   | varh          |  |  |  |
| Énergie réactive consommée L2                | <b>Uint [64]</b> | 5E8 - 5E9 - 5EA - 5EB   | varh          |  |  |  |
| Énergie réactive consommée L3                | <b>Uint [64]</b> | 5EC - 5ED - 5EE - 5EF   | varh          |  |  |  |
| Énergie réactive consommée totale            | Uint [64]        | 5F0 - 5F1 - 5F2 - 5F3   | varh          |  |  |  |
| Énergie apparente consommée L1               | Uint [64]        | 5F4 - 5F5 - 5F6 - 5F7   | VAh           |  |  |  |
| Énergie apparente consommée L2               | <b>Uint [64]</b> | 5F8 - 5F9 - 5FA - 5FB   | VAh           |  |  |  |
| Énergie apparente consommée L3               | <b>Uint [64]</b> | 5FC - 5FD - 5FE - 5FF   | VAh           |  |  |  |
| Énergie apparente consommée totale           | Uint [64]        | $600 - 601 - 602 - 603$ | VAh           |  |  |  |
| Énergie active générée L1                    | <b>Uint [64]</b> | $604 - 605 - 606 - 607$ | Wh            |  |  |  |
| Énergie active générée L2                    | Uint [64]        | 608 - 609 - 60A - 60B   | Wh            |  |  |  |
| Énergie active générée L3                    | <b>Uint [64]</b> | 60C - 60D - 60E - 60F   | Wh            |  |  |  |
| Énergie active générée totale                | Uint [64]        | $610 - 611 - 612 - 613$ | Wh            |  |  |  |
| Énergie réactive inductive générée L1        | <b>Uint [64]</b> | $614 - 615 - 616 - 617$ | varhL         |  |  |  |
| Énergie réactive inductive générée L2        | <b>Uint [64]</b> | $618 - 619 - 61A - 61B$ | varhL         |  |  |  |
| Énergie réactive inductive générée L3        | <b>Uint [64]</b> | $61C - 61D - 61E - 61F$ | varhL         |  |  |  |
| Énergie réactive inductive générée totale    | <b>Uint [64]</b> | 620 - 621 - 622 - 623   | varhL         |  |  |  |
| Énergie réactive capacitive générée L1       | <b>Uint [64]</b> | 624 - 625 - 626 - 627   | varhC         |  |  |  |

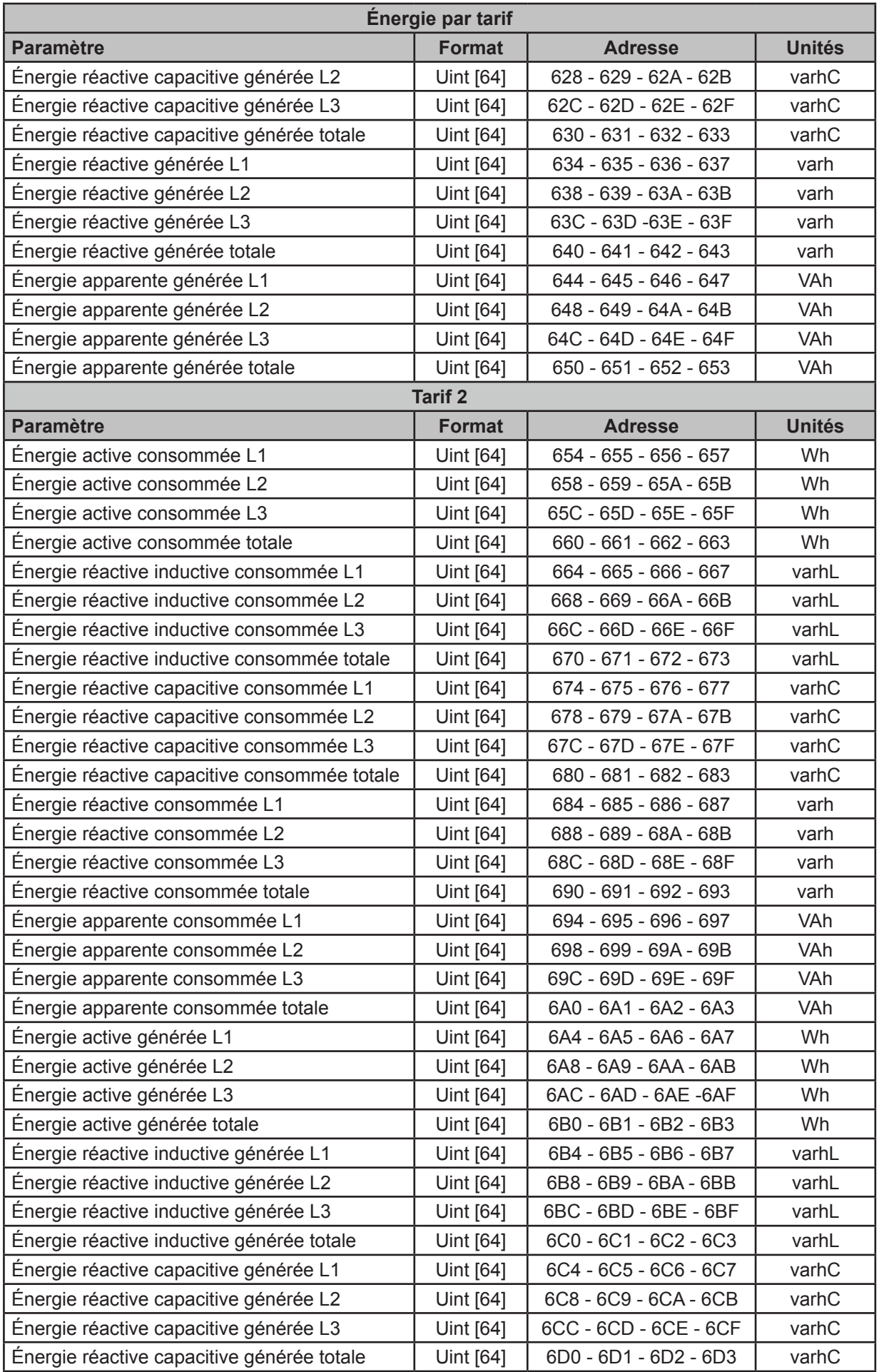

#### **Tableau 18 (suite): Carte mémoire Modbus: Variables d'énergie (Tableau 2).**

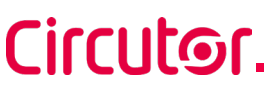

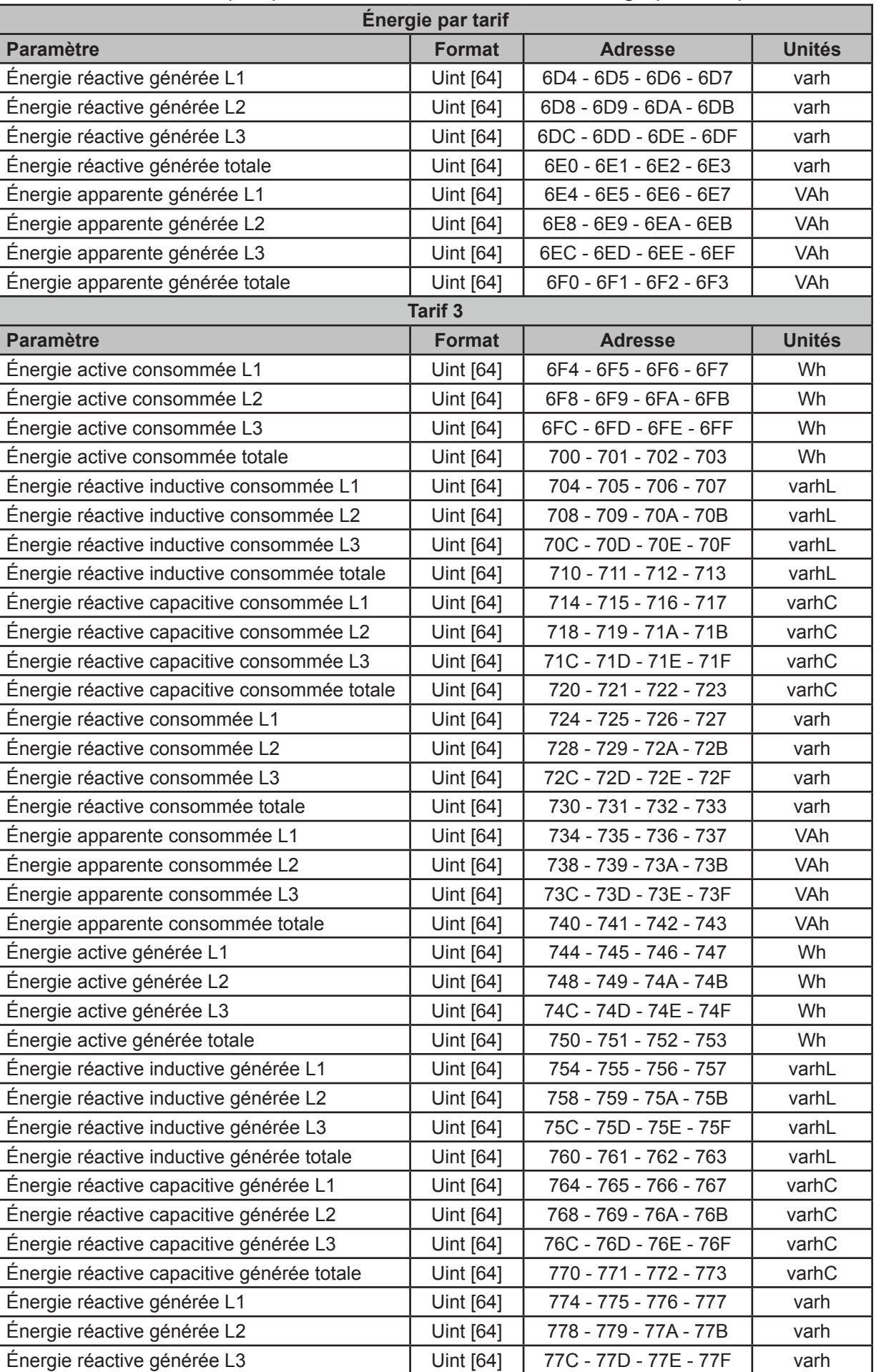

**Tableau 18 (suite): Carte mémoire Modbus: Variables d'énergie (Tableau 2).**

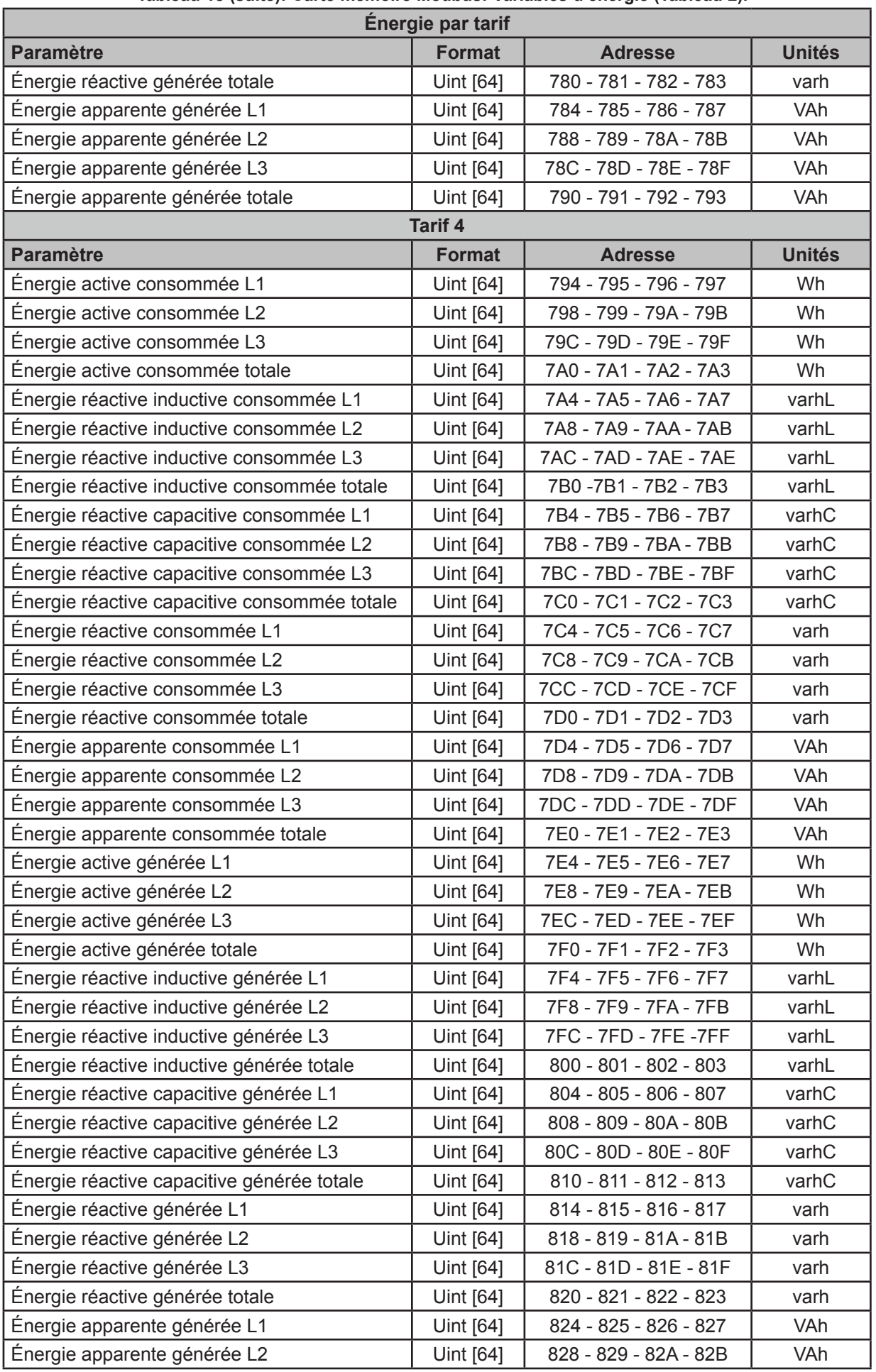

#### **Tableau 18 (suite): Carte mémoire Modbus: Variables d'énergie (Tableau 2).**

Circutor\_

**Tableau 18 (suite): Carte mémoire Modbus: Variables d'énergie (Tableau 2).**

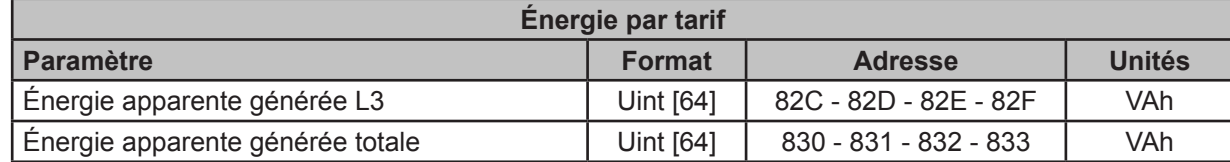

#### **7.3.3.- VARIABLES DE DEMANDE MAXIMUM**

Sont mises en œuvre pour ces variables les **Fonction 0x04**: lecture d'enregistrements.

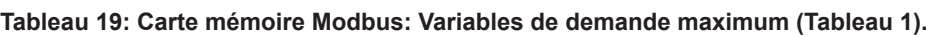

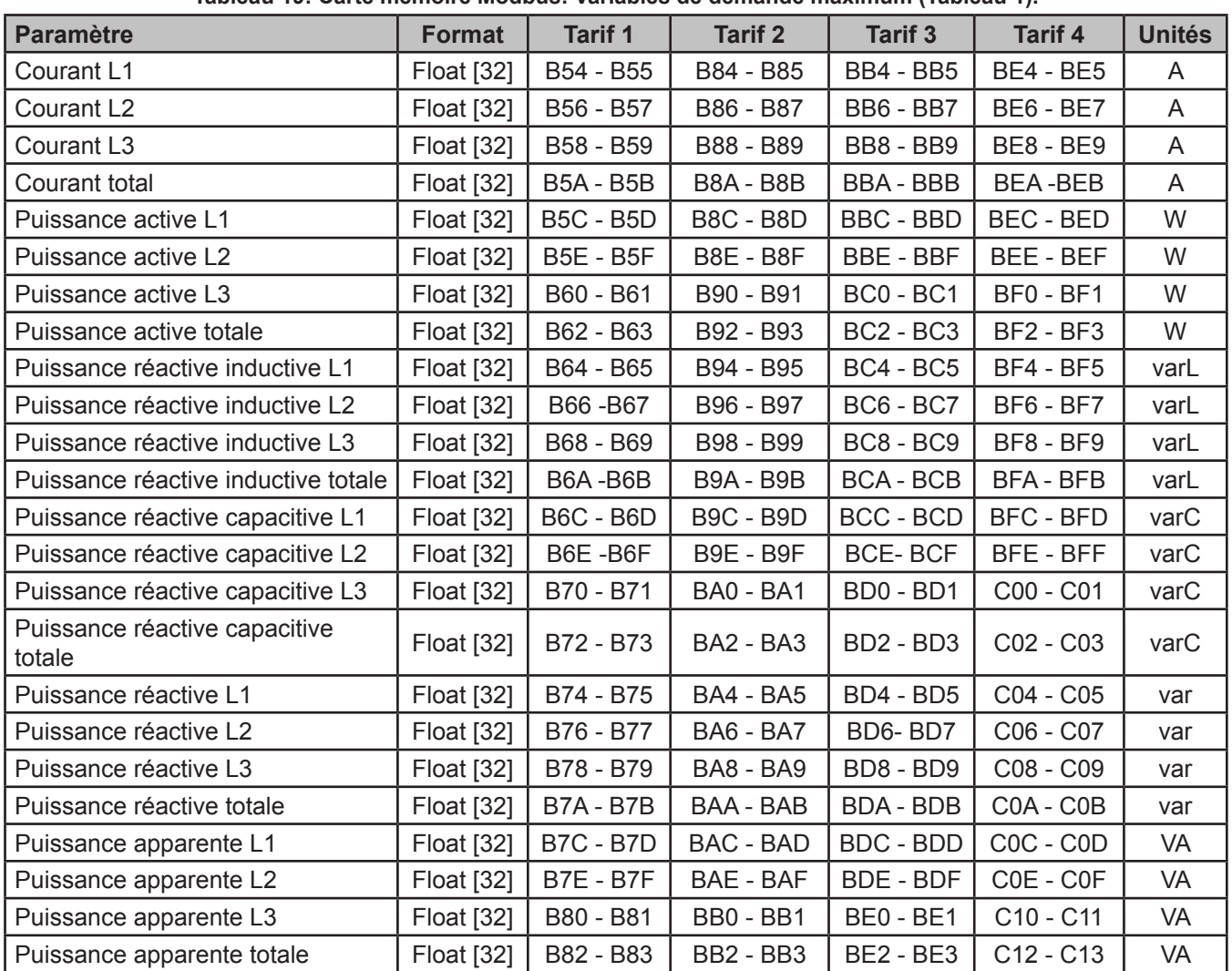

**Tableau 20: Carte mémoire Modbus: Variables de demande maximum (Tableau 2).**

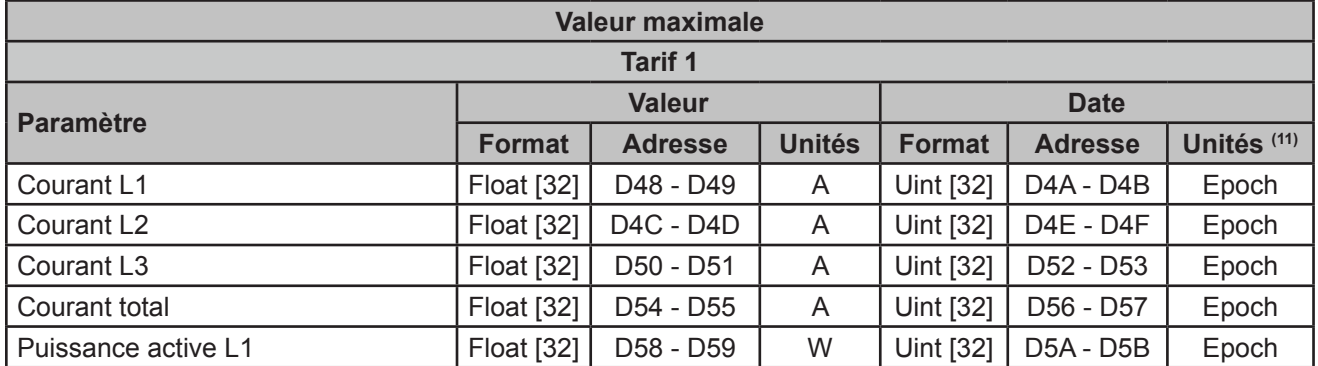

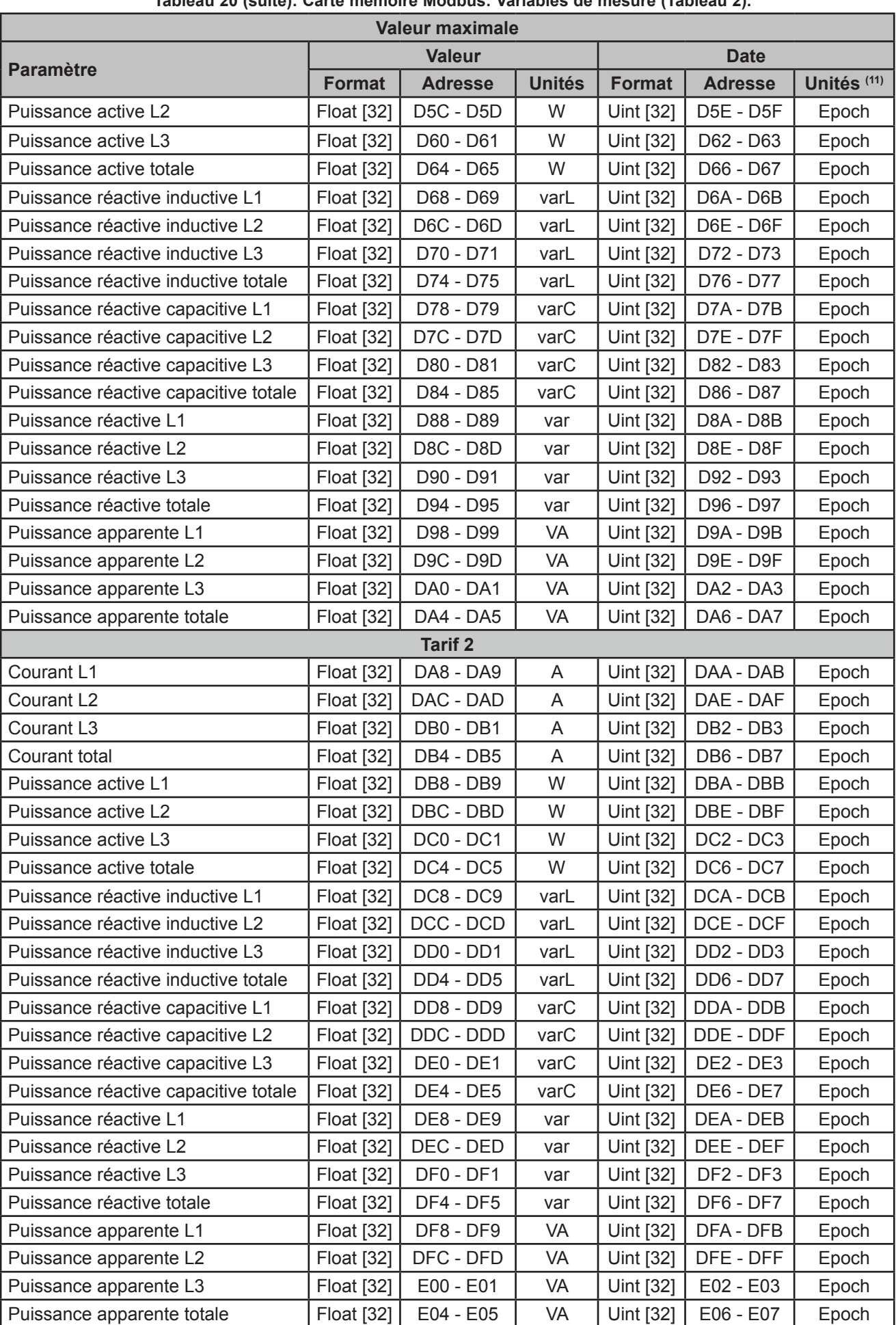

#### **Tableau 20 (suite): Carte mémoire Modbus: Variables de mesure (Tableau 2).**

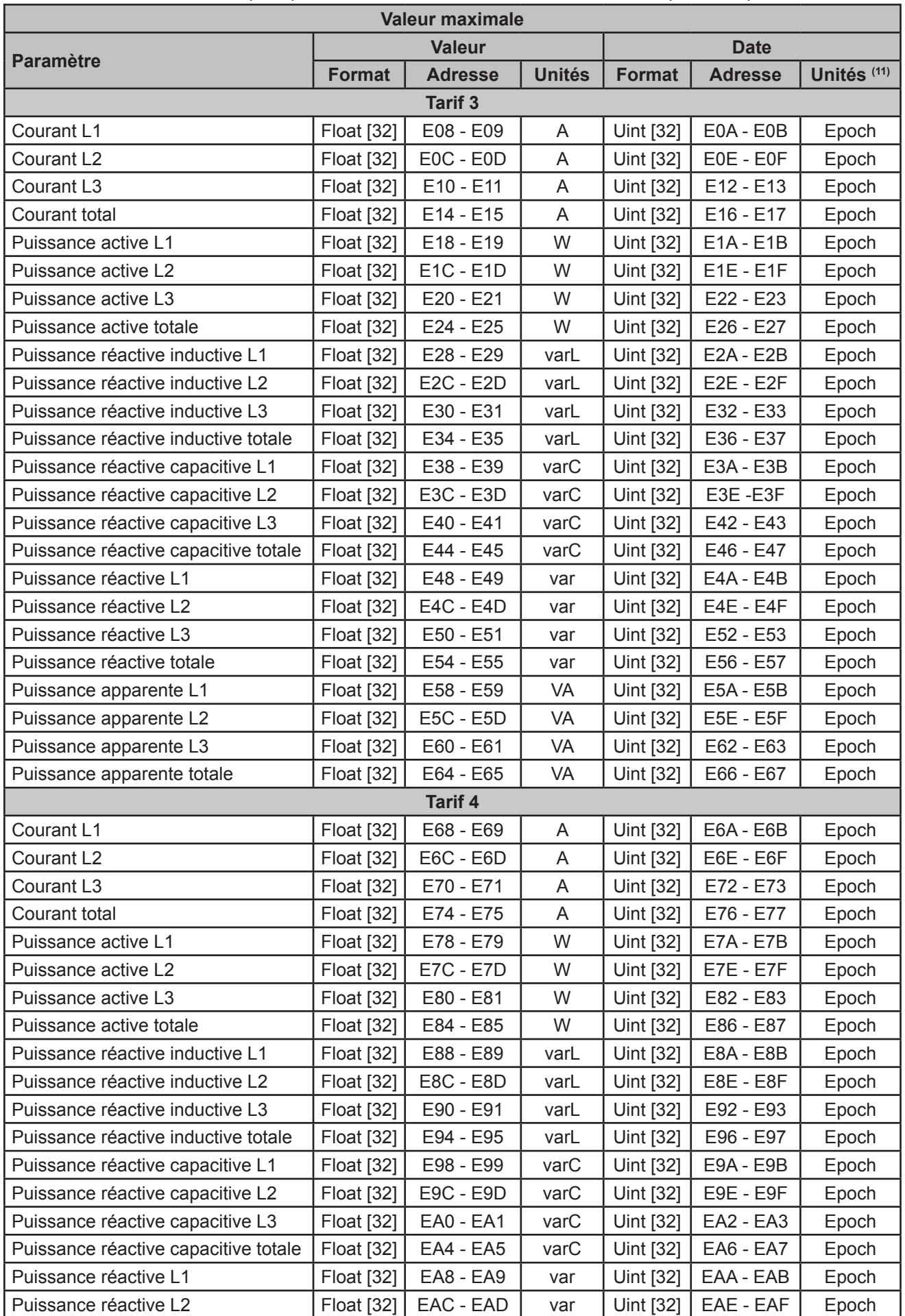

**Tableau 20 (suite): Carte mémoire Modbus: Variables de mesure (Tableau 2).**

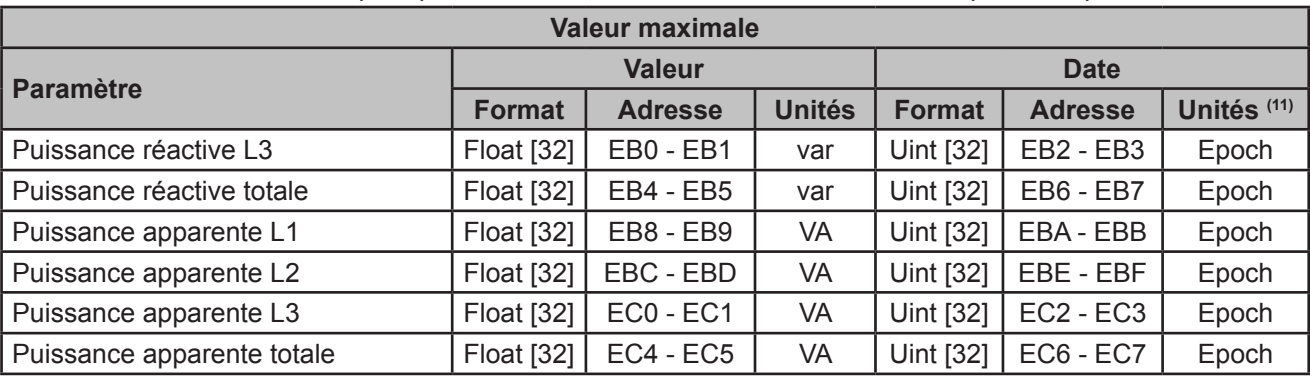

**Tableau 20 (suite): Carte mémoire Modbus: Variables de mesure (Tableau 2).**

**Circutor** 

**(11)** La date et l'heure sont affichées en format Epoch.

#### **7.3.4.- HARMONIQUES DE TENSION ET DE COURANT.**

Pour ces variables, la fonction suivante est activée: **Fonction 0x04**: lecture d'enregistrements.

| <b>Paramètre</b>  | <b>Format</b>     | <b>Tension L1</b> | <b>Tension L2</b> | <b>Tension L3</b> | <b>Unités</b> |
|-------------------|-------------------|-------------------|-------------------|-------------------|---------------|
| Harm. fondamental | <b>Float</b> [32] | 1B58 - 1B59       | 1BEE - 1BEF       | 1C84 - 1C85       | $\vee$        |
| 2e harmonique     | Float [32]        | 1B5A - 1B5B       | 1BF0 - 1BF1       | 1C86 - 1C87       | $\frac{0}{0}$ |
| 3e harmonique     | <b>Float</b> [32] | 1B5C-1B5D         | 1BF2 - 1BF3       | 1C88 - 1C89       | $\%$          |
| 4e harmonique     | <b>Float</b> [32] | 1B5E - 1B5F       | 1BF4 - 1BF5       | 1C8A - 1C8B       | $\%$          |
| 5e harmonique     | <b>Float</b> [32] | 1B60 - 1B61       | 1BF6 - 1BF7       | 1C8C - 1C8D       | $\frac{0}{0}$ |
| 6e harmonique     | Float [32]        | 1B62 - 1B63       | 1BF8 - 1BF9       | 1C8E - 1C8F       | $\%$          |
| 7e harmonique     | <b>Float</b> [32] | 1B64 - 1B65       | 1BFA - 1BFB       | 1C90 - 1C91       | $\frac{0}{0}$ |
| 8e harmonique     | <b>Float</b> [32] | 1B66 - 1B67       | 1BFC - 1BFD       | 1C92 - 1C93       | $\%$          |
| 9e harmonique     | Float [32]        | 1B68 - 1B69       | 1BFE - 1BFF       | 1C94 - 1C95       | $\%$          |
| 10e harmonique    | <b>Float</b> [32] | 1B6A - 1B6B       | 1C00 - 1C01       | 1C96 - 1C97       | $\frac{0}{0}$ |
| 11e harmonique    | <b>Float</b> [32] | 1B6C - 1B6D       | 1C02 - 1C03       | 1C98 - 1C99       | $\frac{0}{0}$ |
| 12e harmonique    | <b>Float</b> [32] | 1B6E - 1B6F       | 1C04 - 1C05       | 1C9A - 1C9B       | $\%$          |
| 13e harmonique    | Float [32]        | 1B70 - 1B71       | 1C06 - 1C07       | 1C9C - 1C9D       | $\frac{0}{0}$ |
| 14e harmonique    | Float [32]        | 1B72 - 1B73       | 1C08 - 1C09       | 1C9E - 1C9F       | $\%$          |
| 15e harmonique    | <b>Float</b> [32] | 1B74 - 1B75       | 1C0A - 1C0B       | 1CA0 - 1CA1       | $\frac{0}{0}$ |
| 16e harmonique    | <b>Float</b> [32] | 1B76 - 1B77       | 1C0C - 1C0D       | 1CA2 - 1CA3       | $\frac{0}{0}$ |
| 17e harmonique    | <b>Float</b> [32] | 1B78 - 1B79       | 1C0E - 1C0F       | 1CA4 - 1CA5       | $\%$          |
| 18e harmonique    | Float [32]        | 1B7A - 1B7B       | 1C10 - 1C11       | 1CA6 - 1CA7       | $\%$          |
| 19e harmonique    | <b>Float</b> [32] | 1B7C - 1B7D       | 1C12 - 1C13       | 1CA8 - 1CA9       | $\frac{0}{0}$ |
| 20e harmonique    | Float [32]        | 1B7E - 1B7F       | 1C14 - 1C15       | 1CAA - 1CAB       | $\%$          |
| 21e harmonique    | <b>Float</b> [32] | 1B80 - 1B81       | 1C16 - 1C17       | 1CAC - 1CAD       | $\frac{0}{0}$ |
| 22e harmonique    | <b>Float</b> [32] | 1B82 - 1B83       | 1C18 - 1C19       | 1CAE - 1CAF       | $\%$          |
| 23e harmonique    | Float [32]        | 1B84 - 1B85       | 1C1A - 1C1B       | 1CB0 - 1CB1       | $\frac{0}{0}$ |
| 24e harmonique    | <b>Float</b> [32] | 1B86 - 1B87       | 1C1C - 1C1D       | 1CB2 - 1CB3       | $\%$          |
| 25e harmonique    | Float [32]        | 1B88 - 1B89       | 1C1E - 1C1F       | 1CB4 - 1CB5       | $\%$          |
| 26e harmonique    | <b>Float</b> [32] | 1B8A - 1B8B       | 1C20 - 1C21       | 1CB6 - 1CB7       | $\frac{0}{0}$ |
| 27e harmonique    | <b>Float</b> [32] | 1B8C - 1B8D       | 1C22 - 1C23       | 1CB8 - 1CB9       | $\frac{0}{0}$ |
| 28e harmonique    | <b>Float</b> [32] | 1B8E - 1B8F       | 1C24 - 1C25       | 1CBA - 1CBB       | $\frac{0}{0}$ |
| 29e harmonique    | <b>Float</b> [32] | 1B90 - 1B91       | 1C26 - 1C27       | 1CBC - 1CBD       | $\%$          |
| 30e harmonique    | Float [32]        | 1B92 - 1B93       | 1C28 - 1C29       | 1CBE - 1CBF       | $\%$          |

**Tableau 21: Carte mémoire Modbus: Harmoniques de tension et de courant.**

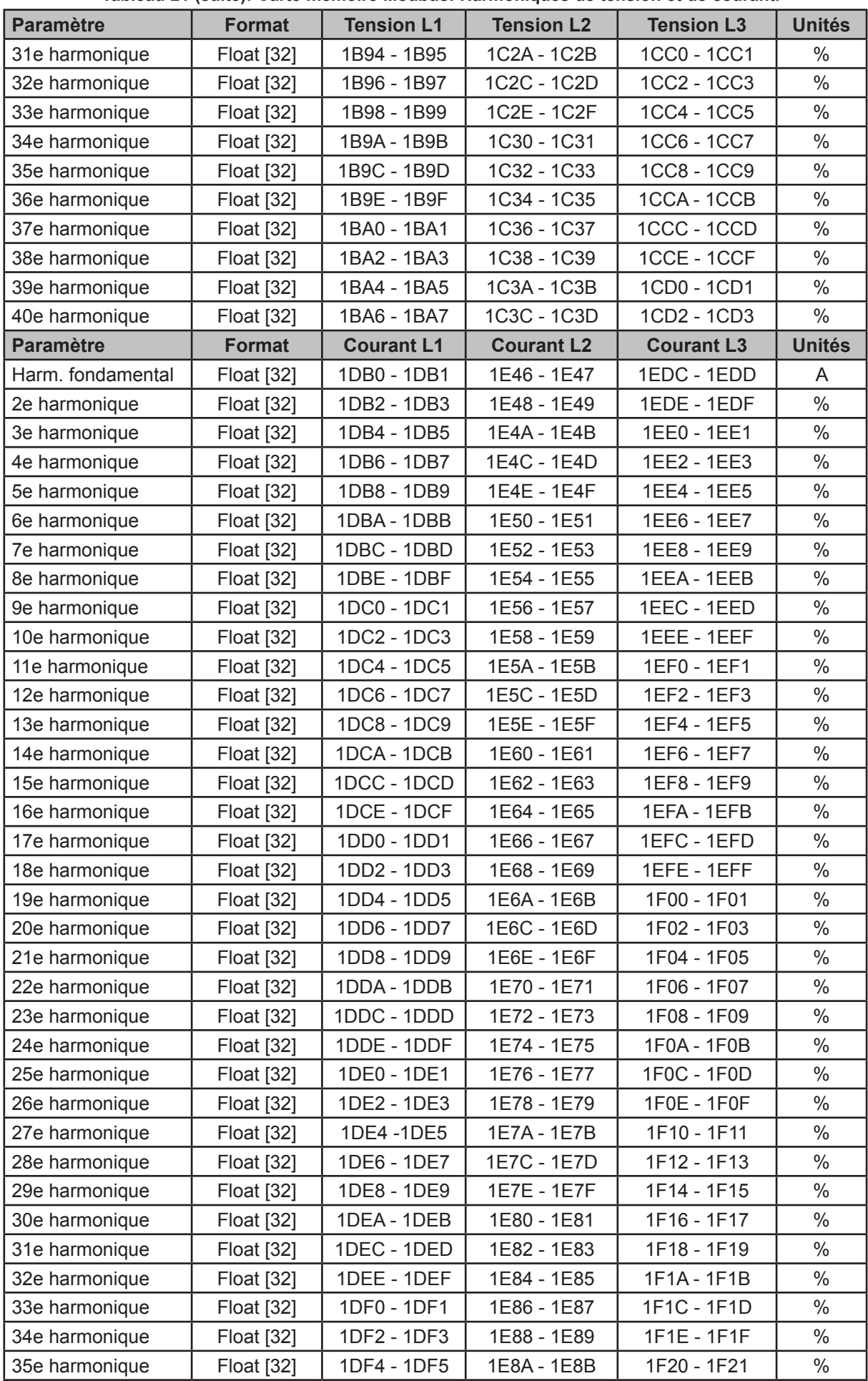

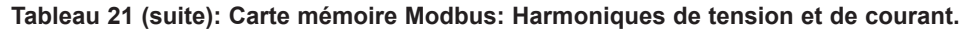

| Paramètre      | Format            | <b>Courant L1</b> | <b>Courant L2</b> | <b>Courant L3</b> | <b>Unités</b> |
|----------------|-------------------|-------------------|-------------------|-------------------|---------------|
| 36e harmonique | <b>Float [32]</b> | 1DF6 - 1DF7       | 1E8C - 1E8D       | 1F22 - 1F23       | $\%$          |
| 37e harmonique | <b>Float [32]</b> | 1DF8 - 1DF9       | 1F8F - 1F8F       | 1F24 - 1F25       | $\frac{0}{0}$ |
| 38e harmonique | <b>Float [32]</b> | 1DFA - 1DFB       | 1E90 - 1E91       | 1F26 - 1F27       | $\%$          |
| 39e harmonique | <b>Float [32]</b> | 1DFC - 1DFD       | 1E92 - 1E93       | 1F28 - 1F29       | $\%$          |
| 40e harmonique | <b>Float [32]</b> | $1$ DFE - $1$ DFF | 1E94 - 1E95       | 1F2A - 1F2B       | $\%$          |

**Tableau 21 (suite): Carte mémoire Modbus: Harmoniques de tension et de courant.**

**Circutor** 

## **7.3.5.- VARIABLES DE COÛTS**

Pour ces variables, la fonction suivante est activée: **Fonction 0x04**: lecture d'enregistrements.

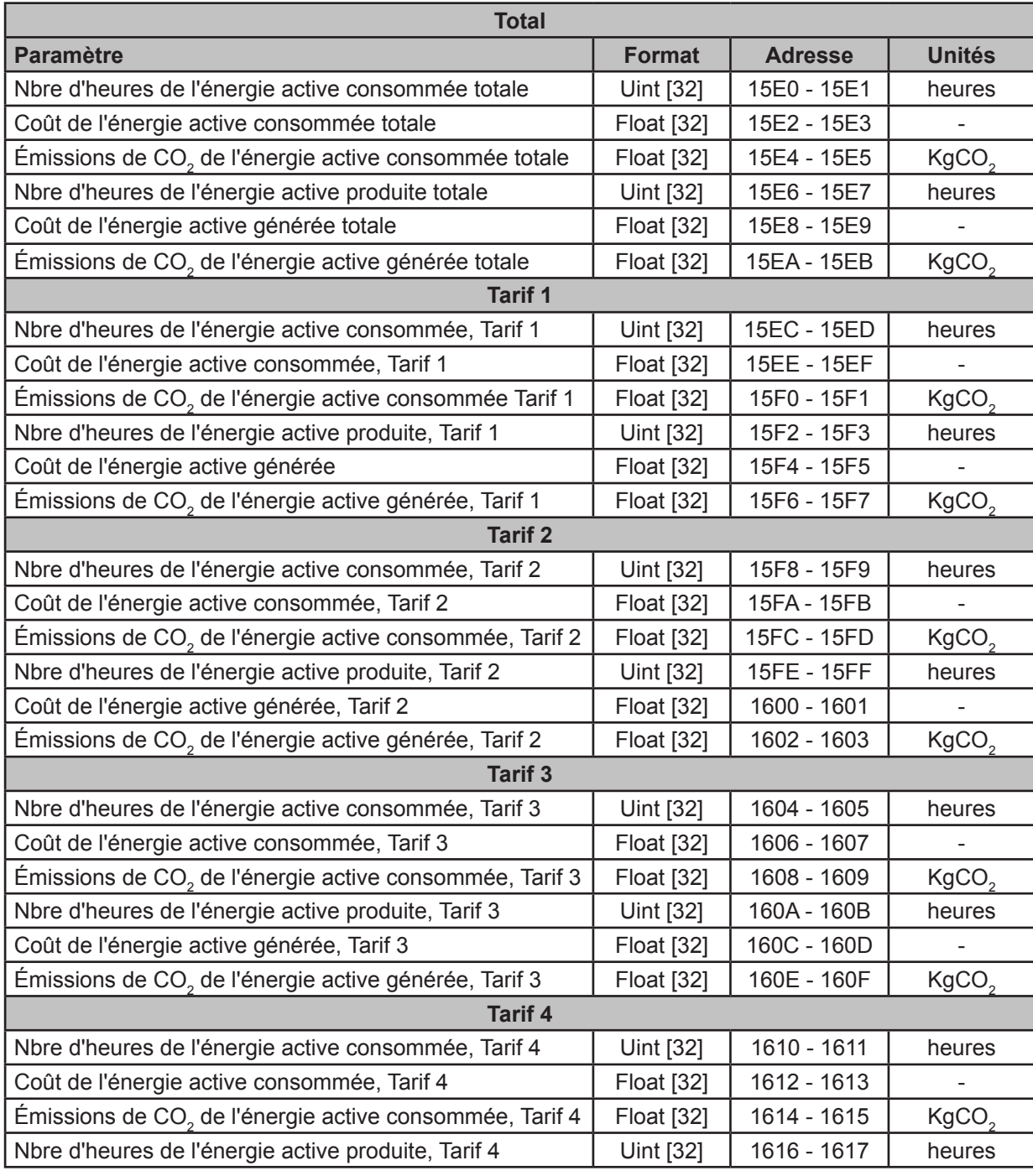

#### **Tableau 22: Carte mémoire Modbus: Variables de coût.**

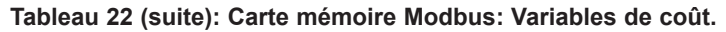

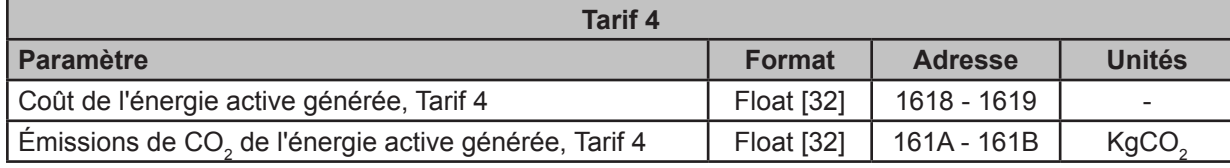

# **7.3.6.- VARIABLES D'ANGLE**

Pour ces variables, la fonction suivante est activée: **Fonction 0x04**: lecture d'enregistrements.

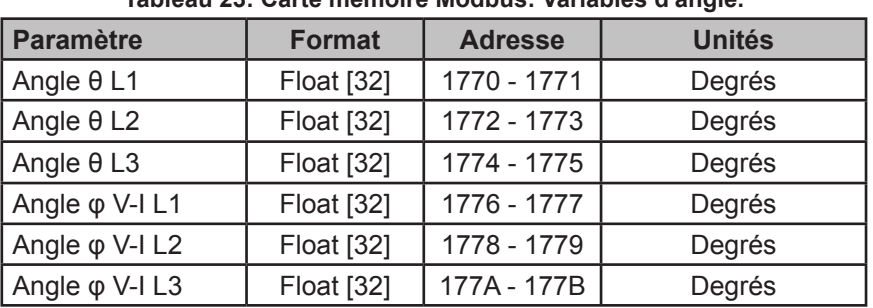

**Tableau 23: Carte mémoire Modbus: Variables d'angle.**

# **7.3.7.- COMPTEURS D'ÉVÉNEMENTS DE QUALITÉ ET DE PERTURBATIONS**

Pour ces variables, la fonction suivante est activée: **Fonction 0x04**: lecture d'enregistrements.

| <b>Paramètre</b>                   | <b>Format</b>    | <b>Adresse</b>   | <b>Unités</b> |
|------------------------------------|------------------|------------------|---------------|
| Compteur de surtension L1          | Uint [16]        | 11C6             |               |
| Compteur de surtension L2          | Uint [16]        | 11C7             |               |
| Compteur de surtension L3          | Uint [16]        | <b>11C8</b>      |               |
| Compteur de creux L1               | Uint [16]        | 11CB             |               |
| Compteur de creux L2               | <b>Uint [16]</b> | 11 <sub>CC</sub> |               |
| Compteur de creux L3               | Uint [16]        | 11CD             |               |
| Compteur de coupures de tension L1 | Uint [16]        | 11 <sub>D0</sub> |               |
| Compteur de coupures de tension L2 | <b>Uint [16]</b> | 11D1             |               |
| Compteur de coupures de tension L3 | <b>Uint [16]</b> | 11D <sub>2</sub> |               |

**Tableau 24: Carte mémoire Modbus: Compteur d'événements de qualité et de perturbations.**

## **7.3.8.- AUTRES PARAMÈTRES DE L'APPAREIL**

Pour ces variables, la fonction suivante est activée: **Fonction 0x04**: lecture d'enregistrements.

| Paramètre                                       | <b>Format</b> | <b>Adresse</b>                                 |  |
|-------------------------------------------------|---------------|------------------------------------------------|--|
| Numéro ID de l'appareil                         | Uint [32]     | 35E8 - 35E9                                    |  |
| Numéro ID du module d'extension du Slot 1       | Uint [32]     | 35EA-35EB                                      |  |
| Numéro ID du module d'extension du Slot 2       | Uint [32]     | 35EC - 35ED                                    |  |
| Numéro de série de l'appareil                   | String        | 364C - 364D - 364E<br>-364F -3650 -3651 -3652  |  |
| Numéro de série du module d'extension du Slot 1 | String        | 3653 - 3654 - 3655 - 3656<br>-3657 -3658 -3659 |  |

**Tableau 25: Carte mémoire Modbus: Autres paramètres de l'appareil.**

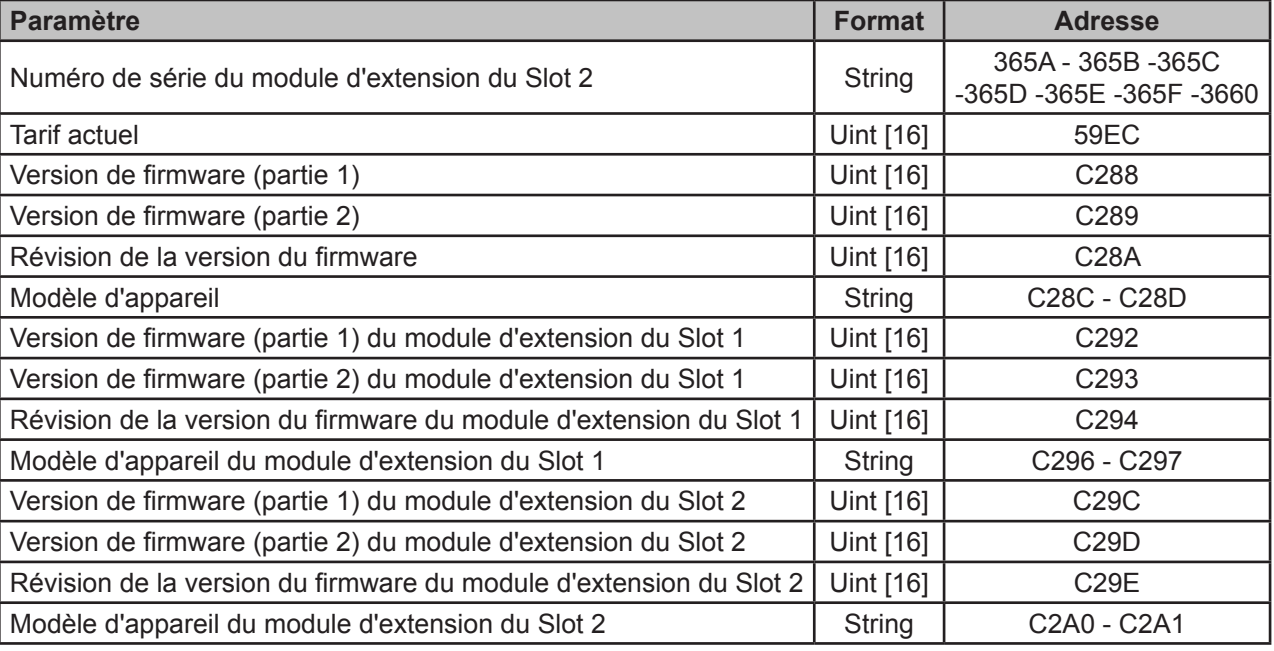

#### **Tableau 25 (suite): Carte mémoire Modbus: Autres paramètres de l'appareil.**

**Circutor** 

## **7.3.9.- SORTIES NUMÉRIQUES**

Pour ces variables, la fonction suivante est activée: **Fonction 0x02**.

| <b>Paramètre</b>              | <b>Format</b> | <b>Adresse</b> | <b>Valeur</b>               |
|-------------------------------|---------------|----------------|-----------------------------|
| État de la sortie numérique 1 | <b>Bool</b>   | 7539           | 0 : Désactivé<br>1: Activé  |
| État de la sortie numérique 2 | <b>Bool</b>   | 754D           | 0 : Désactivé<br>1 : Activé |

**Tableau 26: Carte mémoire Modbus: État des sorties numériques.**

Pour ces variables, la fonction suivante est activée: **Fonction 0x04**.

| Tapleau ZT. Garle Memorie Moupus. Alamies.                                                      |        |                |        |  |
|-------------------------------------------------------------------------------------------------|--------|----------------|--------|--|
| <b>Paramètre</b>                                                                                | Format | <b>Adresse</b> | Unités |  |
| Date de déclenchement de l'alarme de la sortie numérique 1   Uint [32]   7537 - 7538   Secondes |        |                |        |  |

**Tableau 27: Carte mémoire Modbus: Alarmes.**

Date de déclenchement de l'alarme de la sortie numérique  $2 \mid$  Uint [32]  $\mid$  754B - 754C  $\mid$  Secondes

# **7.3.10.- VARIABLES DE CONFIGURATION DE L'APPAREIL**

Pour cette variable, les fonctions suivantes sont activées:

**Fonction 0x03**: lecture d'enregistrements. **Fonction 0x10**: Écriture d'enregistrements multiples.

#### **7.3.10.1.- Configuration de la mesure**

Circutor\_

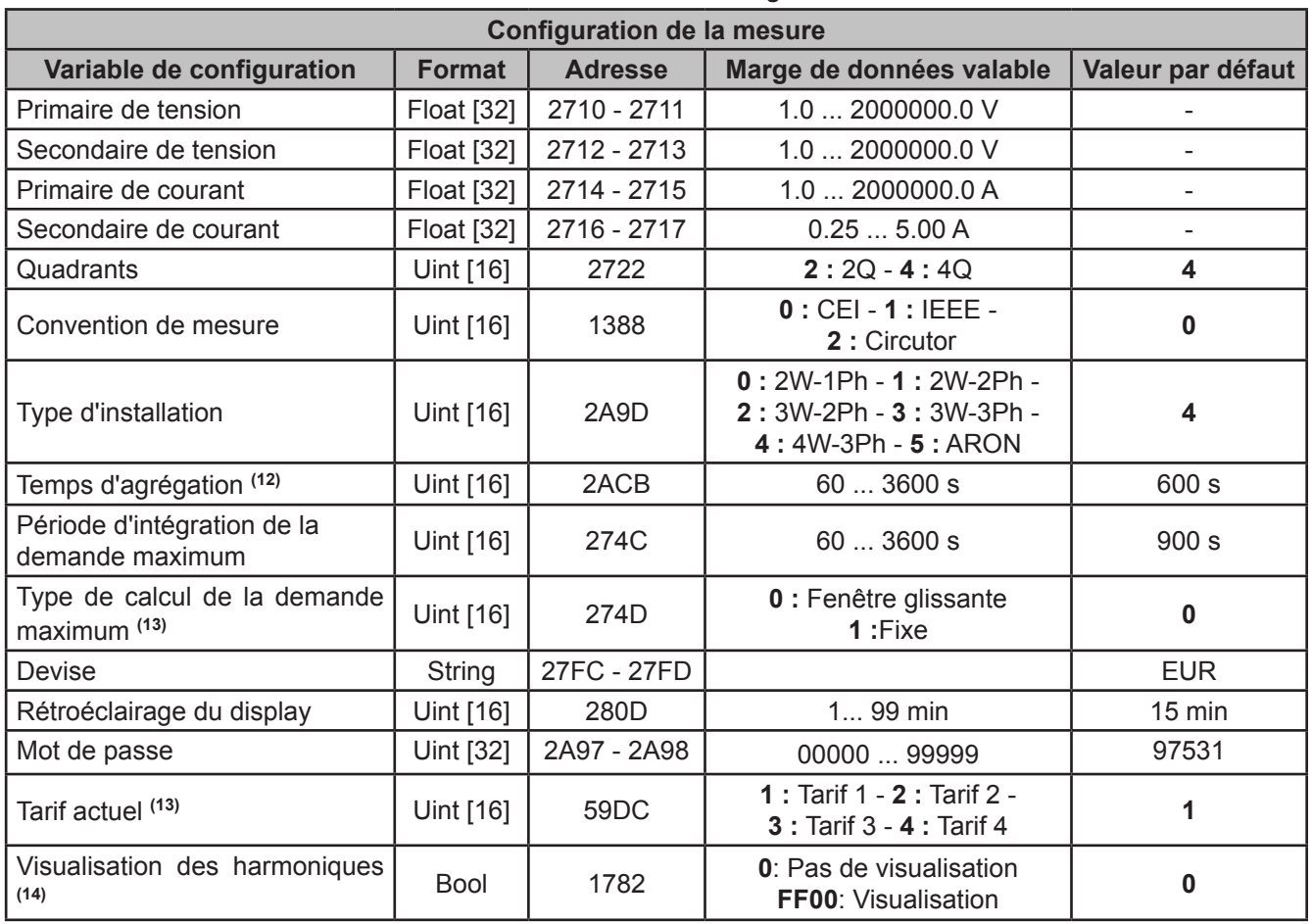

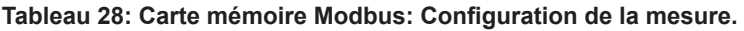

**(12)** La valeur programmée doit être un diviseur de 3 600, c'est-à-dire la division entre *3 600 / le temps d'agrégation* doit être exacte. Et il doit aussi être multiple de 60, c'est-à-dire que la valeur programmée doit comprendre le nombre 60 un nombre entier de fois.

**(13)** Paramètre non configurable par display.

**(14)** Pour cette variable, les fonctions suivantes sont activées : **0x01** et **0x05**.

#### **7.3.10.2.- Paramètres de qualité**

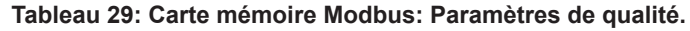

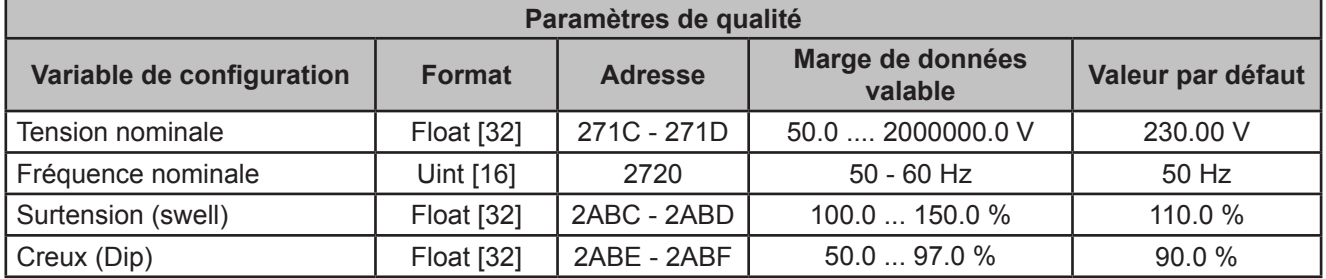

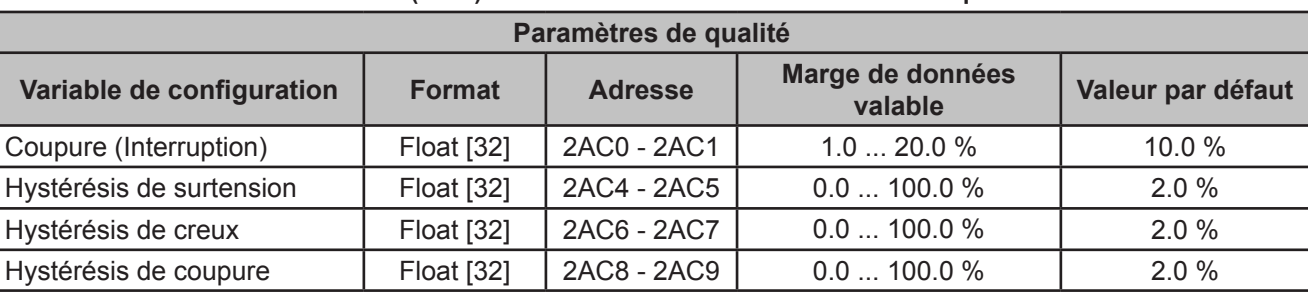

**Tableau 29 (suite): Carte mémoire Modbus: Paramètres de qualité.**

**Circutor** 

### **7.3.10.3.- Horloge de l'appareil**

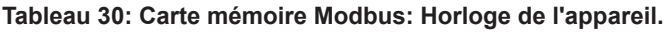

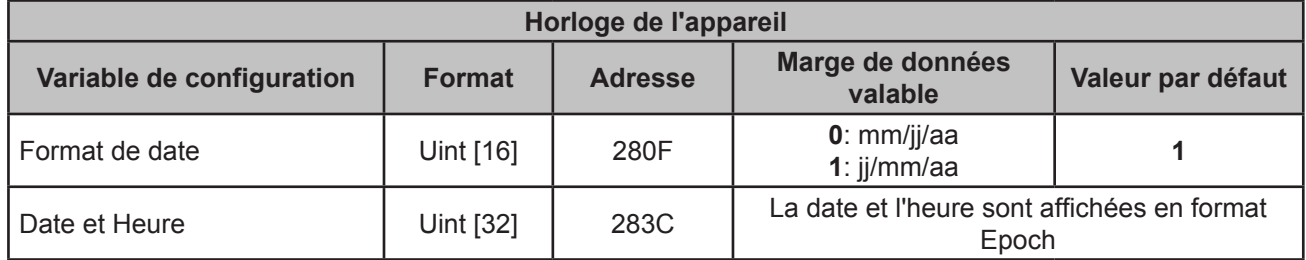

## **7.3.10.4.- Communications**

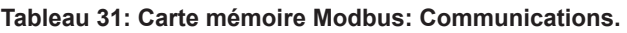

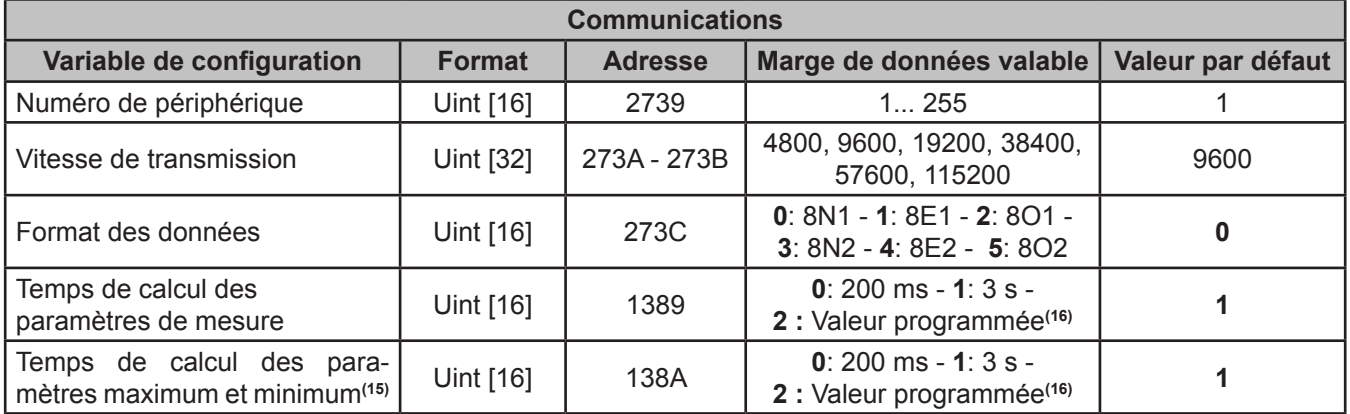

**(15)** Paramètre non configurable par display.

**(16)** Valeur programmée dans la variable *Temps d'agrégation*.

#### **7.3.10.5.- Ratios**

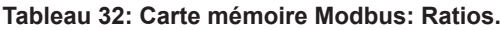

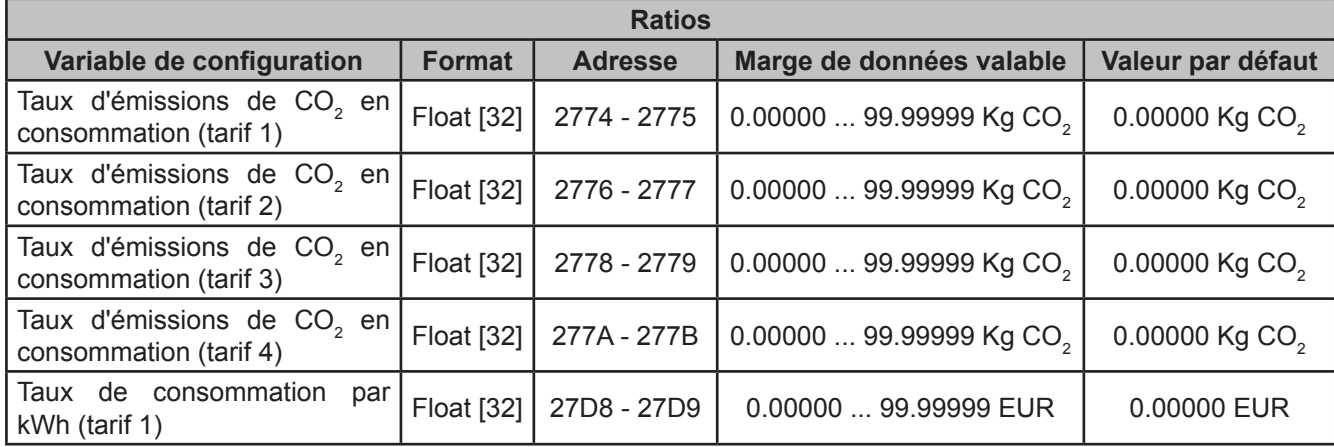

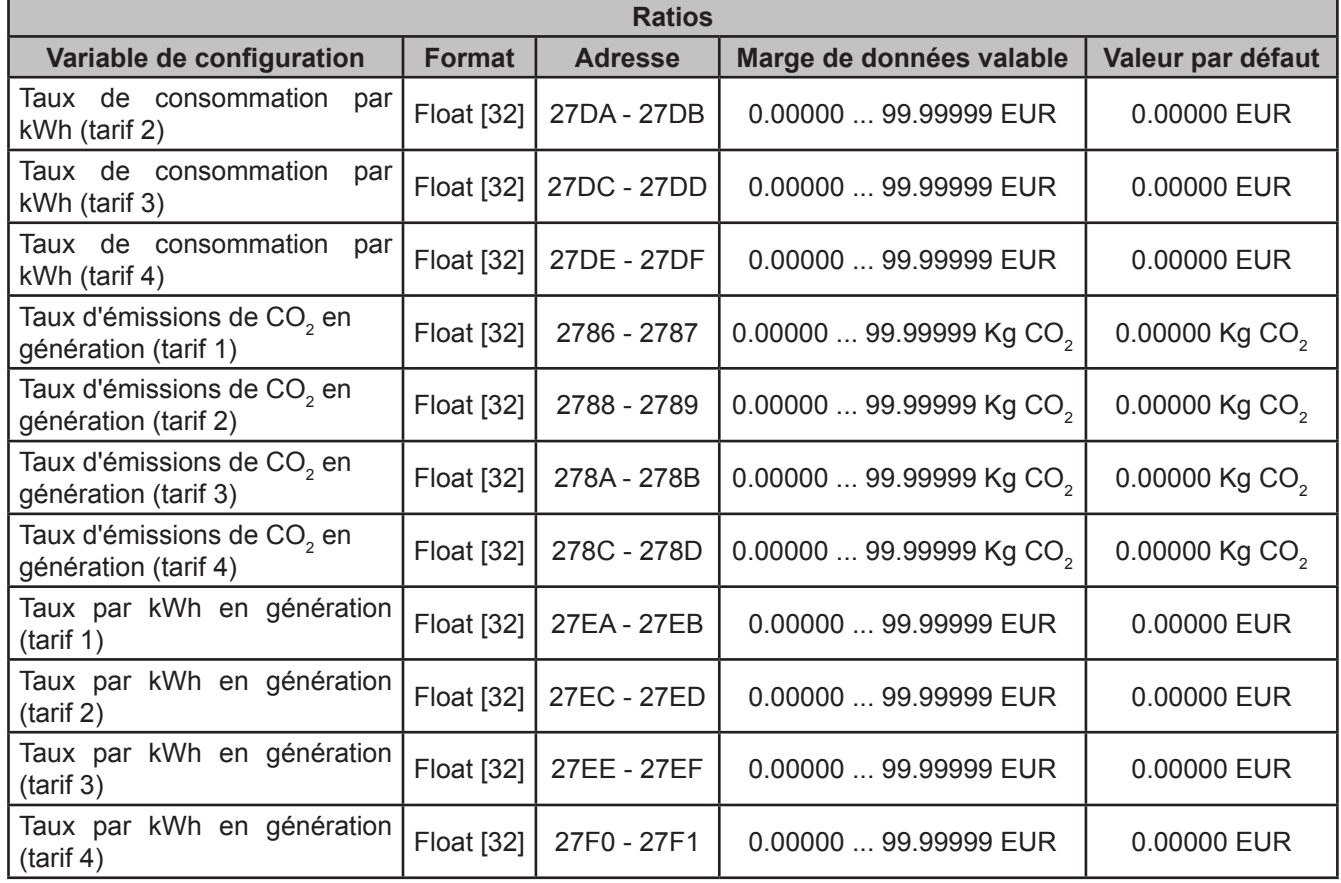

#### **Tableau 32 (suite): Carte mémoire Modbus: Ratios.**

### **7.3.10.6.- Sortie numérique 1**

Circutor\_\_\_\_\_\_\_\_

#### **Tableau 33: Carte mémoire Modbus: Sortie numérique 1.**

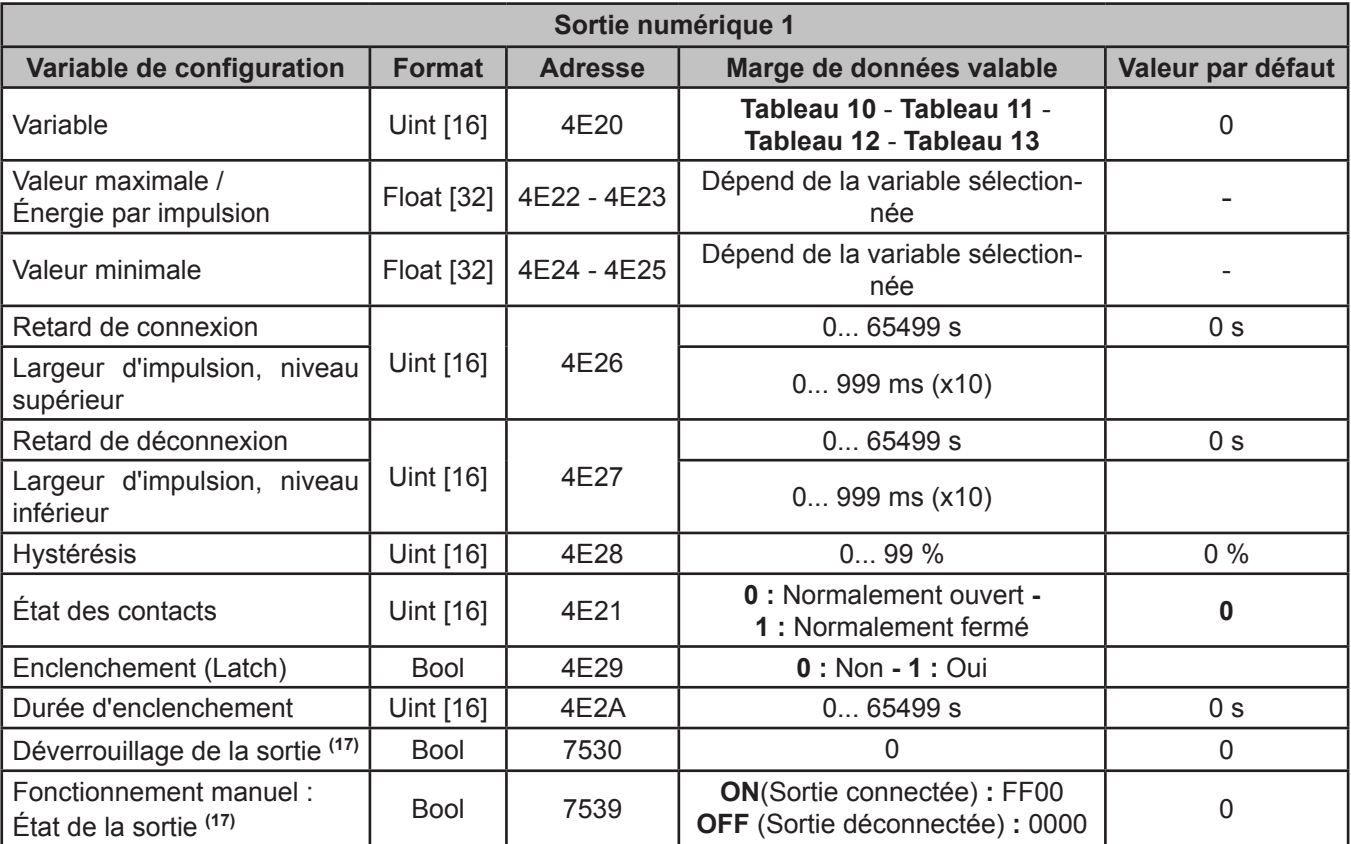

**(17)** Pour cette variable, les fonctions suivantes sont activées : **0x01** et **0x05**.

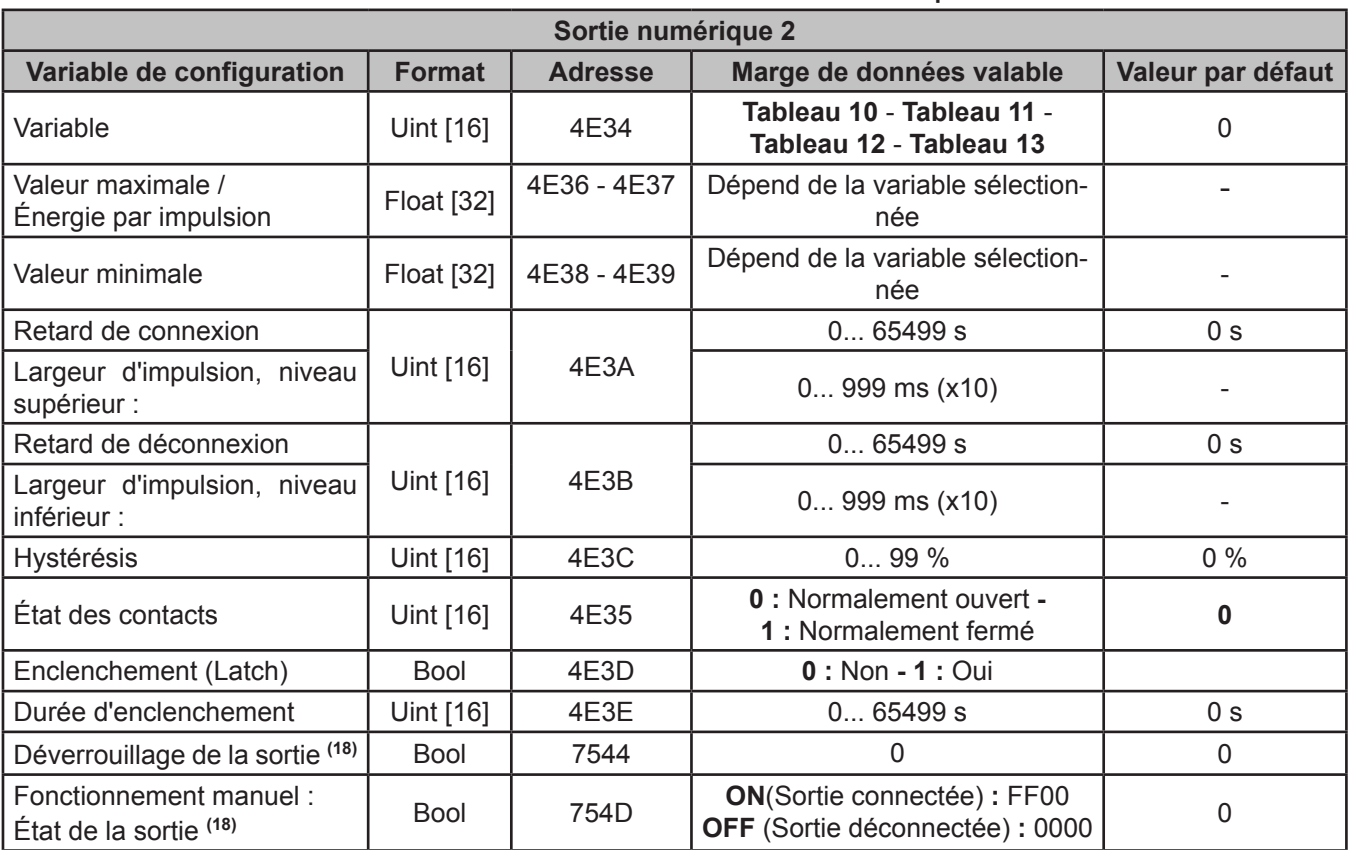

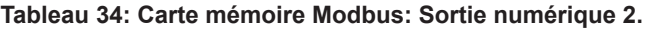

**Circutor** 

**(18)** Pour cette variable, les fonctions suivantes sont activées : **0x01** et **0x05**.

## **7.3.11.- EFFACEMENT DES PARAMÈTRES**

L'effacement des paramètres d'énergie est réalisé avec la **Fonction 05**: écriture d'un relais.

| <b>Effacement des paramètres</b>                                                                                                    | <b>Format</b> | <b>Adresse</b> | Valeur <sub>à</sub><br>envoyer |
|----------------------------------------------------------------------------------------------------|---------------|----------------|--------------------------------|
| Effacement des énergies et des compteurs                                                                                                    | Bool          | 834            | 0xFF00                         |
| Effacement des valeurs maximales et minimales                                                                                                    | <b>Bool</b>   | 837            | 0xFF00                         |
| Effacement de la demande maximum                                                                                                    | <b>Bool</b>   | 83E            | 0xFF00                         |
| Effacement des valeurs maximales de la demande maximum                                                                                                    | <b>Bool</b>   | 83F            | 0xFF00                         |
| Effacement complet (compteurs d'énergie, valeurs maximales et<br>minimales, compteurs de paramètres de qualité, demande maxi-<br>mum et valeurs maximales de la demande maximum) | <b>Bool</b>   | 848            | 0xFF00                         |
| Effacement des compteurs d'énergie                                                                                                    | <b>Bool</b>   | 849            | 0xFF00                         |
| Effacement des paramètres de qualité                                                                                                    | <b>Bool</b>   | 2B5C           | 0xFF00                         |

**Tableau 35: Carte mémoire Modbus: Effacement des paramètres.**

# **8.- CARACTÉRISTIQUES TECHNIQUES**

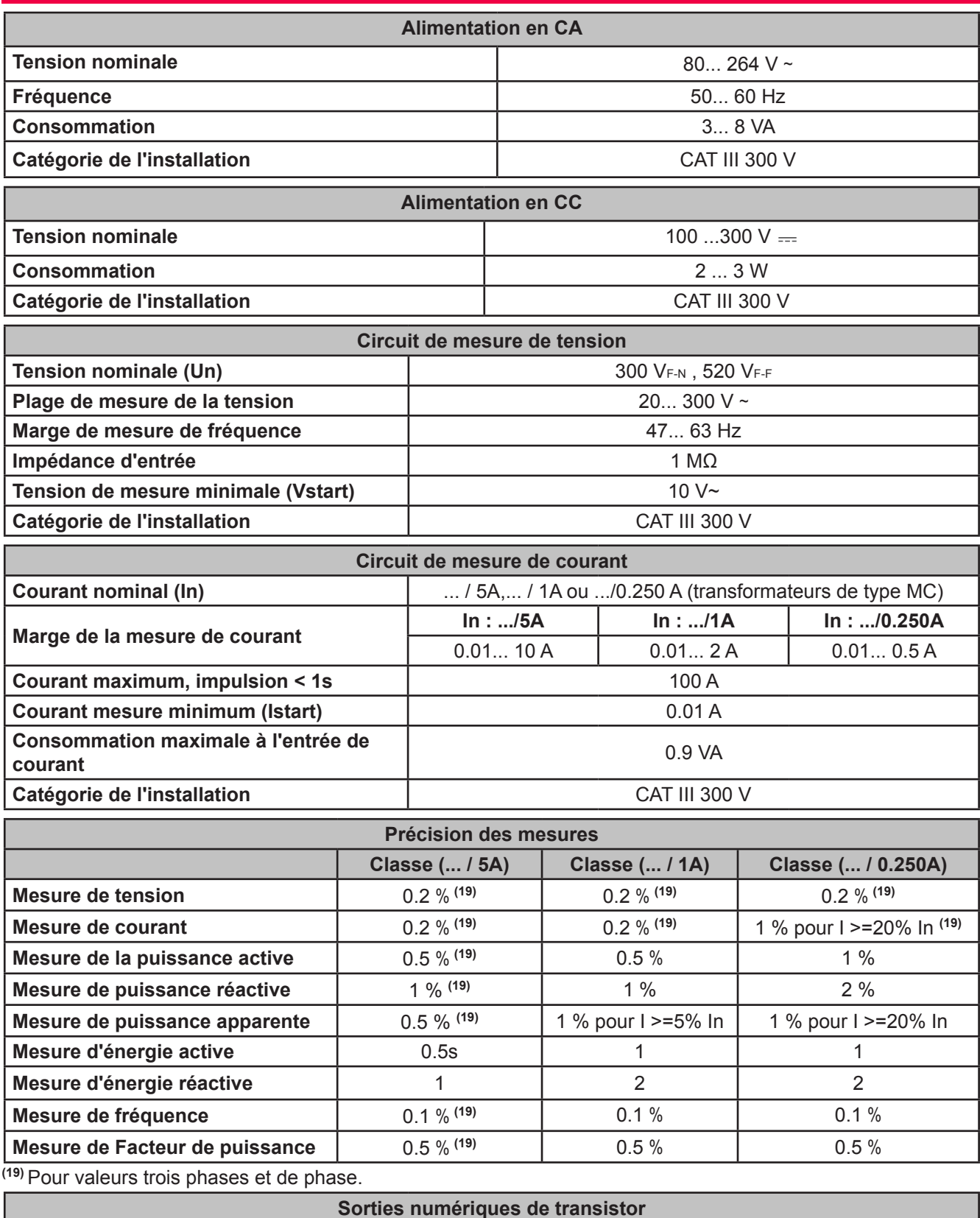

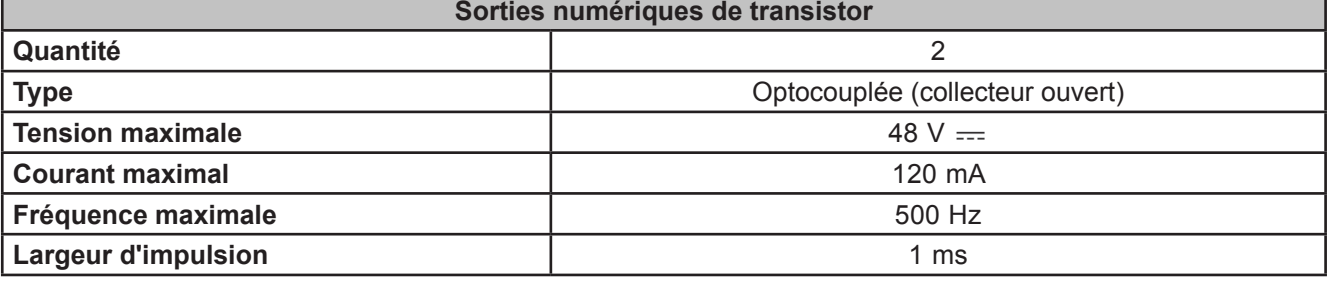

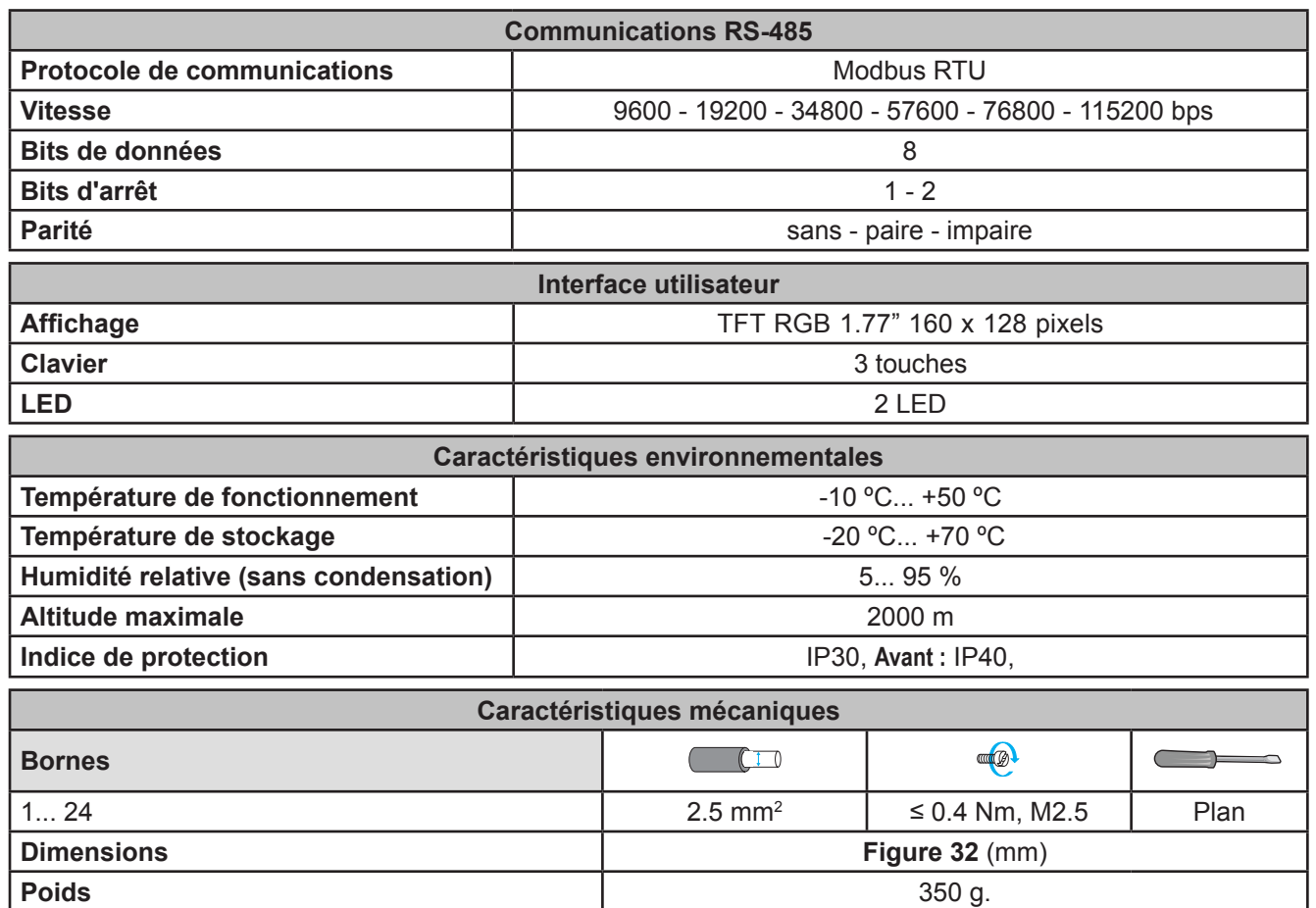

**Boîtier** Plastique V0 autoextinguible

**Fixation** Rail DIN <sup>(20)</sup>

**(20)** Distance minimale recommandée entre rails DIN : 150 mm.

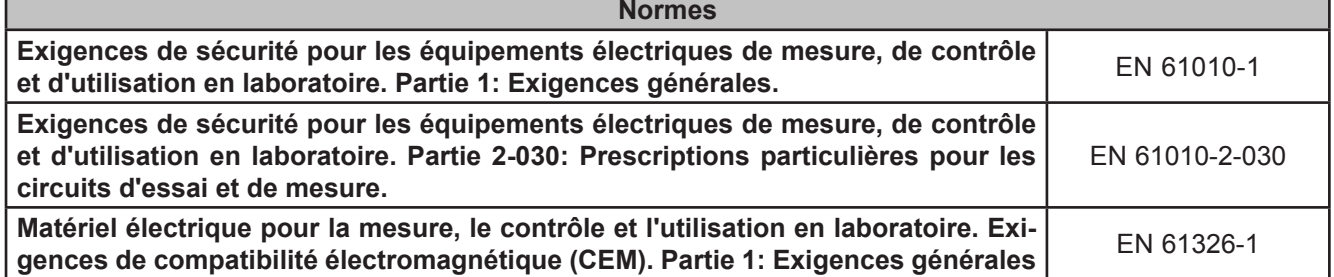

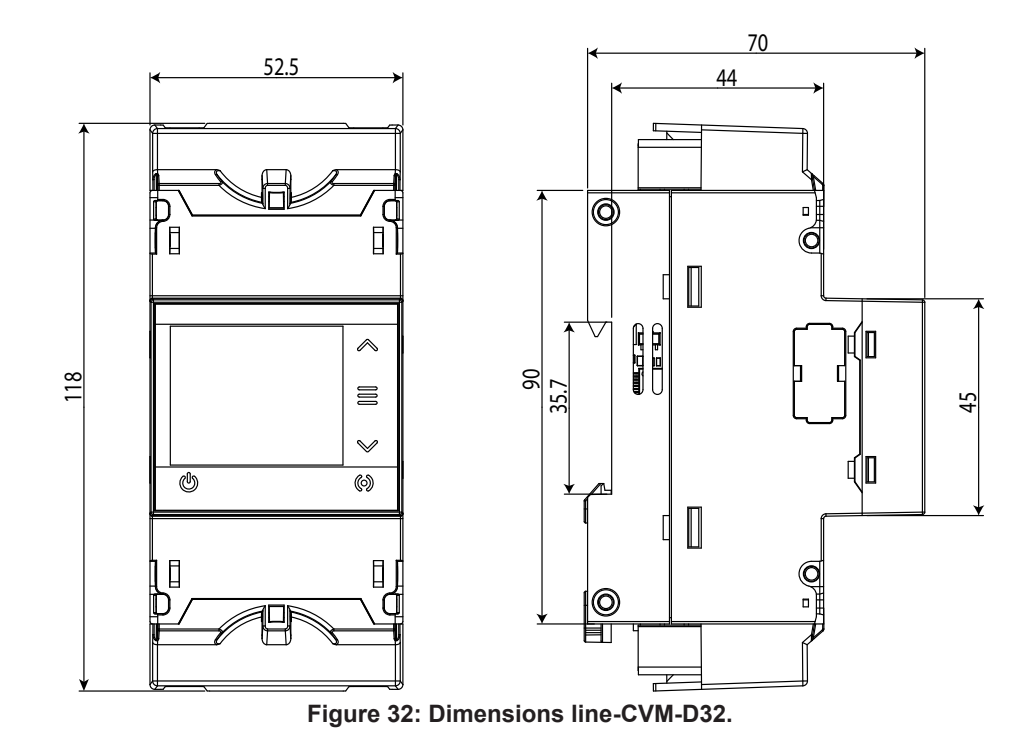

#### **9.- MAINTENANCE ET SERVICE TECHNIQUE**

Dans le cas d'un doute quelconque sur le fonctionnement ou de panne de l'équipement, contactez le Service d'assistance technique de CIRCUTOR, SA.

**Circutor** 

#### **Service d'assistance technique**

Vial Sant Jordi, s/n, 08232 - Viladecavalls (Barcelone) Tél. : 902 449 459 (Espagne) / +34 937 452 919 (hors d'Espagne) E-mail : sat@circutor.com

#### **10.- GARANTIE**

**CIRCUTOR** garantit ses produits contre tout défaut de fabrication pour une période de deux ans à compter de la livraison des équipements.

**CIRCUTOR** réparera ou remplacera tout produit à fabrication défectueuse retourné durant la période de garantie.

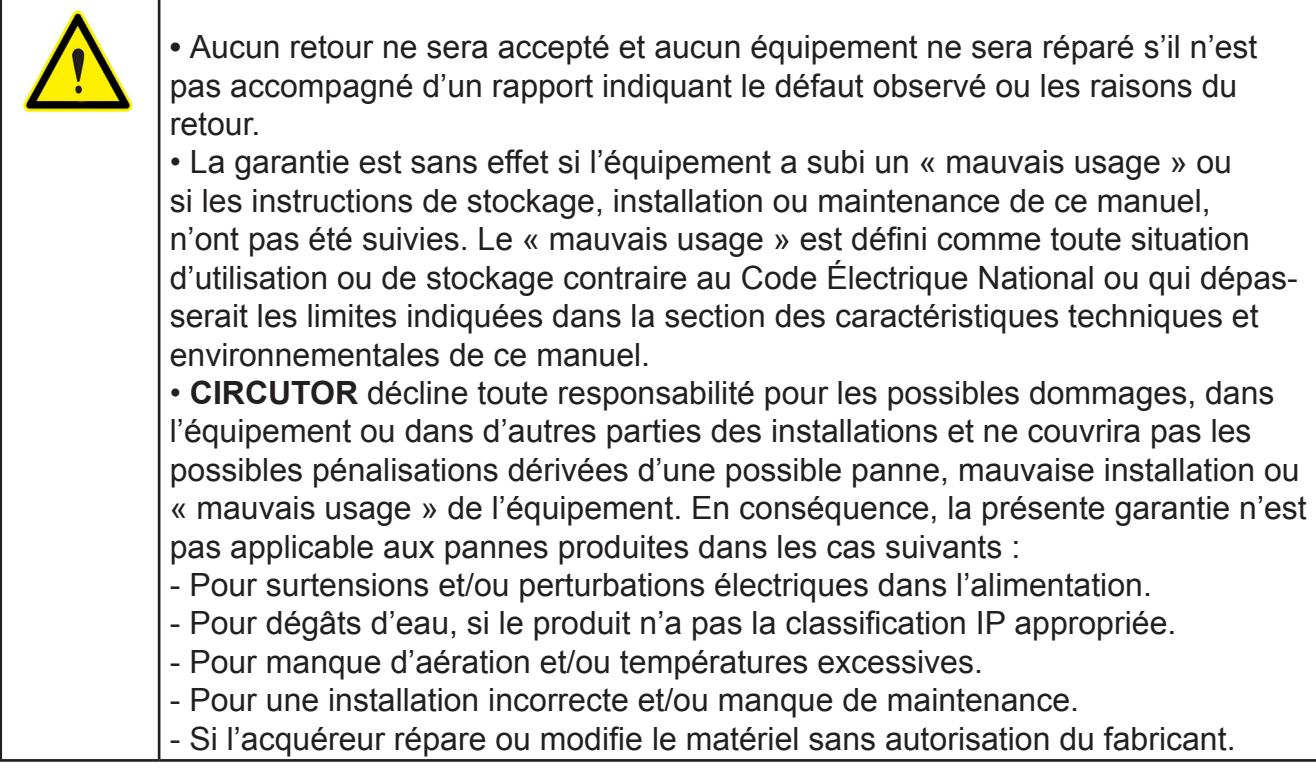

# **IGNDI**

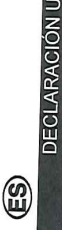

JE DE CO exclusiva responsabilidad de CIRCU<br>Vial Sant Jordi, s/n – 08232 Viladeo La presente declaración de conformi España

Producto:

**Energy Data Server** 

Serie:

Equipo/Device: line-EDS, line-PSS,

Módulo/Module: line-M-410-T, lineline-M-410-A, line-M-201, line-M-3G, line-M-EXT-PS

CIRCUTOR Marca:

instalado, mantenido y usado en la opli<br>instalado, mantenido y usado en la apli الطلقة المسابقة المسابقة المسابقة المسابقة المسابقة المسابقة المسابقة المسابقة المسابقة المسابقة المسابقة الم<br>Instalación aplicado, de acuerdo con las<br>Instruccione EL objeto de la declaración es conform<br>de armonización pertinente en la UE, s 2014/30 2011/65/UE + 2014/35/UE: Low Voltage Directive 2014/53/UE: RED Directive

Está en conformidad con la(s) siguiente **IEC 6101** otro(s) documento(s) normativos(s):

IEC<sub>6100</sub> ETSI EN IEC 61010-1:2010+AMD1:2016 Ed 3.0 IEC 61000-6-4:2018 Ed 3.0 IEC 61326-1:2012 Ed 2.0 ETSI EN 301 489-17 Ver. 3.2.1

Año de marcado "CE":

2020

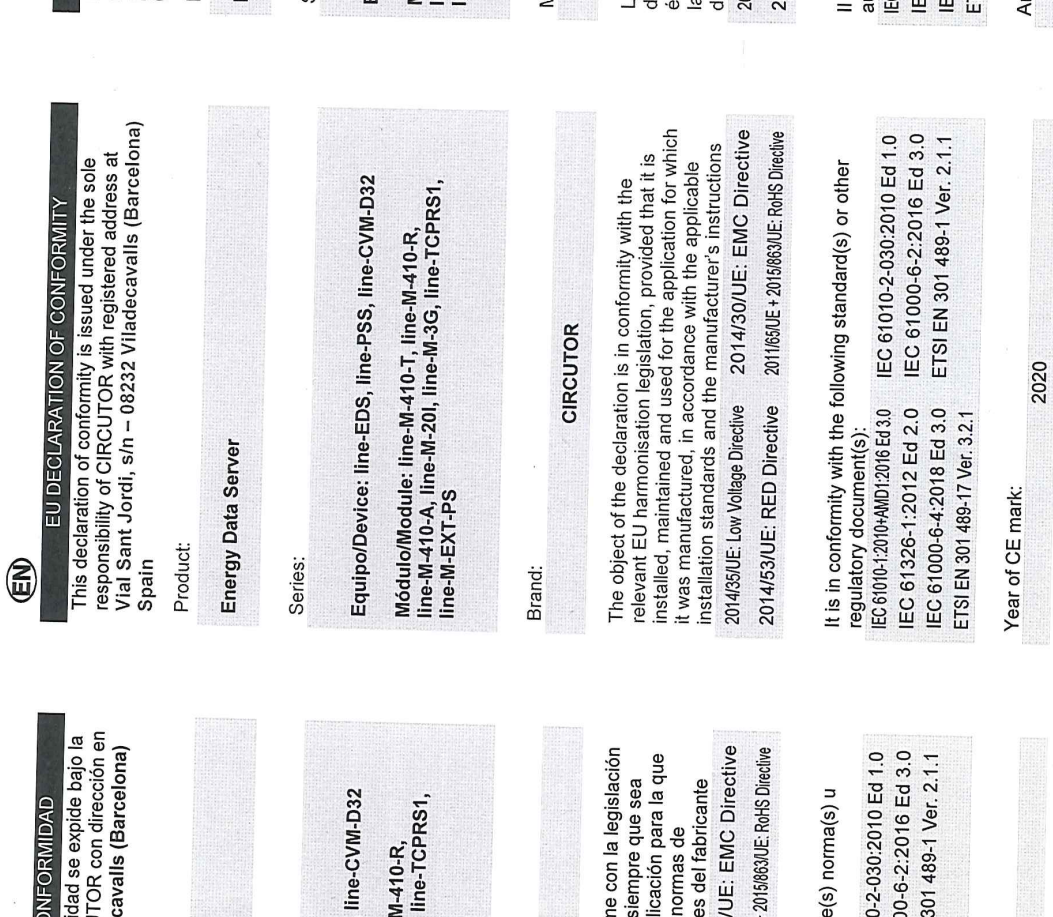

General Manager: Ferran Gil Torné Viladecavalls (Spain), 3/3/2020

08232 Viladecavalls (Barcelona) Spain  $(+34)$  937 452 900 – info@circutor.com DÉCLARATION UE DE CONFORMITÉ

E

CIRCUTOR, SA - Vial Sant Jordi, s/n

 **11.- CERTIFICAT CE**

**Circutor.** 

La présente déclaration de conformité est délivrée sous la<br>responsabilité exclusive de CIRCUTOR dont l'adresse<br>postale est Vial Sant Jordi, s/n – 08232 Viladecavalls

Barcelone) Espagne Produit:

Energy Data Server

Série:

iquipo/Device: line-EDS, line-PSS, line-CVM-D32

ne-M-410-A, line-M-201, line-M-3G, line-TCPRS1, 16dulo/Module: line-M-410-T, line-M-410-R, ne-M-EXT-PS

larque:

CIRCUTOR

2014/30/UE: EMC Directive harmonisation pertinente dans l'UE, à condition d'avoir installation applicables et aux instructions du fabricant té installé, entretenu et utilisé dans l'application pour objet de la déclaration est conforme à la législation quelle il a été fabriqué, conformément aux normes 014/35/UE: Low Voltage Directive 2011/65/UE + 2015/863/UE: RoHS Directive

014/53/UE: RED Directive

IEC 61000-6-2:2016 Ed 3.0 IEC 61010-2-030:2010 Ed 1.0 ETSI EN 301 489-1 Ver-2-1 est en conformité avec la(les) suivante (s) norme(s) ou utre(s) document(s) réglementaire (s): 361010-1:2010+AMD1:2016 Ed 3.0 C 61000-6-4:2018 Ed 3.0 C 61326-1:2012 Ed 2.0 'SI EN 301 489-17 Ver. 3.2.1

nnée de marquage « CE »:<br>2020

**INCO STATE** 

0

**ROOM** 

**line-CVM-D32**

Œ

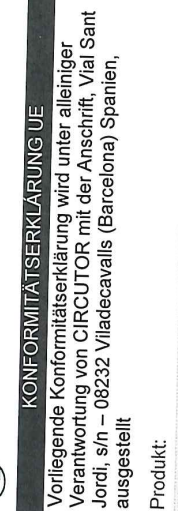

Energy Data Server

Serie:

Equipo/Device: line-EDS, line-PSS, line-CVM-D32

Módulo/Module: line-M-410-T, line-M-410-R, ine-M-EXT-PS

Marke:

Der Gegenstand der Konformitätserklärung ist konform mit 2014/30/UE: EMC Directive der geltenden Gesetzgebung zur Harmonisierung der EU,<br>sofset der der Gesetzgebung zur Harmonisierung der EU, Anwendung seinem Verwendungszweck entsprechend sofern die Installation, Wartung undVerwendung der<br>sofern die Installation, Wartung undVerwendung der gemäß den geltenden Installationsstandards und der CIRCUTOR Vorgaben des Herstellers erfolgt. 2014/35/UE: Low Voltage Directive

2011/65/UE + 2015/863/UE: RoHS Directive 2014/53/UE: RED Directive

Es besteht Konformität mit der/den folgender/folgenden Norm/Normen oder sonstigem/sonstiger Regelwerk/Regelwerken

IEC 61010-2-030:2010 Ed 1.0 IEC 61000-6-2:2016 Ed 3.0 ETSI EN 301 489-1 Ver. 2.1.1 IEC 61010-1:2010+AMD1:2016 Ed 3.0 IEC 61326-1:2012 Ed 2.0 IEC 61000-6-4:2018 Ed 3.0 ETSI EN 301 489-17 Ver. 3.2.1

Jahr der CE-Kennzeichnung:<br>2020

E

A presente declaração de conformidade é expedida sob a exclusiva responsabilidade da CIRCUTOR com morada DECLARAÇÃO DA UE DE CONFORMIDADE

em

panien.

Vial Sant Jordi, s/n - 08232 Viladecavalls (Barcelona) Espanha Producto:

**Energy Data Server** 

Série:

Equipo/Device: line-EDS, line-PSS, line-CVM-D32

Módulo/Module: line-M-410-T, line-M-410-R,<br>line-M-410-A, line-M-20I, line-M-3G, line-TCPRS1, line-M-EXT-PS

Marca:

**CIRCUTOR** 

2014/30/UE: EMC Directive instalado, mantido e utilizado na aplicação para a qual foi<br>constalado, mantido e utilizado na aplicação para a qual foi O objeto da declaração está conforme a legislação de fabricado, de acordo com as normas de instalação<br>Caliciado, de acordo com as normas de instalação harmonização pertinente na UE, sempre que seja aplicáveis e as instruções do fabricante. 2014/35/UE: Low Voltage Directive

2011/65/UE + 2015/863/UE: RoHS Directive 2014/53/UE: RED Directive

IEC 61010-2-030:2010 Ed 1.0 IEC 61000-6-2:2016 Ed 3.0 ETSI EN 301 489-1 Ver. 2.1.1 Está em conformidade com a(s) seguinte(s) norma(s) ou outro(s) documento(s) normativo(s): IEC 61010-1:2010+AMD1:2016 Ed 3.0 IEC 61326-1:2012 Ed 2.0 IEC 61000-6-4:2018 Ed 3.0 ETSI EN 301 489-17 Ver. 3.2.1

Ano de marcação "CE"::

2020

Viladecavalls (Spain), 3/3/2020

DICHIARAZIONE DI CONFORMITÀ UE

E

La presente dichiarazione di conformità viene rilasciata<br>sotto la responsabilità esclusiva di CIRCUTOR, con sede

Vial Sant Jordi, s/n - 08232 Viladecavalls (Barcellona) Spagna

prodotto:

Energy Data Server

Serie:

Equipo/Device: line-EDS, line-PSS, line-CVM-D32

Módulo/Module: line-M-410-T, line-M-410-R,

line-M-410-A, line-M-20l, line-M-3G, line-TCPRS1,<br>line-M-EXT-PS

MARCHIO:

CIRCUTOR

2014/30/UE: EMC Directive secondo le norme di installazione applicabili e le istruzioni L'oggetto della dichiarazione è conforme alla pertinente condizione che venga installato, mantenuto e utilizzato normativa di armonizzazione dell'Unione Europea, a nell'ambito dell'applicazione per cui è stato prodotto, 2014/35/UE: Low Voltage Directive del produttore.

2011/65/UE + 2015/863/UE: RoHS Directive 2014/53/UE: RED Directive

È conforme alle seguenti normative o altri documenti

IEC 61010-2-030:2010 Ed 1.0 IEC 61000-6-2:2016 Ed 3.0 ETSI EN 301 469-1 Ver. 2.1 IEC 61010-1:2010+AMD1:2016 Ed 3.0 IEC 61326-1:2012 Ed 2.0 IEC 61000-6-4:2018 Ed 3.0 ETSI EN 301 489-17 Ver. 3.2.1 normativi:

Anno di marcatura "CE":

2020

General Manager: Ferran Gil Torné

VIA 22 VIAD (SPAIN)<br>08232 VIAD SPAIN<br>824 431 45 79 00 **NIF A Yuridi Si**ais ial Sanijade Cavin<br>0822 Vilade Spain<br>1824 Vilade Spain **Care And State**<br>Will Sank Jordinals<br>Via Sank Jorde Galaik<br>Via State Via Spain **ITLUM** 

# **Circutor**

€

"")"|¤"¤"|¤" o¤powneczaniloso ilililly officio lork z sledzibą<br>pod adresem: Vial Sant Jordi, s/n – 08232 Viladecavalls Niniejsza deklaracja zgodności zostaje wydana na<br>wyłączną odpowiedzialność firmy CIRCUTOR z siedzibą DEKLARACJA ZGODNOŚCI UE Barcelona) Hiszpania

produk:

Energy Data Server

Seria:

Equipo/Device: line-EDS, line-PSS, line-CVM-D32

Módulo/Module: line-M-410-T, line-M-410-R,<br>line-M-410-A, line-M-20I, line-M-3G, line-TCPRS1,<br>line-M-EXT-PS

marka:

CIRCUTOR

rynas rywn yr chwarainweni, co cyclae misiailwrailly,<br>da którego został wyprodukowany, zgodnie z przeznaczeniem,<br>dla którego został wyprodukowany, zgodnie z mającymi wymaganiami prawodawstwa harmonizacyjnego w Unii Europejskiej pod warunkiem, że będzie instalowany, zastosowanie normami dotyczącymi instalacji oraz<br>zastosowanie normami dotyczącymi instalacji oraz Przedmiot deklaracji jest zgodny z odnośnymi 2014/35/UE: Low Voltage Directive instrukciami producenta

2014/30/UE: EMC Directive 2011/65/UE + 2015/863/UE: RoHS Directive 2014/53/UE: RED Directive

IEC 61010-2-030:2010 Ed 1.0 Jest zgodny z następującą(ymi) normą(ami) lub innym(i) dokumentem(ami) normatywnym(i): IEC 61010-1:2010+AMD1:2016 Ed 3.0

IEC 61000-6-2:2016 Ed 3.0 ETSI EN 301 489-1 Ver. 2.1.1 IEC 61000-6-4:2018 Ed 3.0 IEC 61326-1:2012 Ed 2.0 ETSI EN 301 489-17 Ver. 3.2.1

2020 Rok oznakowania "CE":

**Circutor** 

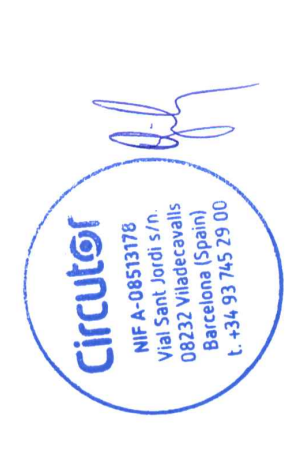

General Manager: Ferran Gil Torné Viladecavalls (Spain), 3/3/2020

 **ANNEXE A.- MENU DE CONFIGURATION**

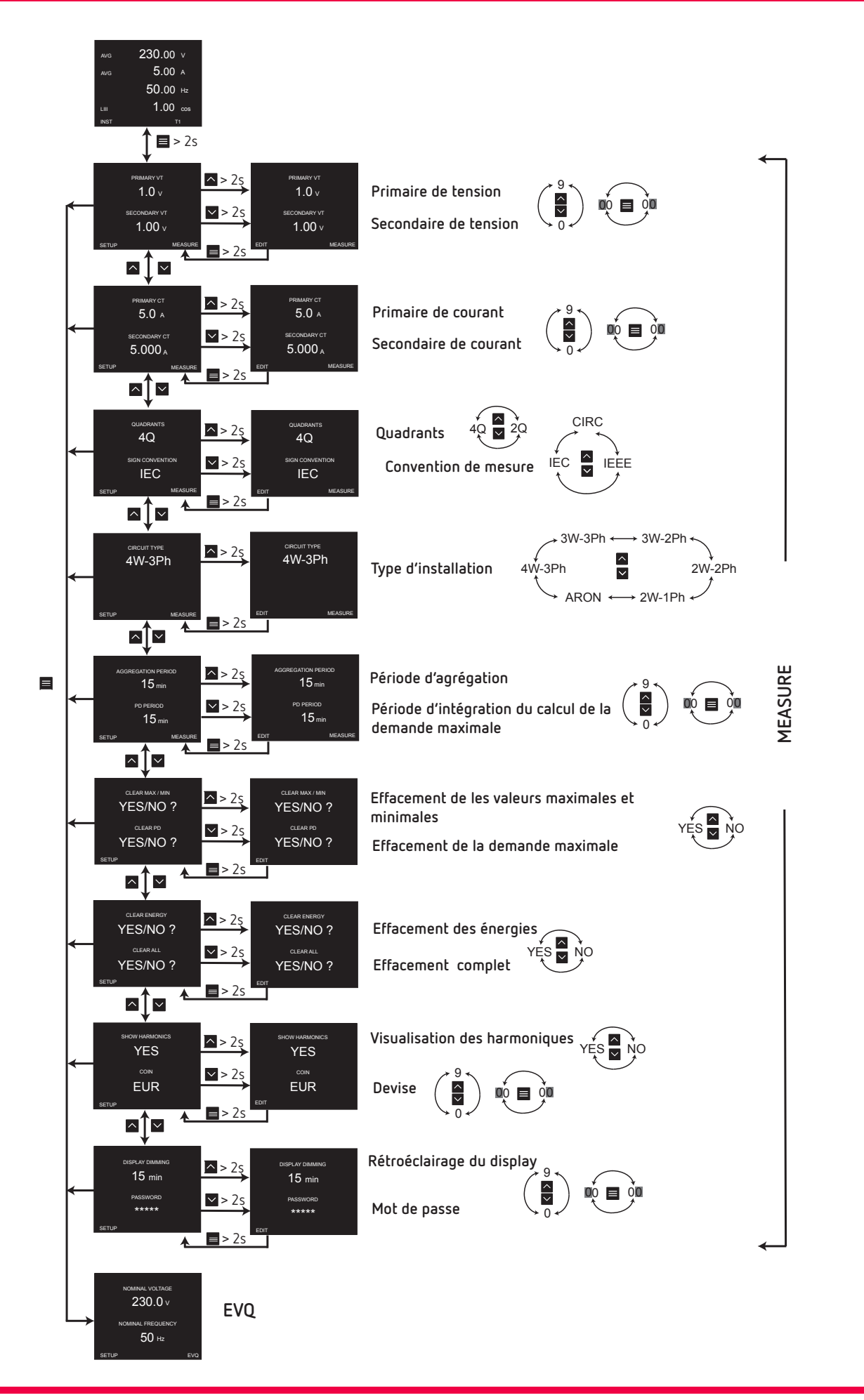

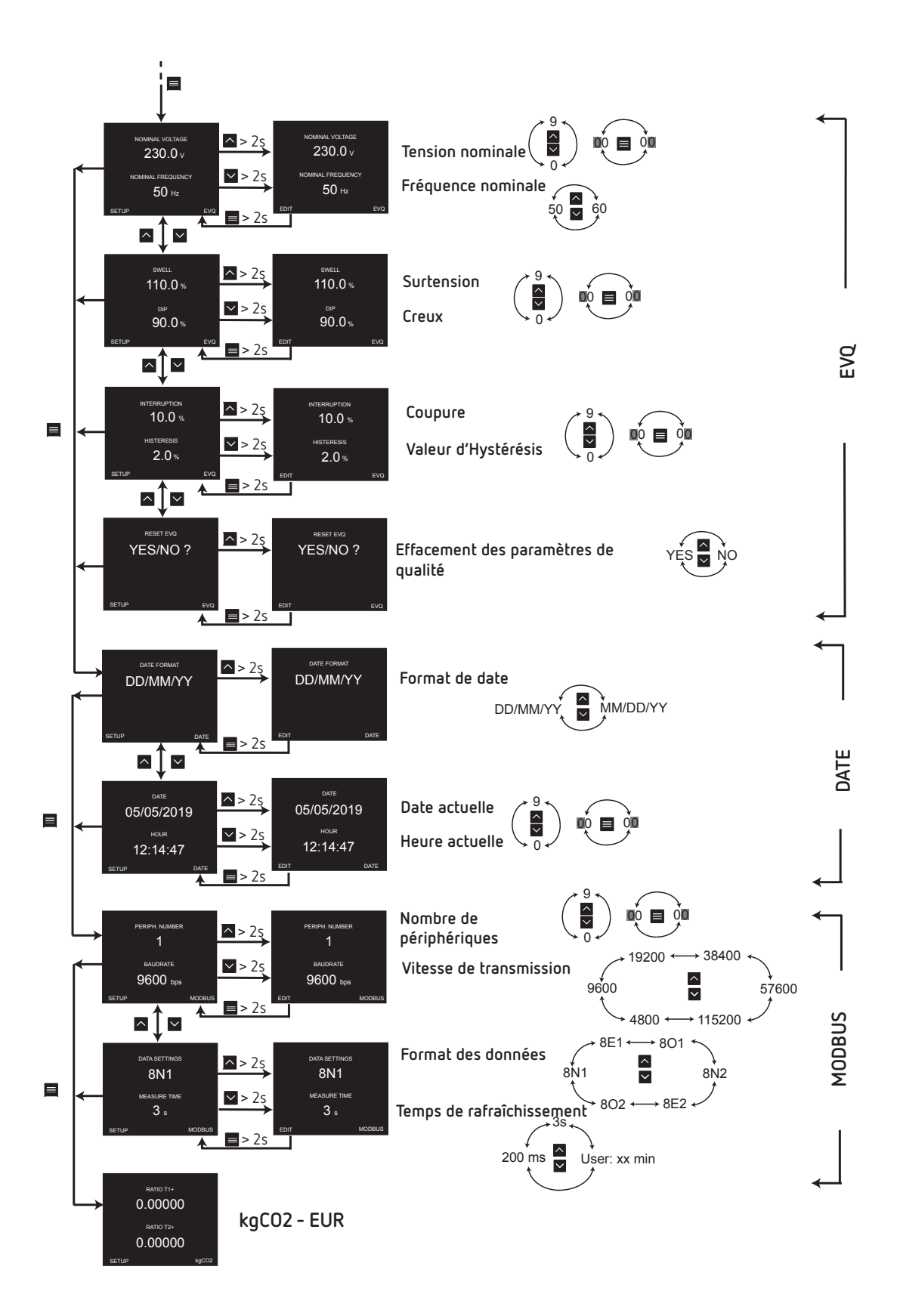

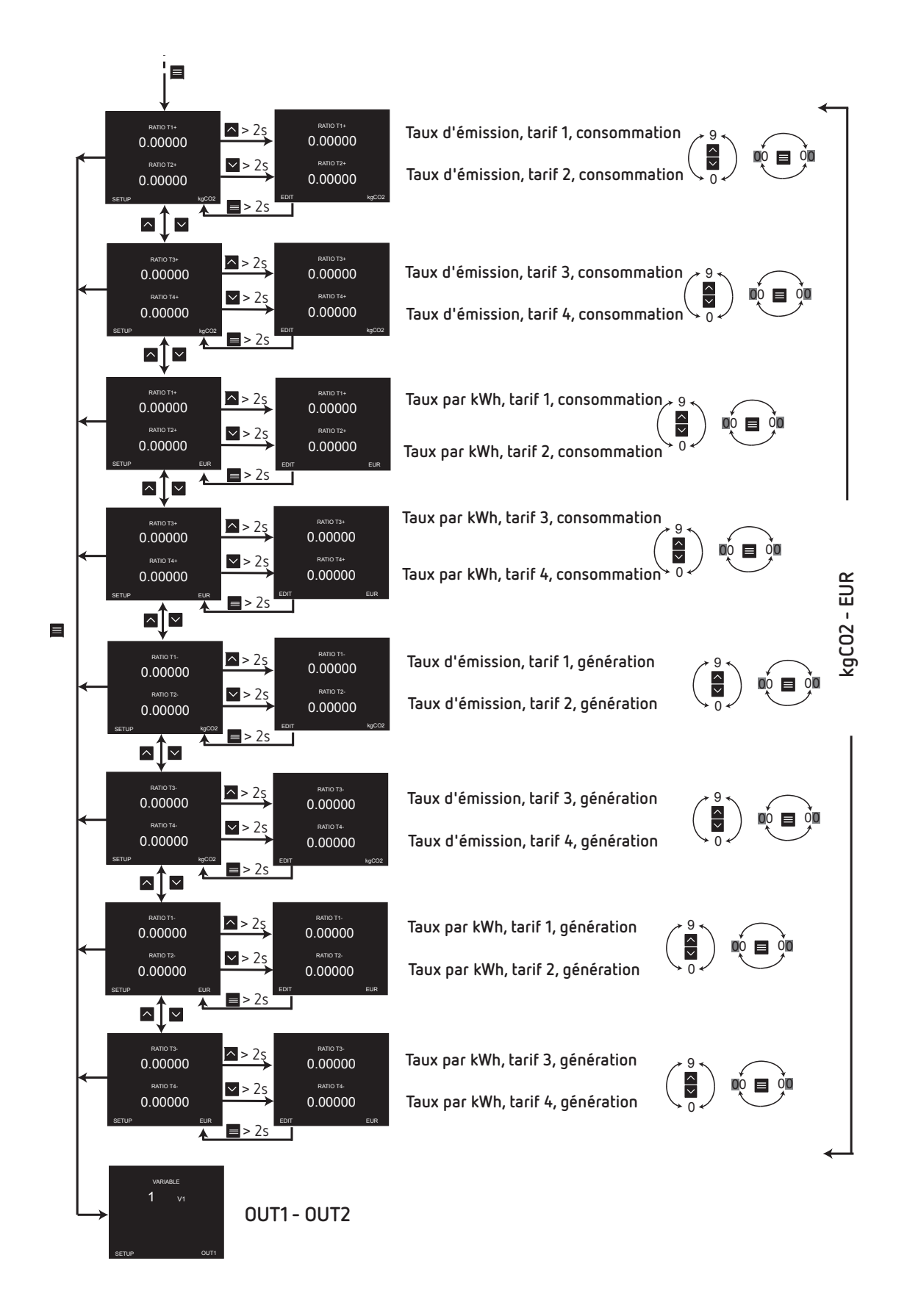

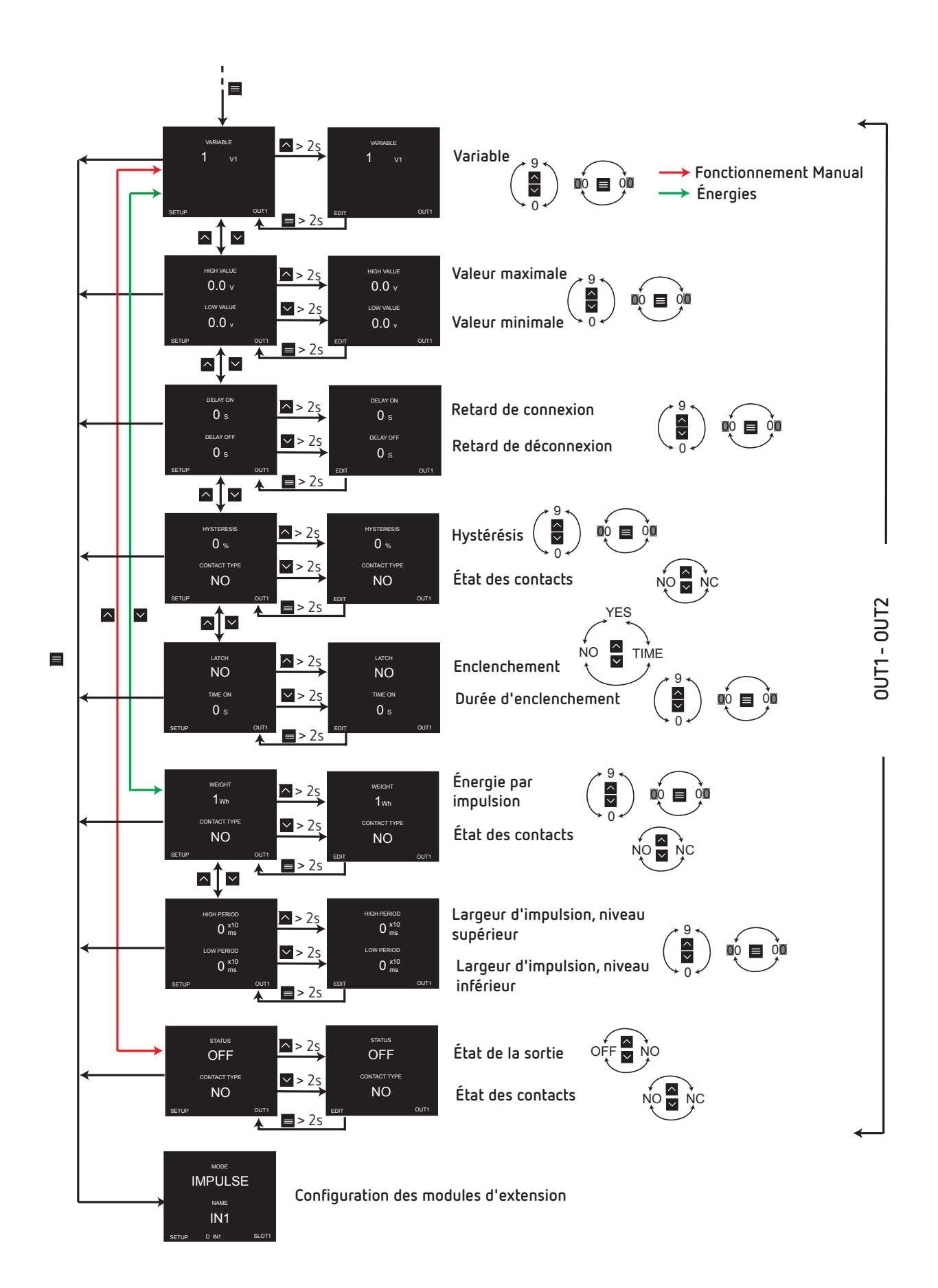

**CIRCUTOR, SA**  Vial Sant Jordi, s/n 08232 Viladecavalls Tél. : (+34) 93 745 29 00 - Fax. : (+34) 93 745 29 14 www.circutor.es central@circutor.com